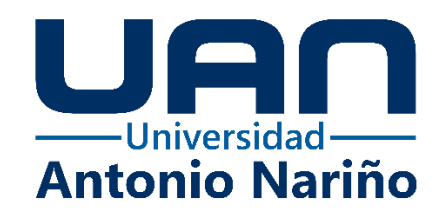

# **PLATAFORMA WEB DE APOYO PARA LA ASIGNACIÓN, ENTREGA Y CALIFICACIÓN DE GUÍAS Y ACTIVIDADES PARA LA INSTITUCIÓN EDUCATIVA INTERNADO INDÍGENA SAN JOSÉ DE URIBIA**

Eduardo Antonio Herrera Rodríguez

Código: 21141711342

José David Cambar Polanco

Código: 21141713177

# **Universidad Antonio Nariño**

Programa Ingeniería de Sistemas

Facultad de Ingeniería de Sistemas

Riohacha, Colombia

2022

# **PLATAFORMA WEB DE APOYO PARA LA ASIGNACIÓN, ENTREGA Y CALIFICACIÓN DE GUÍAS Y ACTIVIDADES PARA LA INSTITUCIÓN EDUCATIVA INTERNADO INDÍGENA SAN JOSÉ DE URIBIA**

Eduardo Antonio Herrera Rodríguez

José David Cambar Polanco

Proyecto de grado presentado como requisito parcial para optar al título de: **Ingeniero de Sistemas**

> Director (a): Ph.D. María del Pilar Salamanca Azula

> > **Universidad Antonio Nariño**

Programa Ingeniería de Sistemas

Facultad de Ingeniería de Sistemas

Riohacha, Colombia

2022

# **NOTA DE ACEPTACIÓN**

El trabajo de grado titulado

\_\_\_\_\_\_\_\_\_\_\_\_\_\_\_\_\_\_\_\_\_\_\_\_\_\_\_\_\_\_\_\_\_\_\_\_\_, Cumple con

los requisitos para optar

Al título de \_\_\_\_\_\_\_\_\_\_\_\_\_\_\_\_\_\_\_\_\_\_\_\_\_\_\_\_\_\_\_\_.

Firma del Tutor

Firma Jurado

Firma Jurado

# Contenido

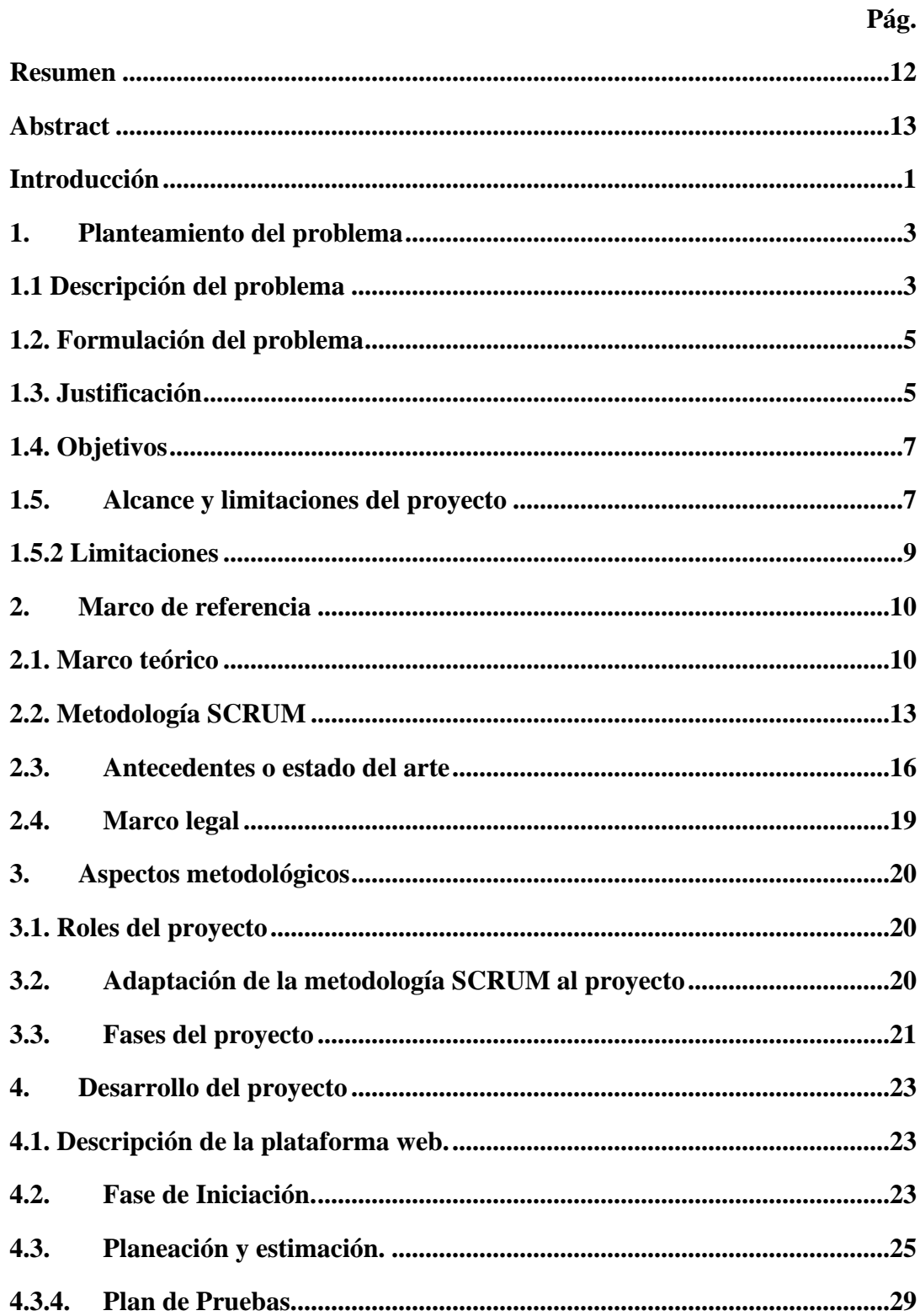

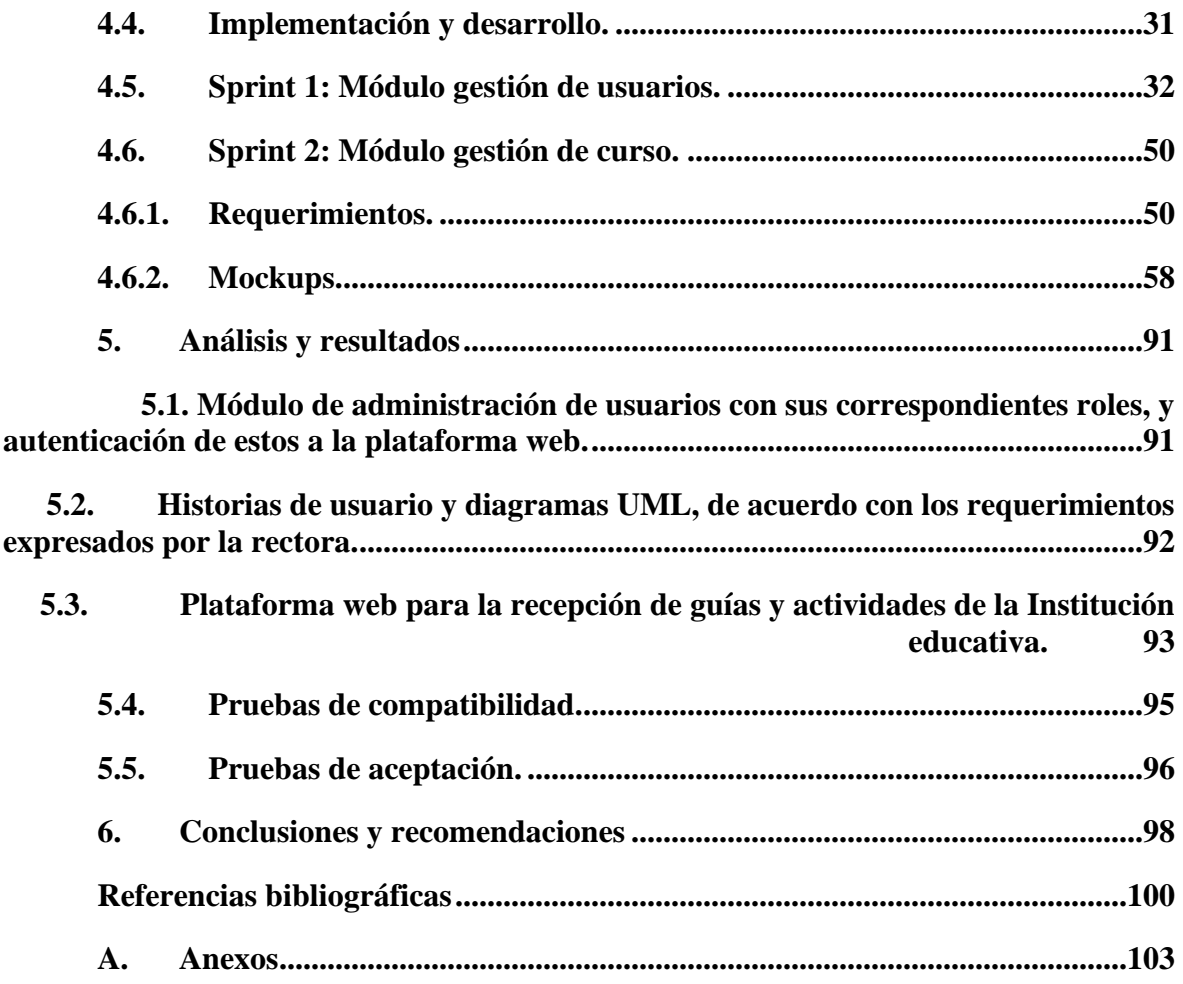

# **Índice de figuras**

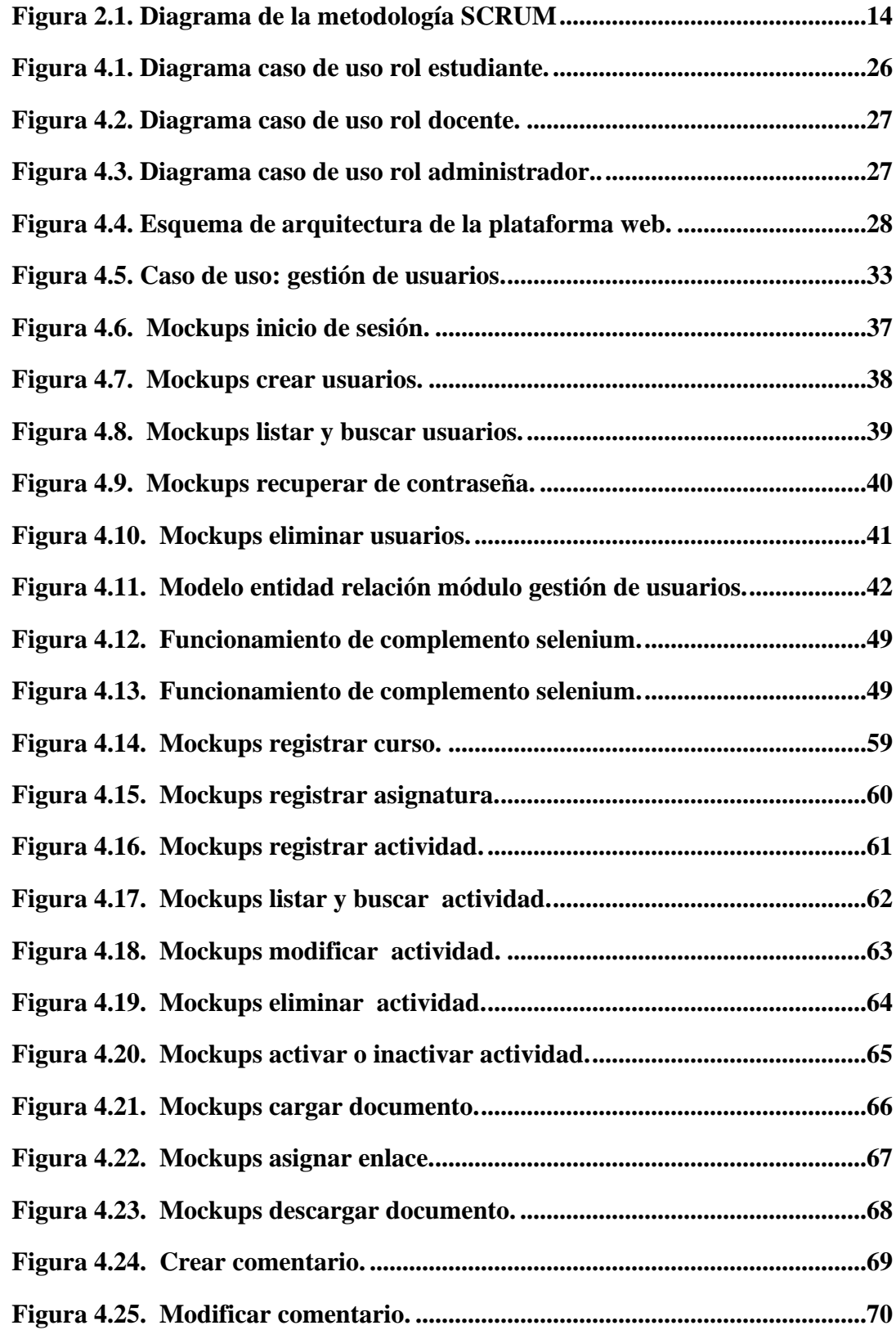

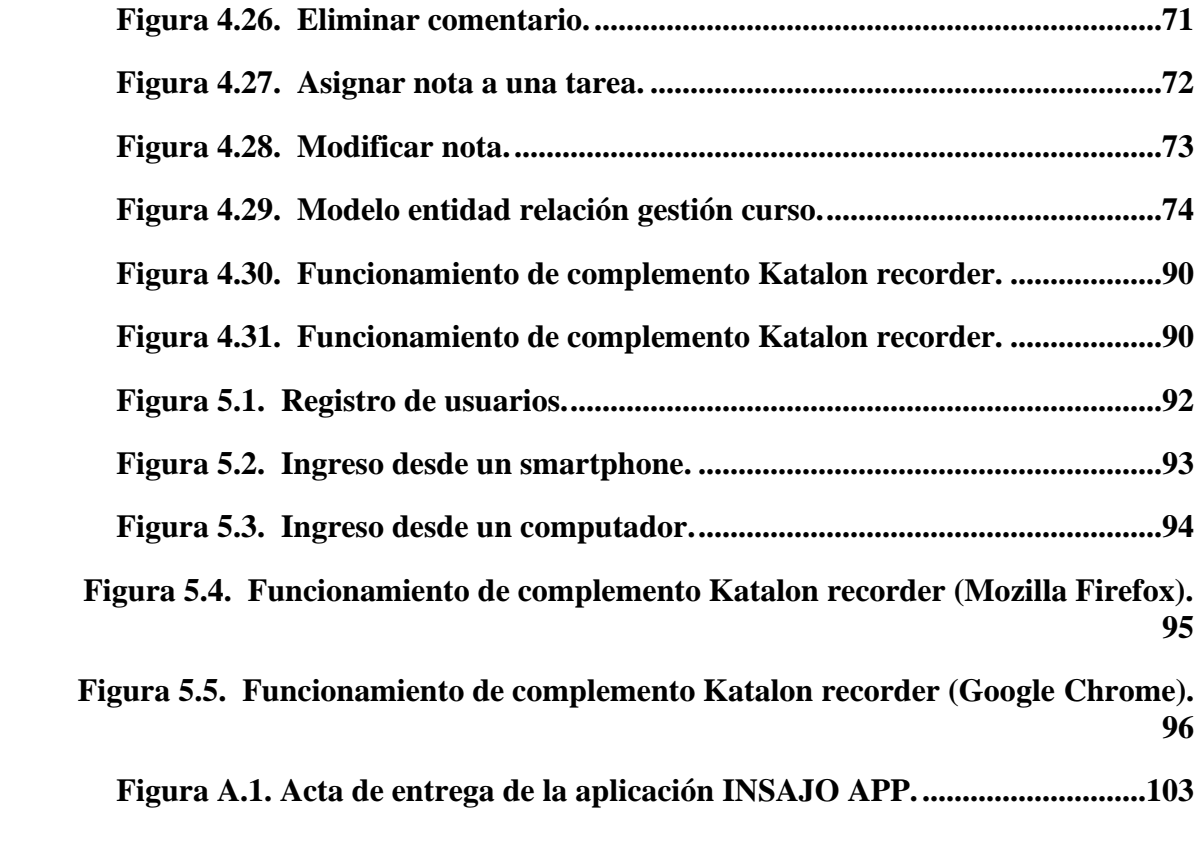

# **Índice de tablas**

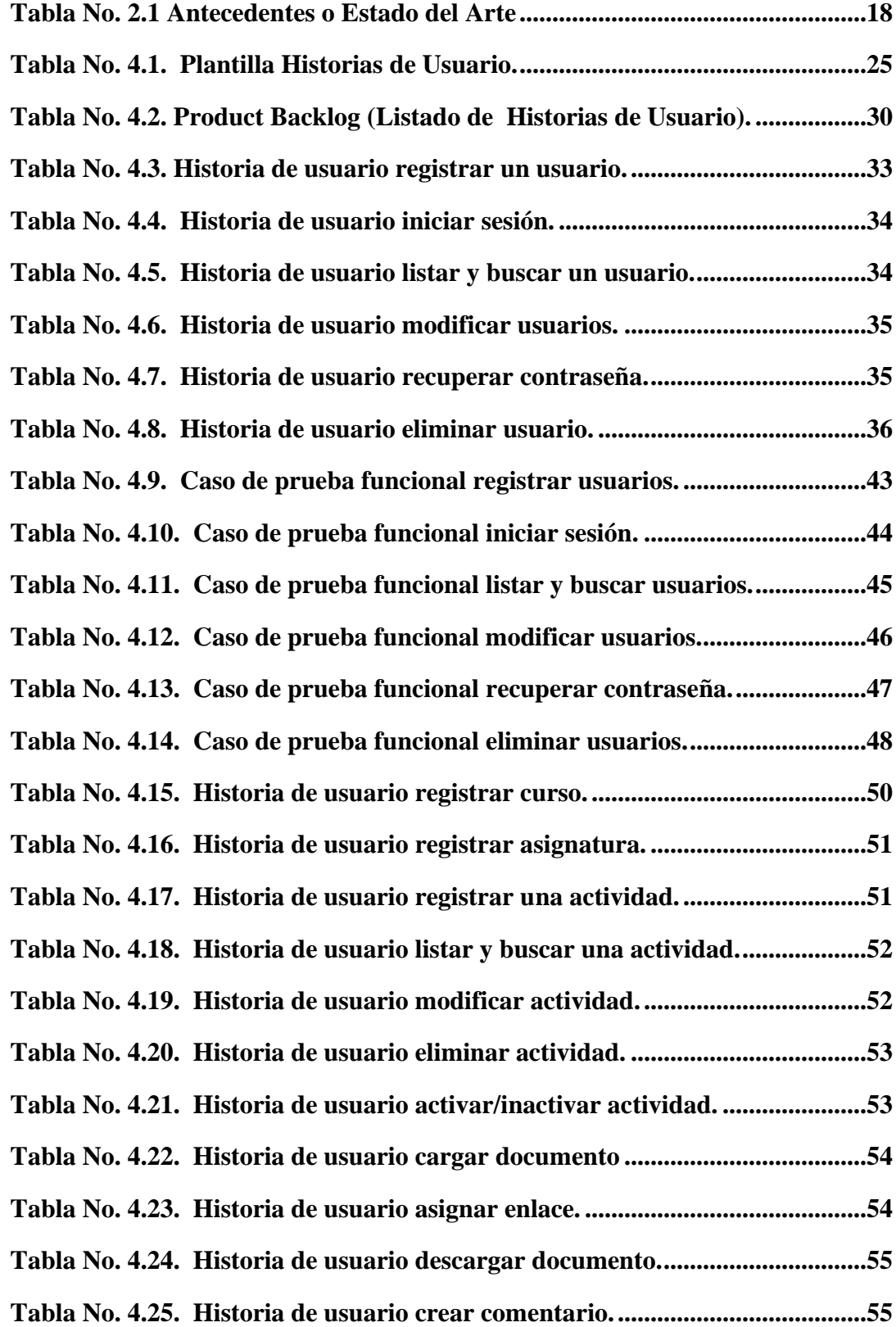

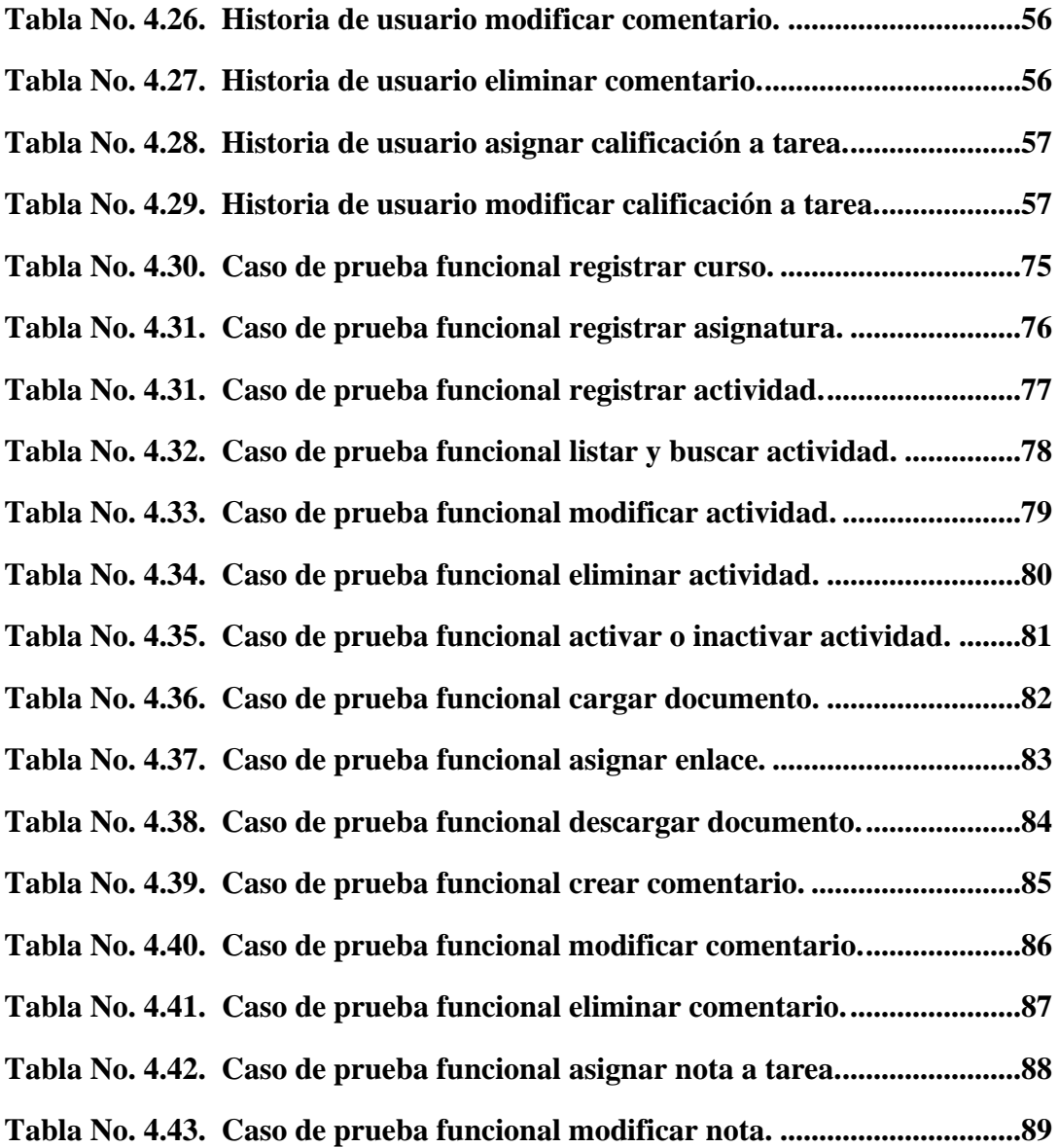

# *(Dedicatoria)*

*A mi madre: Rubiela Rodríguez (QEPD)*

*En todo este esfuerzo fue la motivación y la base fundamental para lograr esta meta en mi vida, a mi madre, en vida le prometí que a pesar de que no me acompañara a mi graduación personalmente sé que desde el cielo está muy orgullosa de mí en esta nueva etapa de mi vida.*

*Eduardo Herrera.*

# **Agradecimientos**

Queremos primeramente agradecerle a Dios por permitirnos cumplir este gran logro, porque sin la voluntad de él nada es posible en la vida. También agradecerles a todas las personas que participaron y aportaron su granito de arena para ser posible el desarrollo del trabajo de grado. Principalmente a nuestra directora de proyecto Ph.D. María del Pilar Salamanca Azula, quien fue nuestro apoyo constante en darnos mucho ánimo cuando más lo necesitábamos, por su dedicación, motivación, esfuerzo, comprensión y sobre todo por el acompañamiento brindado durante el proceso de desarrollo y culminación de este trabajo.

# **Resumen**

<span id="page-11-0"></span>En las instituciones educativas ya es una necesidad tener plataformas virtuales para que los estudiantes puedan acceder desde sus casas o lugar donde se encuentren a descargar el material de apoyo digital para sus actividades durante el año lectivo. Por esta razón se motivó a la rectora de la Institución Educativa Intenado Indígena San José de Uribia a implementar una plataforma web donde el docente cargue el material del curso y las alumnas puedan tener acceso a este de manera digital. De esta forma se reducen los gastos en impresiones y fotocopias del material de apoyo. Este documento muestra el desarrollo de una plataforma virtual educativa para la recepción de guias y actividades del plantel educativo. La metodología utlizada para el desarrollo fue SCRUM.

Palabras claves: Plataforma web, indígenas wayuu, zona rural.

# **Abstract**

<span id="page-12-0"></span>In educational institutions it is already a necessity to have virtual platforms so that students can access from home or wherever they are to download their digital support material for their activities during the school year. For this reason, the rector of the Intenado Indígena San José de Uribia Educational Institution was motivated to implement a web platform where the teacher uploads the course material and the students can access it digitally. This will reduce the cost of printing and photocopying support material. This document shows the development of an educational virtual platform for the reception of guides and activities of the school. The methodology used for the development was SCRUM.

Keywords: Web platform, indigenous wayuu, rural area.

# **Introducción**

<span id="page-14-0"></span>La Institución Educativa Internado indígena San José de Uribia, es un colegio femenino de carácter religioso y es dirigida por misioneras de la Madre Laura; un gran porcentaje de las estudiantes pertenece a la etnia indígena wayuu de la zona rural del municipio de Uribia.

En la institución la mayoría de las estudiantes son indígenas wayuu de muy bajos recursos y no poseen el dinero suficiente para imprimir o fotocopiar las guías y actividades para diferentes asignaturas. Por otra parte, frecuentemente la institucíon debe asumir los gastos de mantenimiento, insumos y papel y no cuenta con los recursos suficiente para ello. Infortunadamente todo este material físico termina en las canecas de la basura, generando un impacto negativo en las finanzas y el medio ambiente. Sumado a esto, no existe trazabilidad de la entrega de las soluciones de las tareas por parte de las estudiantes a los profesores.

Debido a todas estas dificultades se propuso desarrollar una plataforma en línea que le permita a las estudiantes acceder desde sus casas o desde lugar donde se encuentren, a las guías y actividades propuestas por los docentes para que puedan ser descargadas, posteriormente desarrolladas y luego enviadas para su respectiva calificación

Para el desarrollo de esta plataforma web se utilizó la metodología de trabajo SCRUM que es un marco de trabajo iterativo e incremental para el desarrollo de proyectos, productos y aplicaciones. Se decidió trabajar con esta metodología ágil por su estructura y enfoque a reuniones frecuentes que agiliza el trabajo de forma ordenada y segura, dándole más orden y estructura al proceso de desarrollo de la plataforma.

El alcance del proyecto consiste en desarrollar una plataforma virtual para la institución educativa que está compuesta por 3 roles (estudiantes, docentes y administrador) garantizando de esta forma que el docente comparta con las alumnas las guías, talleres y actividades, y que ellas puedan descargarlas en línea. De esta forma la institución disminuye las pérdidas de las entregas recibidas ya que estarían evidenciadas en la plataforma virtual.

La documentación de este proyecto está estructurada de la siguiente manera: el primer capítulo presenta el planteamiento del problema, se describen la problemática actual de la institución y la solución del problema, la justificación, los objetivos generales y específicos, el alcance y las limitaciones. El segundo capítulo está conformado por el marco referencial donde la idea es que cualquier lector comprenda la idea principal del trabajo. En el tercer capítulo se explica la metodología que se utilizó para el desarrollo de este proyecto. El cuarto capítulo contiene el desarrollo del proyecto, donde se describe todo el proceso de desarrollo del sistema. En el quinto capítulo se presentan los resultados del trabajo de grado. Por último, el sexto capítulo resume las conclusiones.

#### **1. Planteamiento del problema**

#### <span id="page-16-1"></span><span id="page-16-0"></span>**1.1 Descripción del problema**

La Institución Educativa Internado indígena San José de Uribia, es una institución religiosa dirigida por misioneras de la Madre Laura, es de carácter femenino y fue fundada en el año 1941. Las modalidades de niveles de enseñanza son: preescolar, básica primaria, básica secundaria y media, todas en calendario A. El 95% de las estudiantes son de la etnia indígena wayuu de la zona rural del municipio donde la prioridad es la cultura wayuu; el 40% de las niñas son internas, el resto son estudiantes externas.

La institución en ocasiones no cuenta con recursos suficientes de impresión y fotocopias para brindarles de manera física y gratuita las guías, talleres, y actividades a todas las estudiantes, quedando muchas sin la posibilidad de recibir el material elaborado por sus docentes; por esta razón la población estudiantil tiene dificultades para cumplir con sus trabajos. La mayoría de las niñas internas son de bajo recursos y casi siempre no tienen el dinero para imprimir o fotocopiar sus actividades, realizarlas y cumplir con sus tareas. Algunos de los padres viven muy retirados del colegio y deben recorrer largas distancias para llevar el dinero a sus hijas para que puedan imprimir o fotocopiar las tareas, incurriendo en gastos significativos para pagar el transporte.

Esta situacion fue crítica durante la pandemia pues debido al confinamiento que existía en esos momentos, los padres de familia debían acercarse a la institución a retirar las guías y las actividades en una fecha específica, por lo tanto, se exponian fácilmente al contagio del virus por las aglomeraciones que se presentaban en la institución. Por otra parte, como los padres entregaban las actividades resueltas en papel, estas frecuentemente se perdían porque no existía manera de hacer seguimiento de las tareas que se recibían en el colegio. Adicionalmente, el traslado frecuente de los padres hasta el colegio, con el fin de recibir y entregar las tareas, resultaba costoso para muchos ya que viven en zona rurales, muy distanciadas del colegio, y además durante los viajes se incrementaba el riesgo de contagio del virus Covid-19 para las familias.

Es claro que con o sin pandemia, la impresión en físico de las guías, talleres y actividades, significa un gasto constante de papel, tinta, mantenimiento de las fotocopiadoras entre otros, lo cual tiene un impacto negativo en las finanzas del colegio y en el medio ambiente.

Con el fin de reducir el consumo de estos insumos, la institución educativa quiere brindar la posibilidad a sus estudiantes de acceder a los contenidos digitalmente mediante una plataforma web hecha a la medida. Actualmente la institucion cuenta con dispositivos tecnológicos suficientes como tabletas y portátiles desde los los cuales las estudiantes pueden ingresar a la plataforma para consultar el material de sus cursos y para entregar las tareas, talleres y trabajos.

Es muy importante resaltar que por medio de esta plataforma tanto estudiantes como docentes se pueden familiarizar con nuevas herramientas tecnológicas. Para las estudiantes en particular contribuirá en su preparación para el uso de este tipo de herramientas cuando ingresen a la educación superior. Adicionalmente se le brindará la oportunidad a aquellos padres de familia que no han tenido la experiencia de interactuar con una plataforma virtual. Se puede decir que este trabajo sería novedoso porque la institución no cuenta con una herramienta como esta y porque al ser una solución hecha a la medida, es posible en un futuro traducir la interfaz gráfica a lenguaje Wayuunaiki, de gran utilidad para la comunidad académica dado que, como se ha mencionado, la mayoría de las estudiantes pertenecen a la etnia Wayuu.

#### <span id="page-18-0"></span>**1.2. Formulación del problema**

Los docentes de la Institución Educativa Internado Indígena San José de Uribia diseñan las guías, talleres, tareas y actividades y las entregan de manera física para que las estudiantes las fotocopien, lo que genera un alto consumo de papel por cada asignatura. Debido a esto el gasto de dinero es constante y elevado, y las estudiantes no cuentan con el recurso económico suficiente para obtener todo el material físico. Por esa razón, muchas de ellas se quedan sin el material de apoyo para la realización de sus trabajos. Adicionalmente las estudiantes también gastan papel para la solución de sus tareas e infortunadamente la mayor parte del papel utilizado en todo este proceso termina en las canecas de la basura, generando un impacto negativo para el medio ambiente. Finalmente no hay manera de evidenciar las entregas de las tareas a los profesores.

Desde la ingeniería se propone realizar una plataforma web para la recepción de las guias y actividades de las estudiantes de la institucion educativa, ofreciendo la posibilidad de que tengan el material disponible en línea y que puedan entregar las tareas resueltas oportunamente. La plataforma permitirá llevar el control de las entregas evitando la pérdida de los documentos.

# <span id="page-18-1"></span>**1.3. Justificación**

Este proyecto de desarrollo web como plataforma virtual se inicia debido a que la institución requiere de una solución al problema del gasto de papel y recursos de impresión para la entrega de las guías, talleres y trabajos, así como para tener trazabilidad de la presentación de las soluciones de los mismos a los profesores. Las herramientas virtuales como las plataformas educativas se han convertido a través de los tiempos en tecnologías potentes en la formación educativa, logrando un mejor acercamiento entre docentes y estudiantes.

Por tal razón se desarrolla en este proyecto una plataforma orientada a darle solución a la entrega de materiales y retroalimentación entre docentes y estudiantes, evitando desplazamientos largos y costosos para los padres de familia que tienen hijas internas dentro del colegio. De esta misma forma se logra que las estudiantes despejen sus dudas acerca de sus actividades sin esperar a que tengan encuentros presenciales o sincrónicos.

La institución educativa en el campo económico se beneficiará inmediatamente con el desarrollo de esta plataforma ya que no le generará ningún costo monetario para adquirirla. De igual forma el beneficio económico también es para los padres de familia quienes no necesitarían gastar dinero en impresiones y fotocopias en los trabajos de sus hijas. Como ejemplo ilustrativo se puede tomar la alternativa de solución que la Universidad Antonio Nariño ofrece a través de una plataforma que ha facilitado todo el material necesario para que los estudiantes continúen sus estudios, logrando reducir gastos en transporte y materiales físicos necesarios para la formación de los estudiantes.

A nivel social el beneficio es para toda la comunidad educativa pues garantizaría que todas las estudiantes reciban su material de apoyo y se puede llevar el control de las entregas y asignarles una calificación. Actualmente existen cambios en el entorno tecnológico, científico, social, cultural, político y económico que obligan a proponer nuevas estrategias en la educación, entre ellas las plataformas web educativas y la educación virtual.

Para la formación profesional este trabajo es la parte más importante como futuros ingenieros de sistemas, se suman todos los conocimientos adquiridos para ponerlos en práctica en la vida real, brindando soluciones informáticas a las problemáticas que se presenten en la sociedad.

# <span id="page-20-0"></span>**1.4. Objetivos**

#### **1.4.1**. **Objetivo general**

Desarrollar una plataforma virtual para la Institución Educativa Internado Indígena San José de Uribia, que le permita a sus estudiantes acceder al material de apoyo para la realización de sus actividades desde sus casas o lugar donde se encuentren, mediante la aplicación de la metodología Scrum.

### **1.4.2. Objetivos específicos**

1. Establecer los requerimientos del software a partir de las necesidades manifestadas por la rectora de la institución, con el fin de definir el alcance de la plataforma que se implementará.

2. Diseñar las historias de usuario y diagramas UML del proyecto, con el propósito de establecer las funcionalidades y características de la plataforma, de acuerdo con los requerimientos expresados por la rectora.

3. Elaborar un módulo de administración de usuarios que permita la creación de usuarios con sus correspondientes perfiles, y la autenticación de estos, a la plataforma web.

4. Desarrollar un módulo de gestión de cursos que permita a los docentes cargar todas las actividades de cada curso, para que los estudiantes puedan obtener digitalmente el material y subirlo a la plataforma para la revisión del profesor.

## <span id="page-20-1"></span>**1.5. Alcance y limitaciones del proyecto**

# **1.5.1 Alcance**

El desarrollo consiste en una plataforma virtual para la institución educativa; está compuesta por un módulo de gestión de usuarios conformado por tres roles (estudiante, docente y administrador); un módulo de gestión de cursos que está dirigido al rol administrativo. Se garantiza de esta forma que el plantel educativo comunique oportunamente a las alumnas que pueden descargar digitalmente el material de apoyo para sus compromisos y actividades. Así mismo, la institución disminuye las pérdidas de las entregas recibidas ya que estarían evidenciadas en la plataforma virtual.

- **Rol docente:** en este rol el docente puede cargar todo el material de apoyo necesario para su respectivo curso, posteriormente recibirá el material resuelto para su calificación, retroalimentación y con la oportunidad de trasmitir sus observaciones a cada uno de sus estudiantes por medio de la opción de comentarios, y no esperar a un encuentro presencial para aclararlas.
- **Rol estudiante:** en este rol las alumnas entran al sistema ingresando su usuario y contraseña, seguidamente pueden descargar todo el material de apoyo asignado por el docente para que puedan hacer sus tareas y luego enviar las soluciones. En este mismo sitio encontrarán la calificacion del profesor y la retroalimentación que les darán sus docentes para que ellas mismas respondan y expresen su punto de vista en la opción de comentarios.
- **Rol administrativo:** en este rol el administrador del sistema es la única persona autorizada para el proceso de creación de usuarios, asignación de cursos, modificación, eliminación de registros, actualización de parámetros, seguridad de la información y actualización de la información de las alumnas y docentes. El administrador estará en la capacidad de resolver inconvenientes que se presenten dentro del sistema.

Para el desarrollo web de esta plataforma se utilizaron las siguientes herramientas:

• **Back-end:** se utlizó Php con framework Laravel.

- **Front-end:** se utlizó HTML y CSS, con el kit de herramienta Bootstrap.
- **Base de datos**: se trabajó con MySQL, para el manejo de la información de los usuarios de la plataforma web.

# <span id="page-22-0"></span>**1.5.2 Limitaciones**

Con el propósito de garantizar el buen funcionamiento de la plataforma diseñada a la medida y cumplir con darle solución a la actual problemática del colegio en el tiempo previsto para llevar a cabo el trabajo de grado, no se incluyen los siguientes ítems en el desarrollo de la plataforma:

- Los gastos de dominio y hosting corren por cuenta de la institución.
- No se realizarán migraciones de datos históricos antes del despliegue del sistema.
- Este trabajo no incluirá el mantenimiento o actualización de la plataforma después de entregado el producto.
- El sistema no incluirá un módulo de reporte de las estudiantes (cada docente en su rol puede mirar el estado de entregas de guías).
- Las capacitaciones para que las estudiantes y profesores utilicen la plataforma no se incluyen en este trabajo y están a cargo de la institución.
- No se pagarán gastos en equipo de cómputo para la ejecución de la plataforma.

#### **2. Marco de referencia**

### <span id="page-23-1"></span><span id="page-23-0"></span>**2.1. Marco teórico**

Un sistema de información es un conjunto de datos informáticos que se relacionan entre sí para administrar, recolectar, recuperar, procesar, almacenar y distribuir información estratégica para los procesos fundamentales de las organizaciones actuales (Chen, 2019).

Se entiende que para analizar las necesidades de una empresa o negocio hay que centrarse en el diseño lógico de su sistema de información y las etapas que lo conforman que son: planificación, análisis, diseño, implantación y soporte de sistemas, de esta forma se puede solucionar las problemáticas de una empresa, (Alarcón, 2006).

En cuanto al desarrollo de los sistemas de información, cabe resaltar que se encuentran los sistemas de información educativos; son un conjunto de aplicaciones y programas que relacionan a todo el plantel educativo como son: docentes, estudiantes, directivos docentes, administrativos, padres de familia, entre otros, facilitando el libre acceso a la información. Por otra parte, las Tecnologías de la Información y la Comunicación (TICs), han venido evolucionando para el beneficio de la educación, pues facilitan los procesos educativos haciendo más eficiente la interacción entre estudiantes y docentes (Altablero No. 9 2001).

Dentro de los sistemas de información existen las plataformas web o *Virtual Learning Environment* (VLE) que en español quiere decir Entorno Virtual de Aprendizaje; consiste en una amplia gama de aplicaciones informáticas instaladas en un servidor que tienen como objetivo facilitar al docente la creación, administración, gestión y distribución de cursos. Dentro de las características que poseen las que más se acoplan a la institución educativa son:

- *Herramientas de distribución de contenidos:* son aquellas donde los docentes ponen a disposición de sus alumnos el material de apoyo necesario para la realización de sus trabajos.
- *Herramientas de comunicación y colaboración asíncronas:* son aquellas que permiten retroalimentación, comentarios de intercambio de información, mensajería interna del curso con posibilidad de enviar mensajes individuales y/o grupales.
- *Herramientas de seguimiento y evaluación:* facilitan la evaluación del estudiante y de autoevaluación para los mismos, tareas y calificación de sus trabajos recibidos.
- *Herramientas de administración:* permiten al administrador la creación, lectura, modificacíon y eliminacion de usuarios y cursos, la gestion de seguridad, así como la configuracion del sistema (Sánchez Rodríguez, 2005).

Posteriormente, para la puesta en marcha de la plataforma web educativa se necesita contar en primera medida con un hosting que es un alojamiento web donde se almacenará toda la información y, en segundo lugar, un dominio que sería el nombre propio que se le daría en internet a la plataforma y un servidor web es un ordenador potente que se encarga de prestar un servicio para transmitir información. Se utlizó el Cpanel como gestor en la nube para alojar la aplicación.

Para el desarrollo de esta plataforma web se requiere un lenguaje de programación y un framework. Un lenguaje de programación es un conjunto de símbolos y caracteres que interactúan entre sí, con el propósito de transmitir una serie de instrucciones a un ordenador (Peña, 2010) (Rockcontent, 2019).

El lenguaje de programación utilizado fue Php que es un lenguaje de programación de codigo abierto con un marco de trabajo potencial diseñado para el desarrollo web (Muñoz, 2013). Los entornos de trabajo utlizados son: Visual Studio Code que es editor de codigos potente para programar en casi todos lo lenguajes de programación, Composer es un software de desarrollo que contiene paquetes de Php para manejar librerias de Php, XAMPP es una distribución de apache que contiene distintos tipos de software libre.

desarrollado por Apache Friends., navegadores Firefox, Google Chrome y Microsoft Edge.

La información que contiene la plataforma, es decir los datos y registros de los usuarios del sistema, se almacena en una base de datos; esta es una colección de datos seleccionada de una parte del mundo real para ser utilizada con propósitos particulares. MySQL es motor de base de datos que se utlizó; es un sistema gestión de base de datos relacionar, simple y de notable en su rendimiento (Santillán, 2014). Esta representación es tomada de alguna circunstancia de la realidad para solucionar alguna problemática de una empresa u organización. Por ejemplo, la base de datos de la biblioteca de la Universidad Antonio Nariño fue creada para brindarle un servicio a todos los estudiantes para conocer cuales libros están disponibles para consulta.

Para el desarrollo se utilizaron herramientas necesarias para la realización de la plataforma web como las historias de usuario, en las que el cliente resume cada requerimiento de la aplicación. Son herramientas de comunicación que mezclan las fortalezas de los medios escrito y verbal en una funcionalidad de software desde el punto de vista del usuario, con el lenguaje que éste emplearía (Menzinsky, López, Palacio, 2016).

Para el modelado se utilizó una herramienta muy útil para un mejor entendimiento en todo el proceso del sistema que son los diagramas UML (Unified Modeling Lenguaje), que en español significa *lenguaje unificado de modelado.* Es un lenguaje gráfico cuya finalidad es representar el modelado de sistemas y procesos. En la actualidad, este lenguaje de modelado se ha convertido en una herramienta fundamental en el desarrollo de software, gracias a su riqueza semántica que lo abstrae de numerosos aspectos técnicos (Debrauwer & Van de Heyde, 2016).

A continuación, se describe la metodología SCRUM, utilizada para el desarrollo de este proyecto.

#### <span id="page-26-0"></span>**2.2. Metodología SCRUM**

Existen diferentes metodologías ágiles para el desarrollo de software, y la que ha generado mucho interés en estos últimos años es la metodología SCRUM, que consiste en un marco de trabajo iterativo e incremental para el desarrollo de proyectos, productos y aplicaciones.

En la metodología SCRUM, el desarrollo se realiza en ciclos de trabajo llamados *sprints*. Son iteraciones de 2 a 4 semanas, y se van sucediendo una detrás de otra, como se observa en la figura **2.1**. Los sprints son de duración fija y terminan en una fecha específica, y se recomienda no alargarlos. Se decidió trabajar con esta metodología ágil por su desarrollo iterativo, mediante el cual se identifican los objetivos de cada etapa y los contratiempos que se presentan (Choez, & Macías, 2018).

<span id="page-27-0"></span>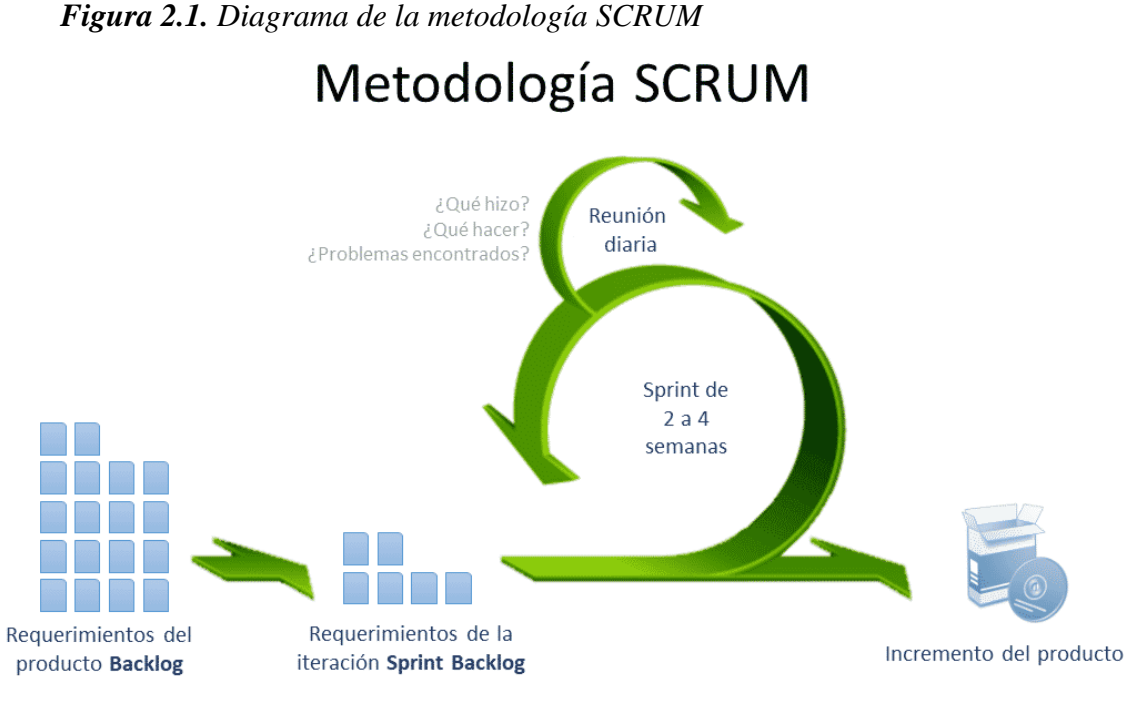

*Fuente: [Fotografía], por Diego Calvo | Abr 7, 2018 | Metodologías*

Las fases que conforman la metodología SCRUM, y que también se puede entender como reuniones, según Sommerville (2011), son tres. La primera fase corresponde a la planeación del bosquejo, definición de los propósitos generales del proyecto y propuesta de arquitectura del software. En esta misma fase también se definirá la planificación del Sprint 0 que es la fase previa del proyecto, donde se establecen los propósitos del trabajo que hay que realizar para esta iteración. La segunda fase hace referencia a la ejecución de ciclos sprint, elaboración incremental del sistema. En esta fase surgen 3 interrogantes donde se evalúa el avance de la tarea*. ¿Qué trabajo se realizó desde la reunión anterior?, ¿qué trabajo se hará hasta una nueva reunión? ¿inconvenientes que han surgido y que hay que solucionar para poder continuar?;* por último, el cierre del proyecto en el que se finaliza toda la documentación correspondiente, marcos de ayuda del sistema y manuales del usuario, valorando las enseñanzas asimiladas en el proyecto.

Los roles de los participantes en un proyecto que se desarrolla bajo la metodología SCRUM son los siguientes:

- *Product Owner (PO):* es la persona que toma las decisiones, es la que realmente conoce el negocio del cliente y su visión del producto. Los requerimientos del cliente se ordenan por prioridad y se colocan en el *Product Backlog*, que es la lista de requerimientos del sistema (Gallego, M. 2012).
- *Scrum Master:* es el encargado de comprobar que el modelo y la metodología funcionan.
- *Equipo de desarrollo:* suele ser un equipo pequeño y tienen autoridad para organizar y tomar decisiones para conseguir su objetivo. Está involucrado en la estimación del esfuerzo de las tareas del Backlog (Gallego, M. 2012).

Las reuniones en la metodología ágil SCRUM son uno de los elementos más importantes en el desarrollo de software, porque de esta forma se realizan correcciones de errores a tiempo, se evalúan ideas nuevas y se toman decisiones para seguir avanzando con el desarrollo de la aplicación.

Tres tipos de reuniones importantes de la metodología SCRUM son las siguientes:

# *1. Planificación del backlog*

En esta reunión se elabora un documento en el que se reflejan los requisitos del sistema por prioridades. También se define la planificación del sprint 0, estableciendo los objetivos y el trabajo que hay que realizar para esta iteración. El objetivo más importante del sprint es el sprint backlog, que corresponde a la lista de tareas que se llevarán a cabo en esa iteración.

# *2. Seguimiento del sprint*

La metodología SCRUM prevé reuniones diarias en las que resultan 3 preguntas principales para evaluar el avance de las tareas. Las preguntas son:

- *¿Qué trabajo se realizó desde la reunión anterior?*
- *¿Qué trabajo se hará hasta una nueva reunión?*
- *Inconvenientes que han surgido y que hay que solucionar para poder continuar.*

Dadas las limitaciones de tiempo del proyecto y como no es posible realizar reuniones diarias del equipo, los seguimientos del sprint se realizaron semanalmente para revisar los avances y los inconvenientes que se presentaron.

# *3. Revisión del sprint*

Al culminar el sprint se realiza una revisión del incremento que se ha generado. Se presentan los resultados finales y una demostración o versión preliminar, esto ayuda a mejorar la retroalimentación con el cliente (Gallego, M. 2012).

# <span id="page-29-0"></span>**2.3. Antecedentes o estado del arte**

Actualmente la educación de calidad requiere que se asegure el progreso de cada uno de los estudiantes. Sin embargo, para hacer esto los docentes necesitan, por ejemplo, herramientas de apoyo virtual para los estudiantes.

Vivimos en la sociedad de la información. Las tecnologías de la información (TI) están por todas partes. En el ámbito educativo, las asociamos principalmente con su presencia en el aula o en los hogares de los estudiantes (Pareja, Näslund-Hadley, 2016).

Gracias a los avances tecnológicos, las instituciones educativas han implementado las plataformas educativas para continuar con la formación de sus estudiantes, y más en estos tiempos de pandemia donde las aulas de clases se trasladaron a los hogares para evitar la propagación del virus Covid-19. A continuación mencionaremos algunas de ellas.

- **Edmodo:** es una de las plataformas de aprendizaje más conocidas del mundo. Es muy sencilla su utilización; consiste básicamente en crear clases virtuales en las que los alumnos participen, colaboren y dialoguen, todo a través de un navegador (Espeso, 2020).
- **Moodle:** es una herramienta de aprendizaje muy útil, permite la gestión de asignaturas, evaluar las diferentes tareas de los alumnos, subir contenidos multimedia y realizar exámenes en línea (Ros, 2008).
- **Blackboard Learn:** es un sistema virtual enfocado en la administración y gestión del aprendizaje*,* donde se pueden crear comunidades virtuales para potencializar la interacción. Una característica especial es que cuenta con programas para invidentes (Salas, 2009).

Teniendo en cuenta los diferentes entornos virtuales mencionados anteriormente, a continuación se presenta un cuadro comparativo que abarca las características principales que posee cada uno de ellos y la plataforma propuesta en este trabajo de grado.

<span id="page-31-0"></span>

| <b>Plataformas</b>      | <b>Funcionalidades</b>                    |           | <b>Características</b>                   |
|-------------------------|-------------------------------------------|-----------|------------------------------------------|
| <b>Edmodo</b>           | Sirve para crear clases virtuales en las  | $\bullet$ | Interfaz gráfica basada en red social.   |
|                         | que los alumnos participen, colaboren y   | $\bullet$ | Se requiere pagar para su uso            |
|                         | todo a través de<br>dialoguen,<br>un      |           |                                          |
|                         | navegador                                 |           |                                          |
| <b>Moodle</b>           | Permite la gestión de asignaturas,        | ٠         | Es apropiada para el aprendizaje en      |
|                         | evaluar las diferentes tareas de los      |           | complementar<br>línea<br>el<br>para<br>V |
|                         | alumnos, subir contenidos multimedia.     |           | aprendizaje presencial.                  |
|                         |                                           | ٠         | Se da una sensación de aislamiento por   |
|                         |                                           |           | parte de los estudiantes.                |
| <b>Blackboard Learn</b> | comunidades<br>virtuales<br>Crear<br>para | ٠         | Cuenta<br>con<br>programas<br>para<br>no |
|                         | potencializar la interacción              |           | videntes.                                |
|                         |                                           | ٠         | Su interfaz es muy compleja.             |
|                         |                                           |           |                                          |

**Tabla No. 2.1** *Antecedentes o Estado del Arte*

Fuente: Elaboración propia.

Teniendo en cuenta la Tabla No. **2.1** se puede concluir que las tecnologías de la información y la comunicación han permitido un avance significativo en la educación en línea; su principal objetivo es la flexibilidad para la interacción entre profesores y estudiantes para el proceso de enseñanza. La plataforma virtual que se desarrolló es principalmente muy sencilla de manejar con un entorno práctico para la facilidad de interacción docente-estudiante, donde se tiene en cuenta que será utilizada por estudiantes de primaria y secundaria. Aunque las otras soluciones que se presentan en la Tabla No. **2.1** pueden hacer cosas semejantes, se destaca de la plataforma propuesta que será hecha a la medida, sin costo para la institución y en una actualización posterior se podrá incluir el lenguaje utilizado por los indígenas Wayuu, que es el Wayuunaiki. Cabe resaltar que el entorno familiar de la mayoria de las estudiantes está conformado por persona de muy bajo nivel académico, que posiblemente no saben leer ni escribir. Dado que los familiares son quienes

ayudan a los estudiantes más pequeños a resolver y entregar las tareas, se optó por diseñar una plataforma simple y facil de usar para personas de cualquier nivel educativo.

# <span id="page-32-0"></span>**2.4. Marco legal**

A continuación, se mencionan las leyes que se van a tener en cuenta para el desarrollo del sistema de información.

*La ley 1581 de 2012 y el Decreto 1377 de 2013.* Incorporan reglas especiales para la protección de los datos personales de los niños, niñas y adolescentes, al punto que el artículo 7 de la ley 1581 de 2012 señala que la recolección y tratamiento de datos personales de menores está prohibida, salvo aquellos datos de naturaleza pública (información relativa al estado civil u ocupación).

## *Ley Derechos de Autor, regulada por la ley 23 de 1982 y la Decisión Andina 351 de 1993***.**

Los autores de obras literarias, científicas y artísticas gozarán de protección para sus obras en la forma prescrita por la presente ley y, en cuanto fuere compatible con ella, por el derecho común. También protege esta ley a los intérpretes o ejecutantes, a los productores de fonogramas y a los organismos de radiodifusión, en sus derechos conexos a los del autor (Sustitutorio et al., 2013).

#### **3. Aspectos metodológicos**

<span id="page-33-0"></span>Para la realización de este proyecto de grado se utilizó la metodología ágil SCRUM. En este capítulo se explica la forma como se adaptó esta tecnología al proyecto.

# <span id="page-33-1"></span>**3.1. Roles del proyecto**

Teniendo en cuenta los roles que propone la metodología SCRUM, la asignación de los mismos se hizo de la siguiente manera:

- 4. *Product Owner (PO):* en este proyecto, la persona encargada de tomar las decisiones es la Rectora de la institución educativa, la hermana Alcira López Novoa. Por esta razón, tomó el rol de *Product Owner* del proyecto.
- 5. *Scrum Master:* este rol le corresponde a la directora del trabajo de grado, María del Pilar Salamanca.
- 6. *Equipo de desarrollo:* usualmente, el equipo de desarrollo está integrado por 4-5 personas; sin embargo, en este proyecto, por ser un ejercicio académico, el equipo de desarrollo está conformado por los estudiantes Eduardo Antonio Herrera Rodríguez y Jose David Cambar Polanco.

#### <span id="page-33-2"></span>**3.2. Adaptación de la metodología SCRUM al proyecto**

Debido a las limitaciones de tiempo de los participantes del proyecto, la metodología se adaptó de acuerdo con sus horarios disponibles. La reunión diaria con el Scrum Master se convirtió en una reunión semanal, aprovechando el espacio que se tenía disponible para presentar los avances del proyecto a la directora.

En cuanto al equipo de desarrollo, por estar vinculado desde hace tiempo a la institución educativa, se conocían en detalle los requerimientos y las necesidades de la misma, razón por la que se desarrolló una reunión con el PO al inicio del proyecto y otras cuando fue indispensable.

# <span id="page-34-0"></span>**3.3. Fases del proyecto**

Teniendo en cuenta las fases mencionadas anteriormente, se adaptaron para el proyecto de la siguiente manera.

#### **3.3.1. Fase 1: planeación del bosquejo.**

Inicialmente, se hizo una reunión donde se recopiló toda la información de la institución necesaria para el proyecto, con el propósito de transformar las necesidades en requerimientos del sistema.

Posteriormente, se realizó la planificación de actividades y los propósitos del trabajo que hay que llevar a cabo y que hicieron parte de la planeación del backlog. Se elaboró una lista con las historias de usuario que hacen parte de los requerimientos, asignando una prioridad a cada uno de estos. Se definió la arquitectura y recursos que se utilizaron para el desarrollo de la plataforma, como también el tiempo estimado en cada fase.

## **3.3.2. Fase 2: desarrollo de los sprint.**

En esta fase se desarrollaron los siguientes sprints:

- 1. Sprint 1: módulo de gestión de usuarios.
- 2. Sprint 2: módulo de gestión de cursos.

A continuación, se listan las tareas desarrolladas en cada sprint:

- **Desarrollo:** los desarrollador del proyecto elaboraron las respectivas historias de usuario del sprint.
- **Revisión:** se revisó cada una de las funcionalidades del sprint, verificando el cumplimiento de los requerimientos que se establecieron al inicio.
- **Ajustes:** se realizaron los ajustes de las funcionalidades que presentaron fallas en la plataforma.
- **Pruebas:** se realizaron las pruebas de funcionalidad, de forma que la rectora validó cada una de ellas.

En la culminación de cada sprint se procedió a realizar una reunión donde se hizo retroalimentación, revisiones y ajustes del proceso que se llevó a cabo.

# **Entregables de cada sprint**

- Historias de usuario del módulo correspondiente.
- El módulo desarrollado en el sprint correspondiente.

Al finalizar el proyecto se entregaron la monografía, el manual de usuario y el manual técnico.

# **3.3.3. Fase 3: cierre del proyecto.**

En esta última fase se aseguró que la plataforma cumpliera con los objetivos requeridos y se realizó la entrega del software a la institución educativa.
#### **4. Desarrollo del proyecto**

Para la elaboración de la plataforma web de la Institución Educativa Internado Indígena San José de Uribia se adaptó la metodología ágil SCRUM, implementando cada una de las fases descritas en el capítulo anterior. A continuación, se describirá cada una de las etapas.

### **4.1. Descripción de la plataforma web.**

Esta plataforma web es un sistema de información en el cual los usuarios de la institución educativa pueden acceder, buscar, subir y descargar contenidos digitales mediante el módulo de gestión de usuarios y el módulo de gestión de curso. Adicionalmente el estudiante y el docente pueden interactuar mediante la opción de comentario, donde el estudiante expresa las dudas que se le presentan para cada actividad, y que posteriormente serán aclaradas por su respectivo docente. De esta forma se garantiza que todas las estudiantes tengan todo su material de apoyo durante el año escolar. Se podrá hacer seguimiento de la entrega de tareas a los docentes.

## **4.2. Fase de Iniciación.**

En esta fase se identificaron las personas que corresponden a cada rol de la metodología utilizada, quedando distribuidos de la siguiente manera:

- **Product Owner:** Hna. Alcira López Novoa (rectora).
- **Equipo de desarrollo:** Eduardo Herrera Rodríguez y José David Cambar Polanco.
- **Scrum Master:** Phd. María del Pilar Salamanca Azula.

En esta fase se hizo el levantamiento de la información necesaria para el desarrollo de la plataforma web, en conjunto con los docentes de la institución educativa Internado Indígena San José de Uribia.

- Se identificaron las personas que tendrán acceso a la plataforma.
- Se conoció el proceso de asignación de carga académica a los profesores.
- Se estableció que un profesor puede dictar varias asignaturas para cursos diferentes en un mismo periodo académico.

De acuerdo con las reuniones realizadas se identificó el proceso de guías y actividades en el colegio:

- Cada docente lleva en físico las guías a la biblioteca para que sean fotocopiada por las estudiantes.
- La mayoría de las guías contienen muchas hojas.
- Cada estudiante realiza sus tareas para diferentes asignaturas en papel para entregárselas a sus docentes.
- El gasto en dinero es constante en fotocopias.

La tabla **4.1** se estableció como plantilla para llevar a cabo las historias de usuario de los requerimientos identificados. A continuación, se describen los campos que pertenecen a la tabla.

- **Número:** número que identifica la historia de usuario. Está compuesto por las letras US (Historia de Usuario) seguido de un número consecutivo.
- **Usuario:** se refiere a los roles que van a llevar a cabo una correspondiente funcionalidad.
- **Nombre de la historia:** nombre que caracteriza la funcionalidad a implementar.
- **Prioridad:** representa la prioridad que se definió con la rectora de la institución, para su respectivo desarrollo. Se evalúa con nivel de complejidad alta, media o baja.
- **Riesgo en desarrollo:** define el nivel de riesgo que puede tener cada historia de usuario según complejidad puede ser alta, media o baja.
- **Puntos estimados:** es el valor que representa la complejidad del desarrollo en una escala de 1-5, siendo 1 fácil y 5 lo más difícil.
- **Programador responsable:** persona encargada para desarrollar la historia de usuario.
- **Descripción:** describe el objetivo de la funcionalidad. Se redacta de acuerdo con lo expuesto por la rectora en las reuniones.
- **Validación:** valida si se cumple con el objetivo de la funcionalidad descrita en la descripción.

## *Tabla No. 4.1. Plantilla Historias de Usuario.*

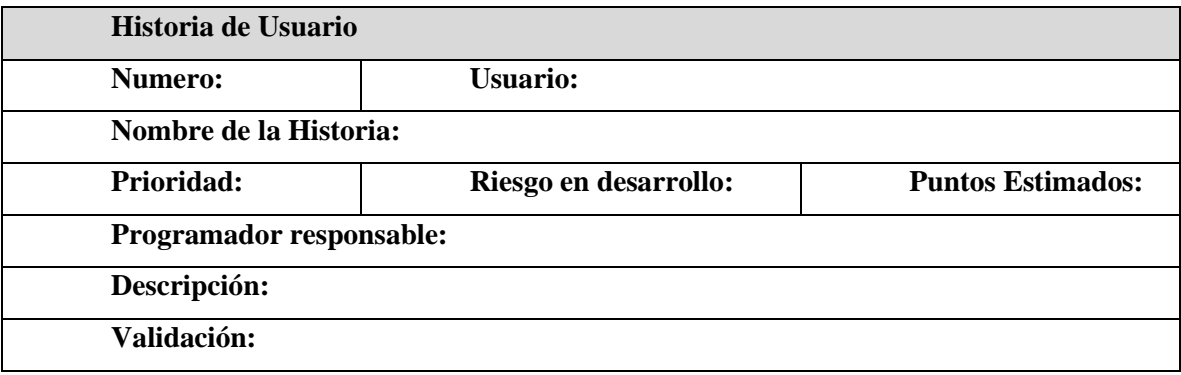

Fuente: Elaboración propia.

## **4.3. Planeación y estimación.**

En esta sección se establecieron los roles de la plataforma web, se definió la arquitectura

del sistema y la lista de las historias de usuario.

## **4.3.1. Roles del sistema**

• **Estudiante:** son todas las estudiantes de la institución educativa que pueden consultar y descargar las guías y actividades del curso correspondiente, recuperar contraseña, subir sus tareas realizadas y ver la nota de cada tarea, como se observa en la figura **4.1.**

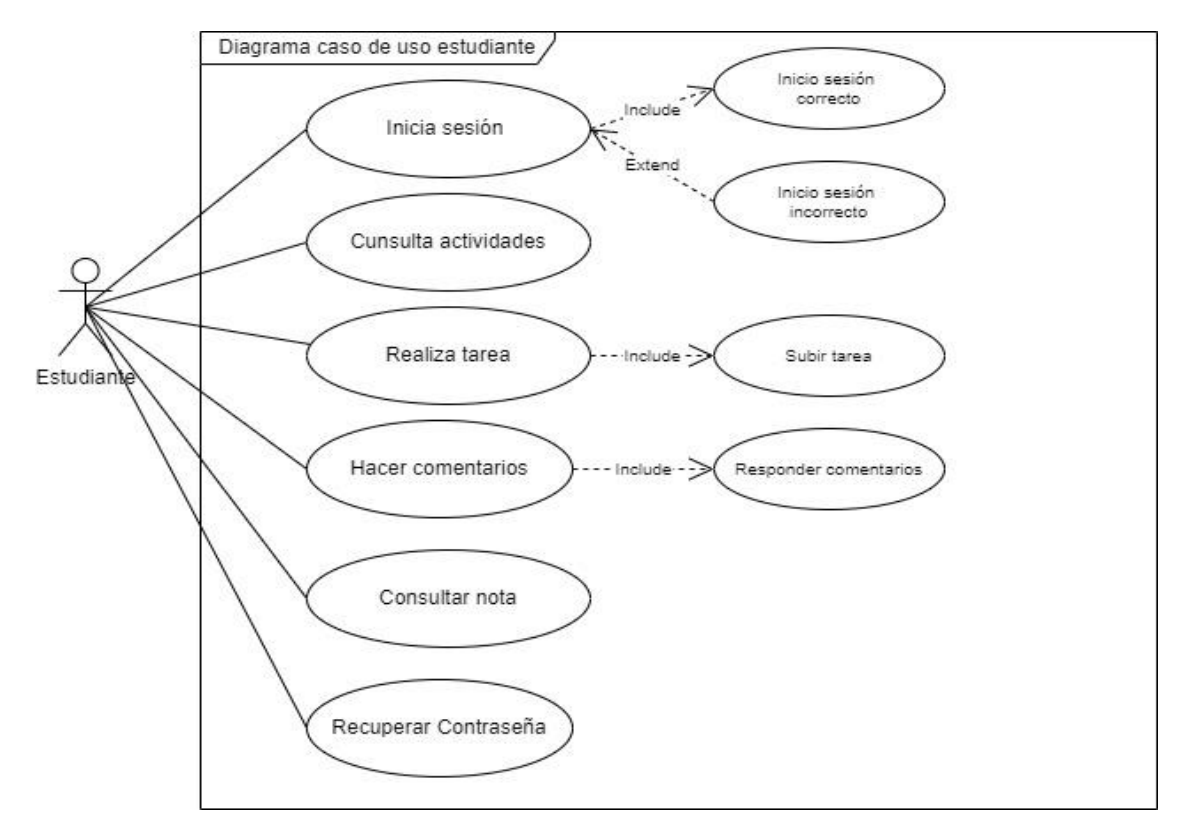

*Figura 4.1. Diagrama caso de uso rol estudiante.*

Fuente: Elaboración propia.

• **Docente:** son todos los docentes responsables de subir las guías y actividades para los cursos que tienen asignados, podrán recuperar contraseña, asignar una nota a cada tarea recibida, como se muestra en la figura **4.2**.

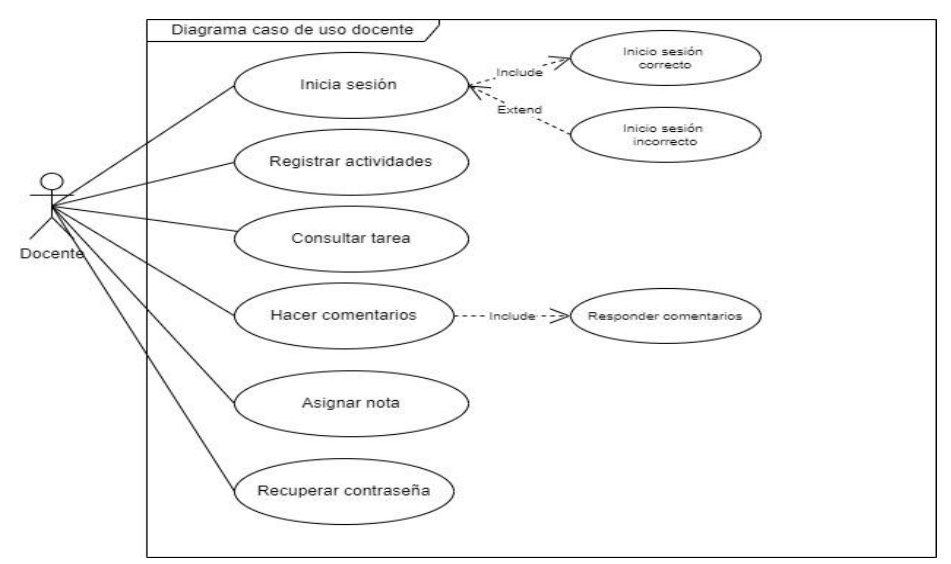

*Figura 4.2. Diagrama caso de uso rol docente.*

Fuente: Elaboración propia.

• **Administrador:** es la persona autorizada por la rectora de la institución para administrar la aplicación, podrá editar, modificar y eliminar registros, cambiar contraseñas, deshabilitar una estudiante o docente, gestionar cursos, como se observa en la figura **4.3**.

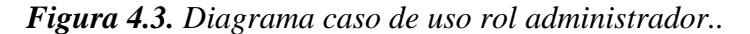

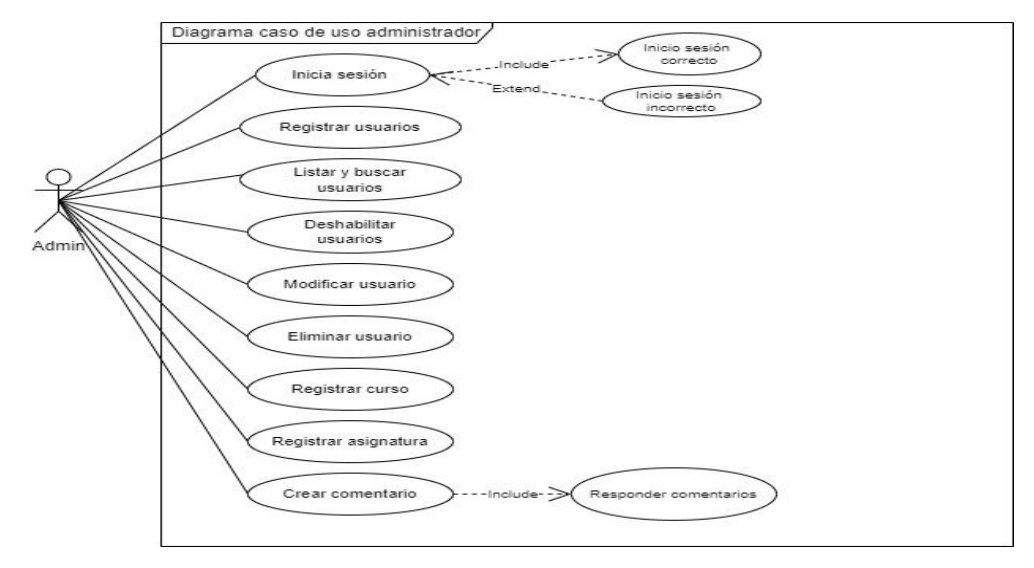

Fuente: Elaboración propia.

#### **4.3.2. Arquitectura y herramienta del sistema.**

Se implementó para la arquitectura del sistema el estilo de arquitectura de software Modelo Vista Controlador (MVC), ya que permitió tener de forma independiente el modelo, la vista y el controlador, separando las tareas que se iban a realizar en la aplicación en cuanto a la lógica de negocio. El modelo representa los datos que maneja el sistema, información de los usuarios: docentes, estudiantes y administradores. Por otra parte, la vista es la interfaz de usuario que comprende la interacción de este con la información. Por último, el controlador es donde se gestiona el flujo de la información entre sí para adaptar los datos a las necesidades de cada uno, la figura **4.4** muestra la estructura del modelo.

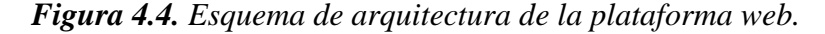

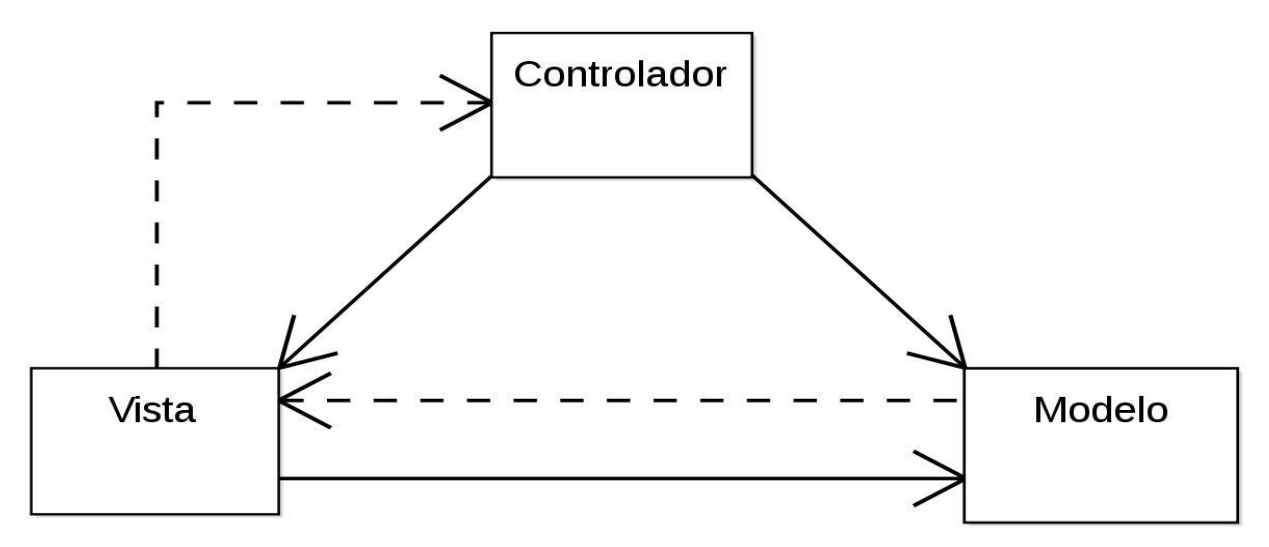

*Fuente: [Fotografía], por Wikipedia.*

### **4.3.3. Listados de historias de usuario.**

Teniendo en cuenta el levantamiento de los requisitos a tener en cuenta para el desarrollo de la plataforma, se elaboró una lista de historias de usuario que se muestra en la tabla **4.2** que corresponden a cada historia de usuarios.

### **4.3.4. Plan de Pruebas.**

- **Objetivo:** mediante las pruebas se pretende validar el funcionamiento, comportamiento y criterios de calidad de la plataforma web, teniendo en cuenta los requerimientos definidos por la rectora de la institución educativa.
- **Alcance:** con las pruebas realizadas se evidenciará cada uno de los resultados según corresponda.

Las pruebas que se realizarán a la aplicación son las siguientes:

• **Pruebas unitarias:** para el desarrollo de las pruebas unitarias se utilizó las extensiones Selenium IDE y Katalon Selenium del navegador Firefox y Chrome. Estas herramientas verifican el funcionamiento correcto de la aplicación. En el explorador se visualizan los métodos creados de prueba, el resultado obtenido (verde: indica que la prueba pasó, rojo: indica prueba rechazada) y el método que se probó.

| ID de la    | <b>Nombre</b>               | Prioridad | <b>Tiempo</b> | <b>Puntos</b>  | Programador     |
|-------------|-----------------------------|-----------|---------------|----------------|-----------------|
| historia    |                             |           | E. (horas)    | estimados      | responsable     |
| <b>US01</b> | Registrar usuario           | Media     | 8             | 3              | José Cambar     |
| <b>US02</b> | Iniciar sesión              | Media     | 8             | 3              | José Cambar     |
| <b>US03</b> | Listar y buscar usuario     | Media     | 8             | 3              | José Cambar     |
| <b>US04</b> | Modificar usuario           | Media     | 8             | $\overline{3}$ | José Cambar     |
| <b>US05</b> | Recuperar contraseña        | Alta      | 10            | 5              | José Cambar     |
| <b>US06</b> | Eliminar usuarios           | Media     | 8             | $\overline{3}$ | José Cambar     |
| <b>US07</b> | Registrar curso             | Media     | 8             | 3              | Eduardo Herrera |
| <b>US08</b> | Registrar asignatura        | Media     | 8             | $\overline{3}$ | Eduardo Herrera |
| <b>US09</b> | Registrar actividad         | Alta      | 12            | 5              | Eduardo Herrera |
| <b>US10</b> | Listar y buscar actividad   | Media     | 8             | $\overline{3}$ | Eduardo Herrera |
| <b>US11</b> | Modificar actividad         | Media     | 8             | $\overline{3}$ | Eduardo Herrera |
| <b>US12</b> | Eliminar actividad          | Media     | 8             | $\overline{3}$ | Eduardo Herrera |
| <b>US13</b> | Activar/inactivar actividad | Media     | 8             | 3              | Eduardo Herrera |
| <b>US14</b> | Cargar documento            | Alta      | 10            | 5              | Eduardo Herrera |
| <b>US15</b> | Asignar enlace              | Alta      | 10            | 5              | Eduardo Herrera |
| <b>US16</b> | Descargar documento         | Media     | 8             | $\overline{3}$ | Eduardo Herrera |
| <b>US17</b> | Crear comentario            | Media     | 8             | 3              | Eduardo Herrera |
| <b>US18</b> | Modificar comentario        | Media     | 8             | 3              | Eduardo Herrera |
| <b>US19</b> | Eliminar comentario         | Media     | 8             | 3              | Eduardo Herrera |
| <b>US20</b> | Asignar nota a tarea        | Alta      | 10            | 5              | Eduardo Herrera |
| <b>US21</b> | Modificar nota              | Alta      | 10            | 5              | Eduardo Herrera |

*Tabla No. 4.2. Product Backlog (Listado de Historias de Usuario).*

Fuente: Elaboración propia.

• **Pruebas funcionales:** con estas pruebas se verificó que el módulo realizado funciona de acuerdo con las especificaciones y requerimientos establecidos por la rectora.

- **Pruebas de integración:** con estas pruebas se validaron los componentes de cada uno de los módulos, para que funcionaran adecuadamente en conjunto. Estas pruebas se realizaron en el módulo de gestión de curso en donde se verificó el buen funcionamiento de la aplicación. Posteriormente finalizada la aplicación web para la institución educativa, se ejecutaron nuevamente las pruebas de integración para validar que los dos módulos (gestión de usuarios y gestión de curso) cumplieran con los requerimientos correctamente sin presentar inconsistencias o fallas, implementando la herramienta Selenium.
- **Pruebas de aceptación:** al terminar la aplicación web**,** la rectora de la institución aprobó que el desarrollo de cada módulo correspondía con los requerimientos planteados al inicio del trabajo.
- **Módulos que requieren probar la efectividad:**
	- o Módulo de gestión de usuarios.
	- o Módulo de gestión de curso.
- **Criterios de aceptación:** En cada una de las pruebas mencionadas anteriormente se validó el resultado obtenido. Si se presentaba algún error se procedió a corregirlo y ejecutar nuevamente la prueba. Al no presentar errores se pudo decir que se superaron correctamente las pruebas.

### **4.4. Implementación y desarrollo.**

En esta etapa se desarrolló la aplicación en dos sprints, cada uno de los cuales se describe a continuación.

#### **4.5. Sprint 1: Módulo gestión de usuarios.**

En el proceso de este sprint se desarrolló el módulo de gestión de usuarios que permitirá que los usuarios accedan a la aplicación y a las funcionalidades asignadas según el rol. Así mismo este módulo garantiza la seguridad de la aplicación, para validar la autenticación de usuarios que deseen ingresar al sistema como se muestra en la figura **4.5**.

El usuario con el rol de administrador es la única persona que tiene permiso para acceder a todas las funcionalidades del sistema como son: registrar, modificar, buscar, eliminar y cambiar contraseña de los usuarios existentes, en tanto que los usuarios estudiantes y docentes solo tienen acceso a la funcionalidad iniciar sesión, actividades, tareas y de recuperar contraseña de acceso a la plataforma. En la opción de registrar un usuario es posible crear un nuevo usuario digitando la siguiente información: nombres, correo electrónico, contraseña, estado y rol. Al buscar un usuario se podrá utilizar cualquiera de estos criterios para hacer la búsqueda. Se puede modificar la información digitada previamente para un usuario, y es posible habilitarlo o deshabilitarlo para que pueda o no ingresar al sistema.

En la funcionalidad de cambio de contraseña el único que puede cambiarlo directamente en el módulo de gestión usuario es el administrador, para los demás usuarios como estudiantes y docentes lo deben hacer por la opción de recuperar contraseña en la pantalla inicial de la plataforma, ingresando el correo que se haya registrado al configurar el usuario.

## *Figura 4.5. Caso de uso: gestión de usuarios.*

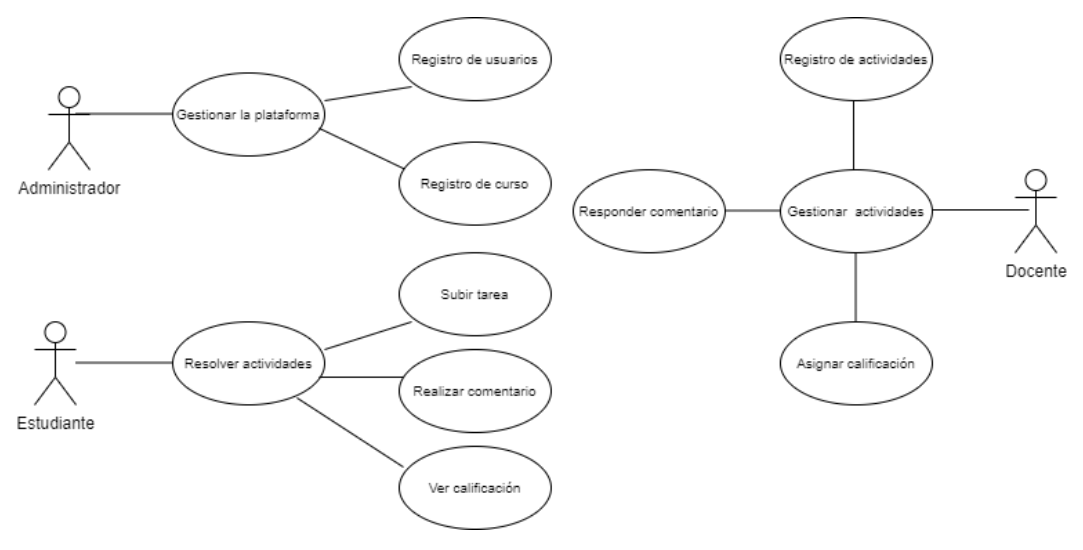

Fuente: Elaboración propia.

# **4.5.1. Requerimientos.**

Para el Sprint 1 en el módulo de gestión de usuarios se describen los requerimientos en las

tablas **4.3** a **4.9**.

*Tabla No. 4.3. Historia de usuario registrar un usuario.*

| Historia de Usuario                                                                                       |                            |                            |  |  |  |
|----------------------------------------------------------------------------------------------------|----------------------------|----------------------------|--|--|--|
| Numero: US01                                                                                              | Usuario: administrador     |                            |  |  |  |
| Nombre de la Historia: registrar usuarios                                                                 |                            |                            |  |  |  |
| <b>Prioridad:</b> media                                                                                   | Riesgo en desarrollo: baja | <b>Puntos Estimados: 3</b> |  |  |  |
| <b>Programador responsable:</b> José Cambar                                                               |                            |                            |  |  |  |
| <b>Descripción:</b> el administrador podrá registrar a un usuario que tendrá permiso para ingresar al rol |                            |                            |  |  |  |
| correspondiente (docente, estudiante y administrador). Para autenticarse, el usuario deberá digitar el    |                            |                            |  |  |  |
| correo y la contraseña.                                                                                   |                            |                            |  |  |  |
| Validación: el sistema no permitirá crear un usuario si falta un campo por llenar, le mostrará un         |                            |                            |  |  |  |
| mensaje de alerta especificando que ingrese los datos correctamente.                                      |                            |                            |  |  |  |
|                                                                                                    |                            |                            |  |  |  |

## *Tabla No. 4.4. Historia de usuario iniciar sesión.*

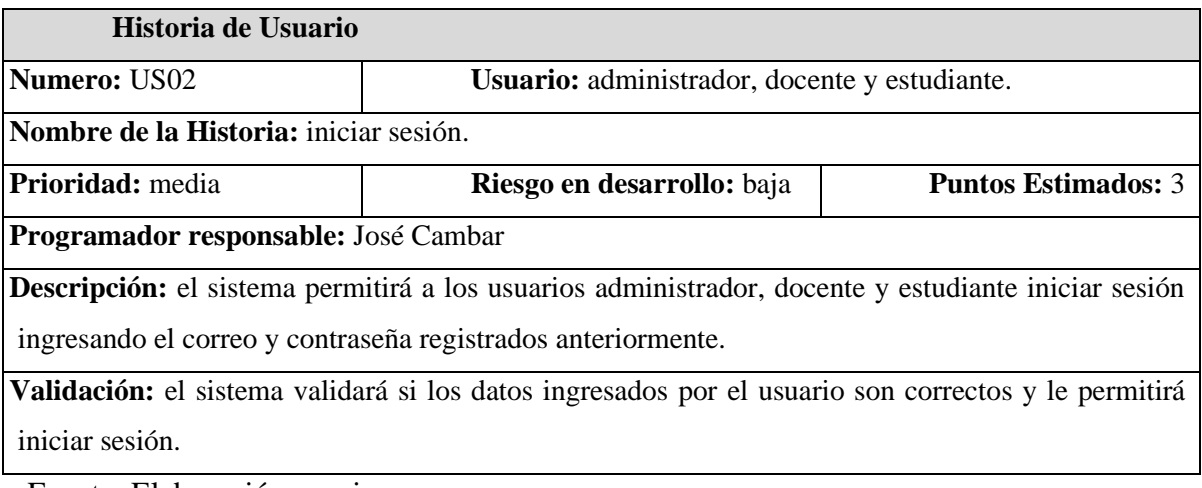

Fuente: Elaboración propia.

# *Tabla No. 4.5. Historia de usuario listar y buscar un usuario.*

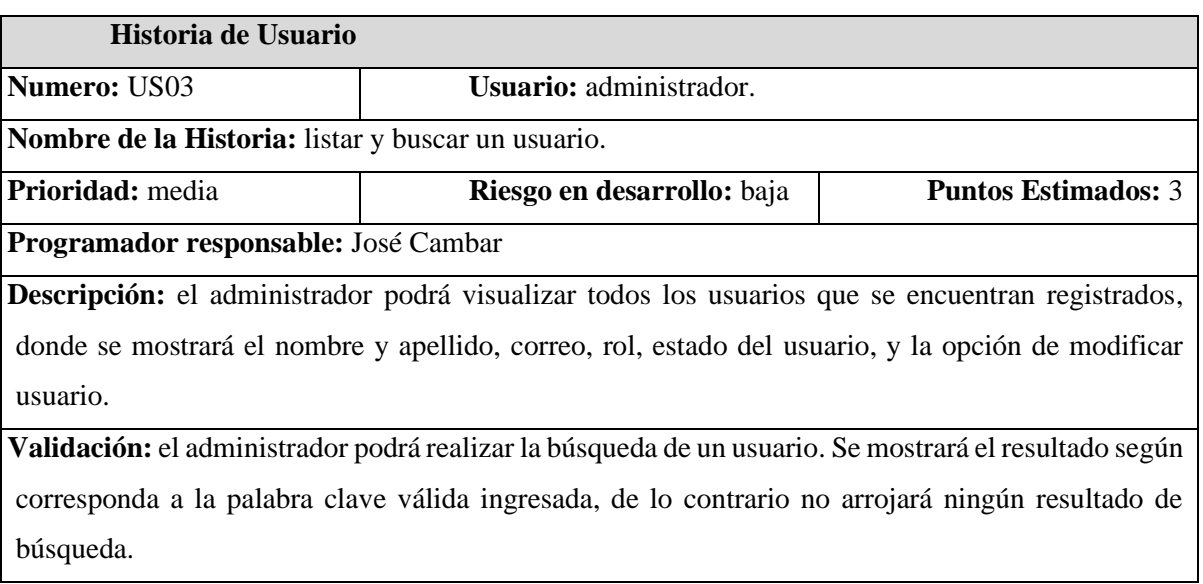

# *Tabla No. 4.6. Historia de usuario modificar usuarios.*

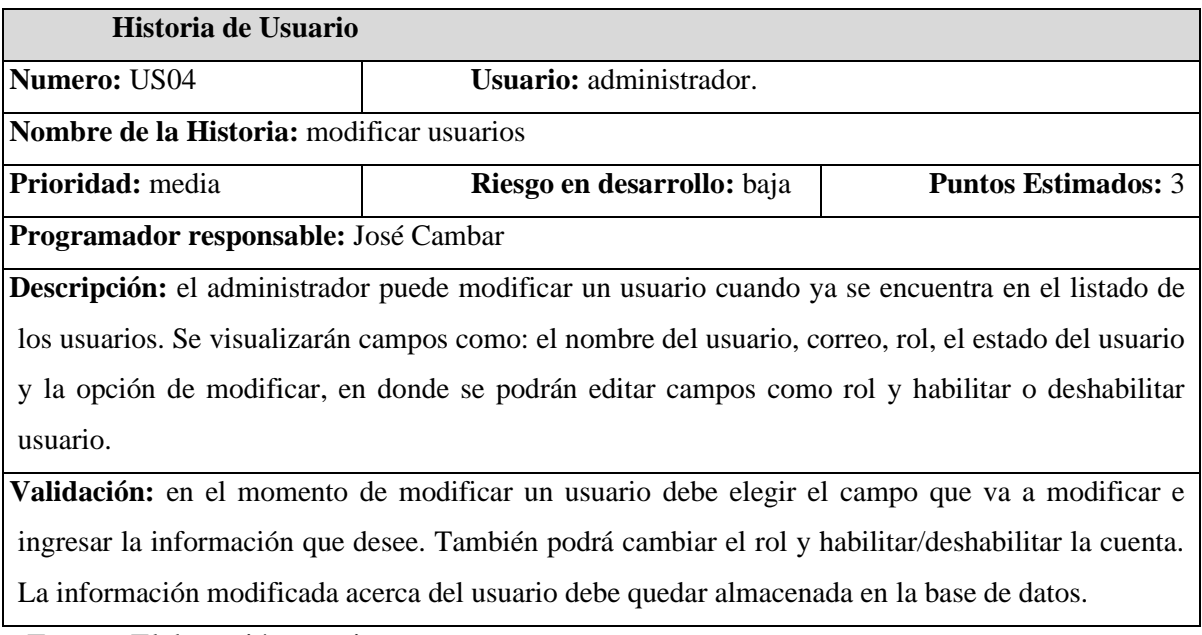

Fuente: Elaboración propia.

# *Tabla No. 4.7. Historia de usuario recuperar contraseña.*

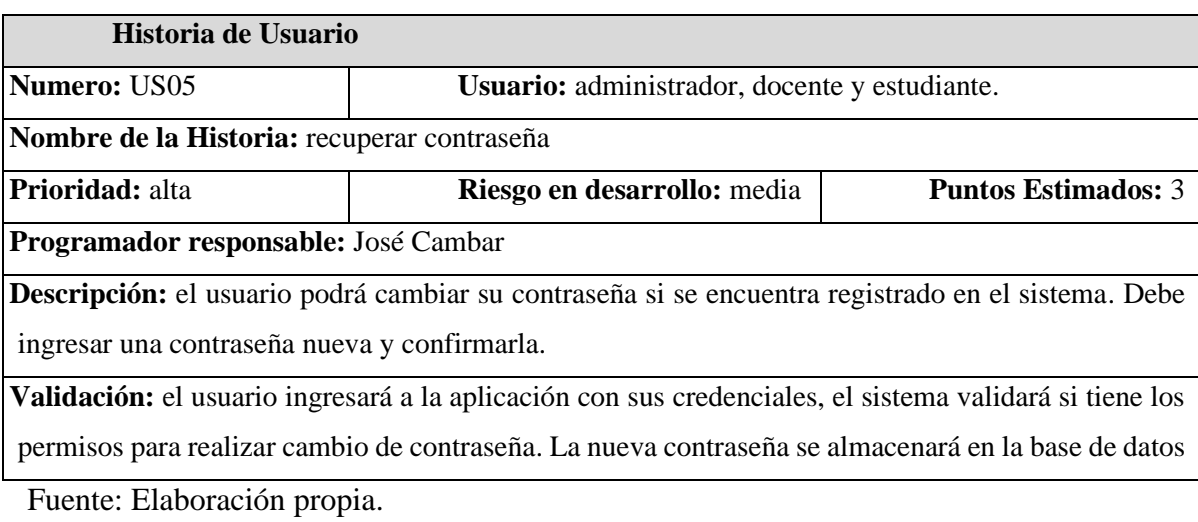

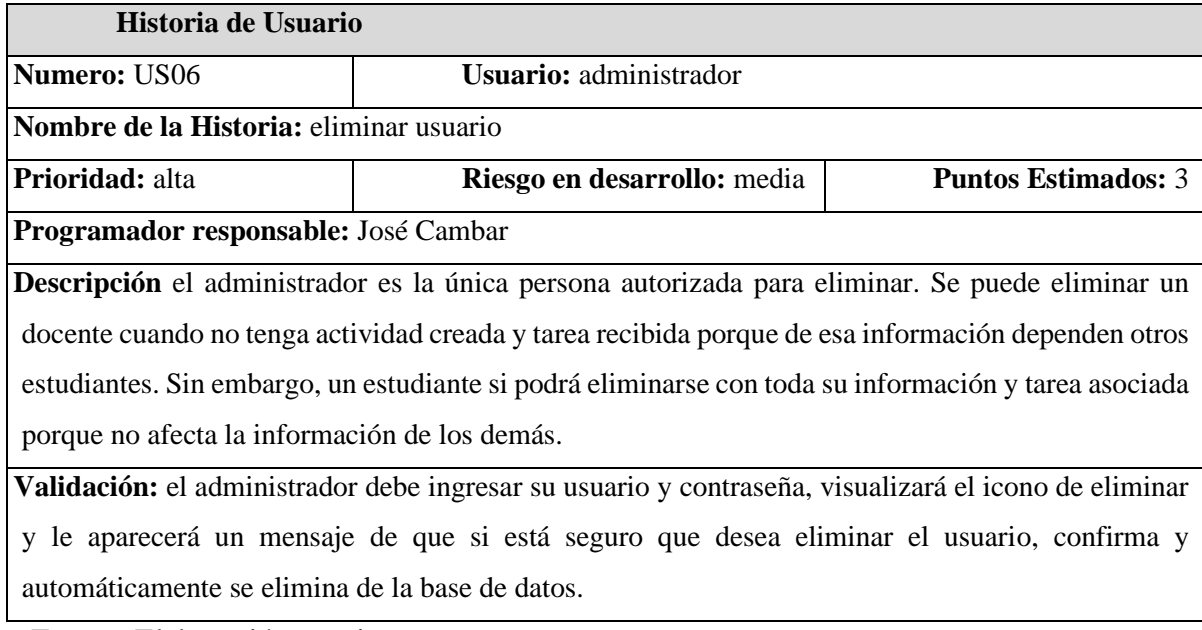

Fuente: Elaboración propia.

### **4.5.2. Mockups**

Para que los usuarios puedan interactuar con el sistema, el usuario administrador debe ingresar al sistema con sus credenciales para realizar el registro de los usuarios en el módulo gestión de usuarios, como se muestra en la figura **4.6**, donde se debe ingresar el correo y la contraseña.

Para registrar un usuario se debe digitar datos básicos como: nombre, correo electrónico, contraseña, estado y rol, como se muestra en la figura **4.7**. Se puede listar todos los usuarios registrados o realizar una búsqueda individual, como se observa en la figura **4.8**, en donde también se pueden ver los detalles de un rol individual y modificarlo. En la figura **4.9**, los usuarios pueden recuperar su contraseña, guardar los cambios y se actualiza la contraseña en la base de datos. En la figura **4.10**, se observa en la opción de acciones cómo se elimina un usuario del sistema, donde muestra un mensaje de confirmación que si está seguro de eliminar un registro. El rol administrador es el único que tiene los privilegios de registrar, modificar, eliminar, listar y buscar usuarios, y cambiar contraseña. Todos los usuarios pueden recuperar su contraseña.

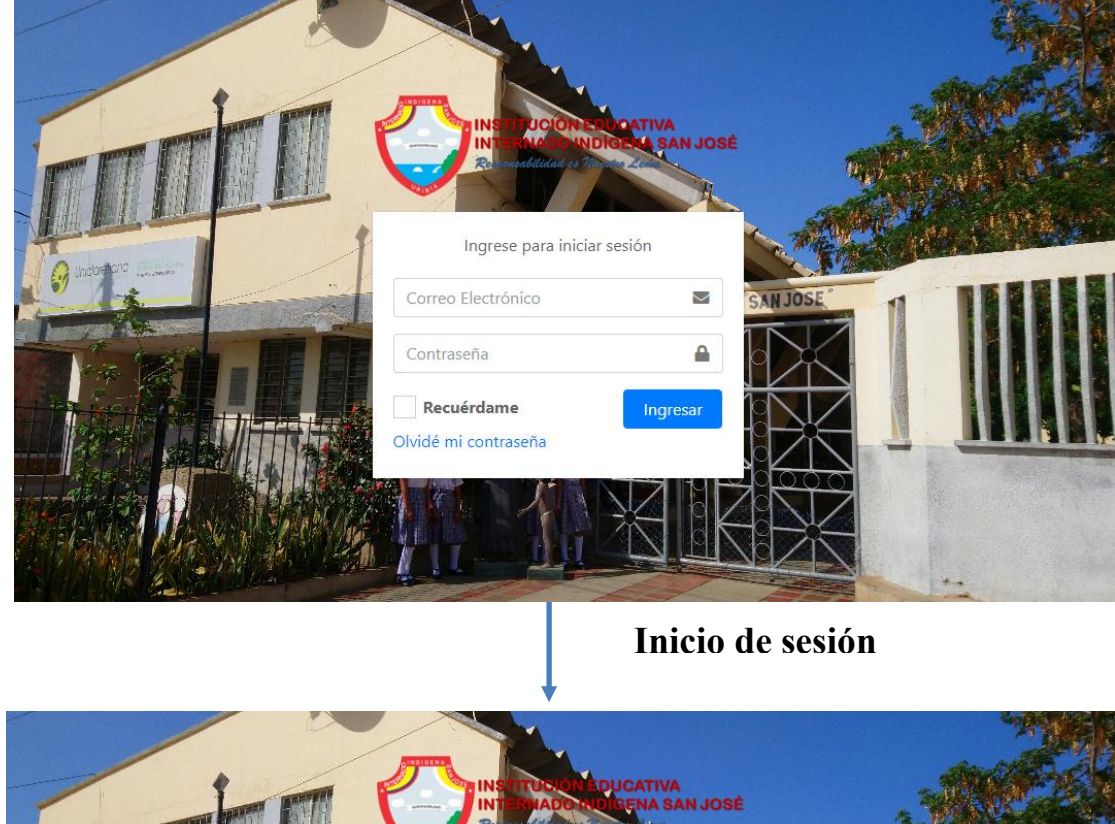

*Figura 4.6. Mockups inicio de sesión.*

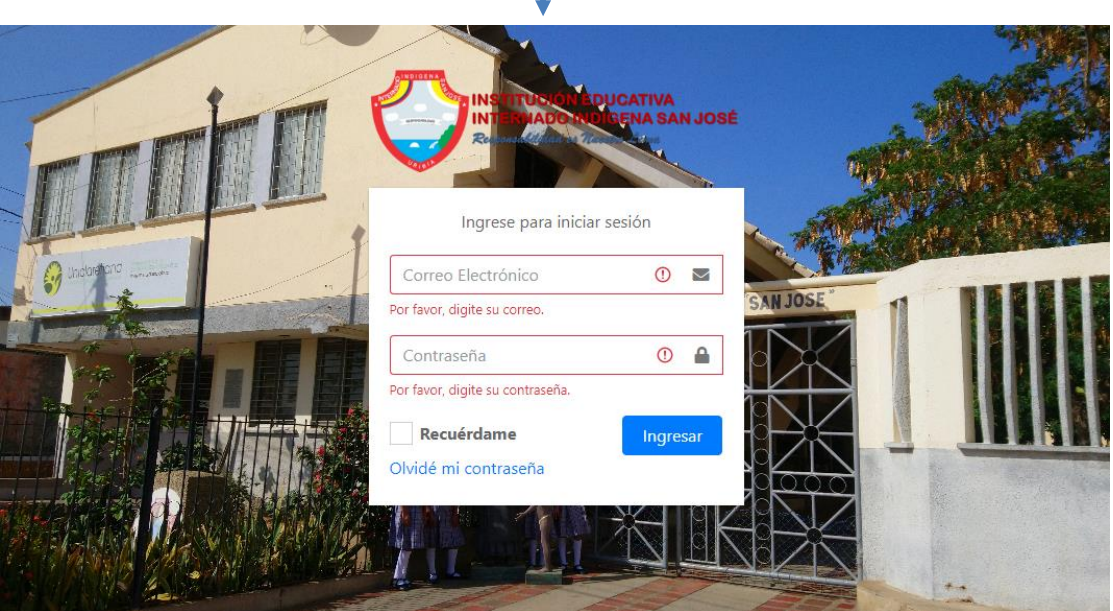

Fuente: Elaboración propia.

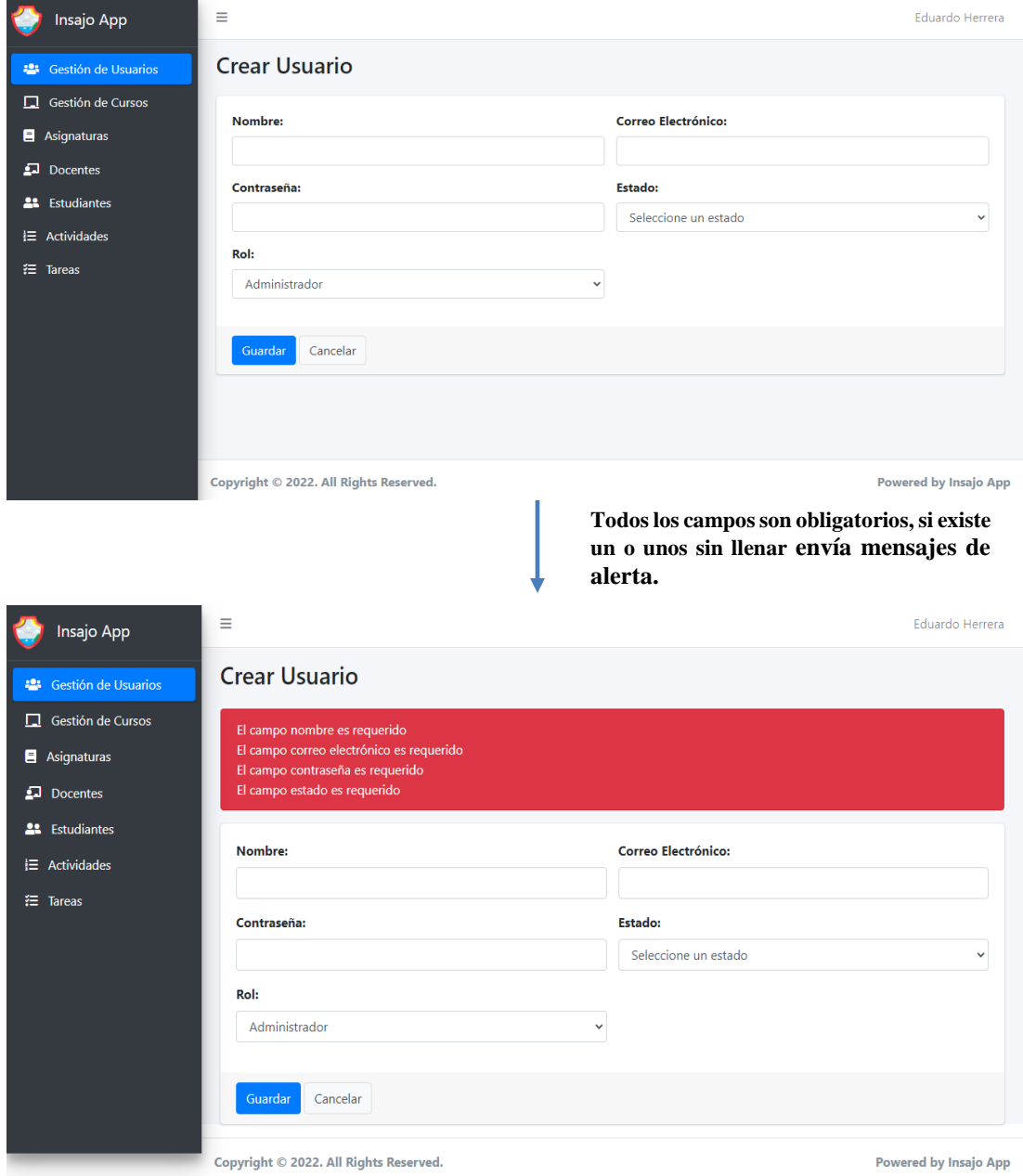

*Figura 4.7. Mockups crear usuarios.*

| Insajo App                              | Ξ                        |                                     |               |               | Eduardo Herrera                                                                                                    |
|-----------------------------------------|--------------------------|-------------------------------------|---------------|---------------|----------------------------------------------------------------------------------------------------|
| <sup>2</sup> Gestión de Usuarios        | <b>Usuarios</b>          |                                     | <b>Buscar</b> |               | <b>Crear Nuevo</b>                                                                                                    |
| Gestión de Cursos                       | <b>Nombre</b>            | Correo Electrónico                  | Rol           | <b>Estado</b> | <b>Opciones</b>                                                                                                    |
| Asignaturas<br>$\Box$ Docentes          | Administrador            | admin@insajo.edu.co                 | Administrador | Habilitado    | $\begin{picture}(150,10) \put(0,0){\line(1,0){10}} \put(15,0){\line(1,0){10}} \put(15,0){\line(1,0){10}} \put(15,0){\line(1,0){10}} \put(15,0){\line(1,0){10}} \put(15,0){\line(1,0){10}} \put(15,0){\line(1,0){10}} \put(15,0){\line(1,0){10}} \put(15,0){\line(1,0){10}} \put(15,0){\line(1,0){10}} \put(15,0){\line(1,0){10}} \put(15,0){\line($ |
| <sup>22</sup> Estudiantes               | Eduardo Herrera          | eduardoherrera@insajo.edu.co        | Administrador | Habilitado    | $\circ$ $\circ$ $\circ$                                                                                                    |
| <b>三</b> Actividades<br><b>注 Tareas</b> | Jamier Herrera Rodriguez | jamierherrera@insajo.edu.co         | Docente       | Habilitado    | $\begin{array}{c c c c c} \circ & \circ & \circ \end{array}$                                                                                                    |
|                                         | Luis Emiro Magdaniel     | luismagdaniel@insajo.edu.co         | Docente       | Habilitado    | $\circ$ $\circ$ $\circ$                                                                                                    |
|                                         | Luis Carlos de Oro       | luisdeoro@insajo.edu.co             | Docente       | Habilitado    | $\circ$ $\circ$ $\circ$                                                                                                    |
|                                         | Lucila Herrera           | lucilaherrera@insajo.edu.co         | Estudiante    | Habilitado    | $\circ$ $\circ$ $\circ$                                                                                                    |
|                                         | Nai Moscote              | naiamoscote@insajo.edu.co           | Estudiante    | Habilitado    | $\circ$ $\circ$ $\circ$                                                                                                    |
|                                         |                          |                                     |               |               |                                                                                                    |
| Insajo App                              | Ξ                        | Listar, buscar y modificar usuarios |               |               | Eduardo Herrera                                                                                                    |
| Gestión de Usuarios                     | <b>Usuarios</b>          | nai                                 | <b>Buscar</b> |               | <b>Crear Nuevo</b>                                                                                                    |
| Gestión de Cursos<br>п                  | <b>Nombre</b>            | Correo Electrónico                  | Rol           | <b>Estado</b> | <b>Opciones</b>                                                                                                    |
| Asignaturas<br><b>Docentes</b><br>县     | Nai Moscote              | naiamoscote@insajo.edu.co           | Estudiante    | Habilitado    | $\begin{picture}(150,10) \put(0,0){\line(1,0){10}} \put(15,0){\line(1,0){10}} \put(15,0){\line(1,0){10}} \put(15,0){\line(1,0){10}} \put(15,0){\line(1,0){10}} \put(15,0){\line(1,0){10}} \put(15,0){\line(1,0){10}} \put(15,0){\line(1,0){10}} \put(15,0){\line(1,0){10}} \put(15,0){\line(1,0){10}} \put(15,0){\line(1,0){10}} \put(15,0){\line($ |
| <b>Estudiantes</b><br>22                |                          |                                     |               |               |                                                                                                    |
| <b>三</b> Actividades                    |                          |                                     |               |               |                                                                                                    |
| <b>注 Tareas</b>                         |                          |                                     |               |               |                                                                                                    |

*Figura 4.8. Mockups listar y buscar usuarios.*

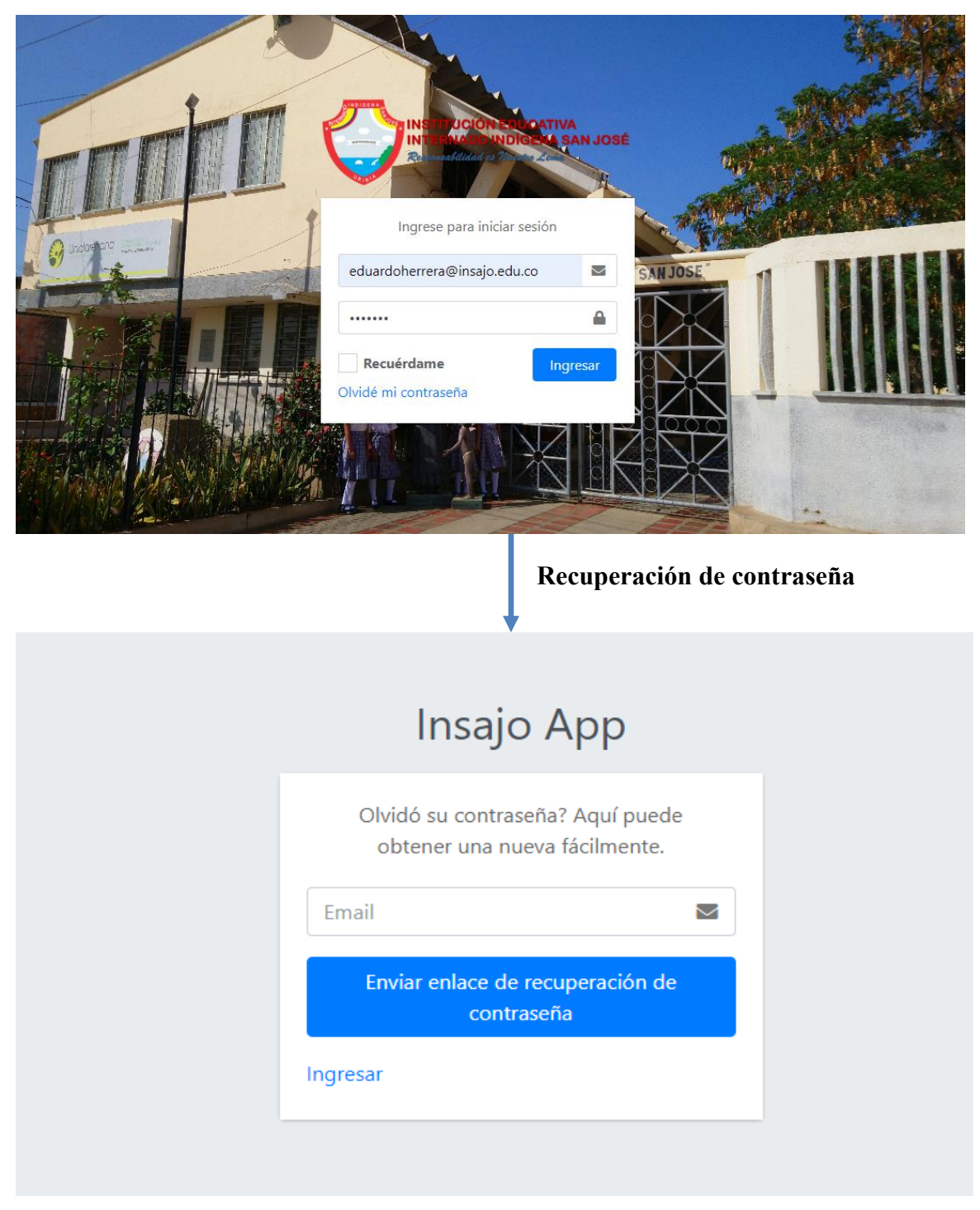

*Figura 4.9. Mockups recuperar de contraseña.*

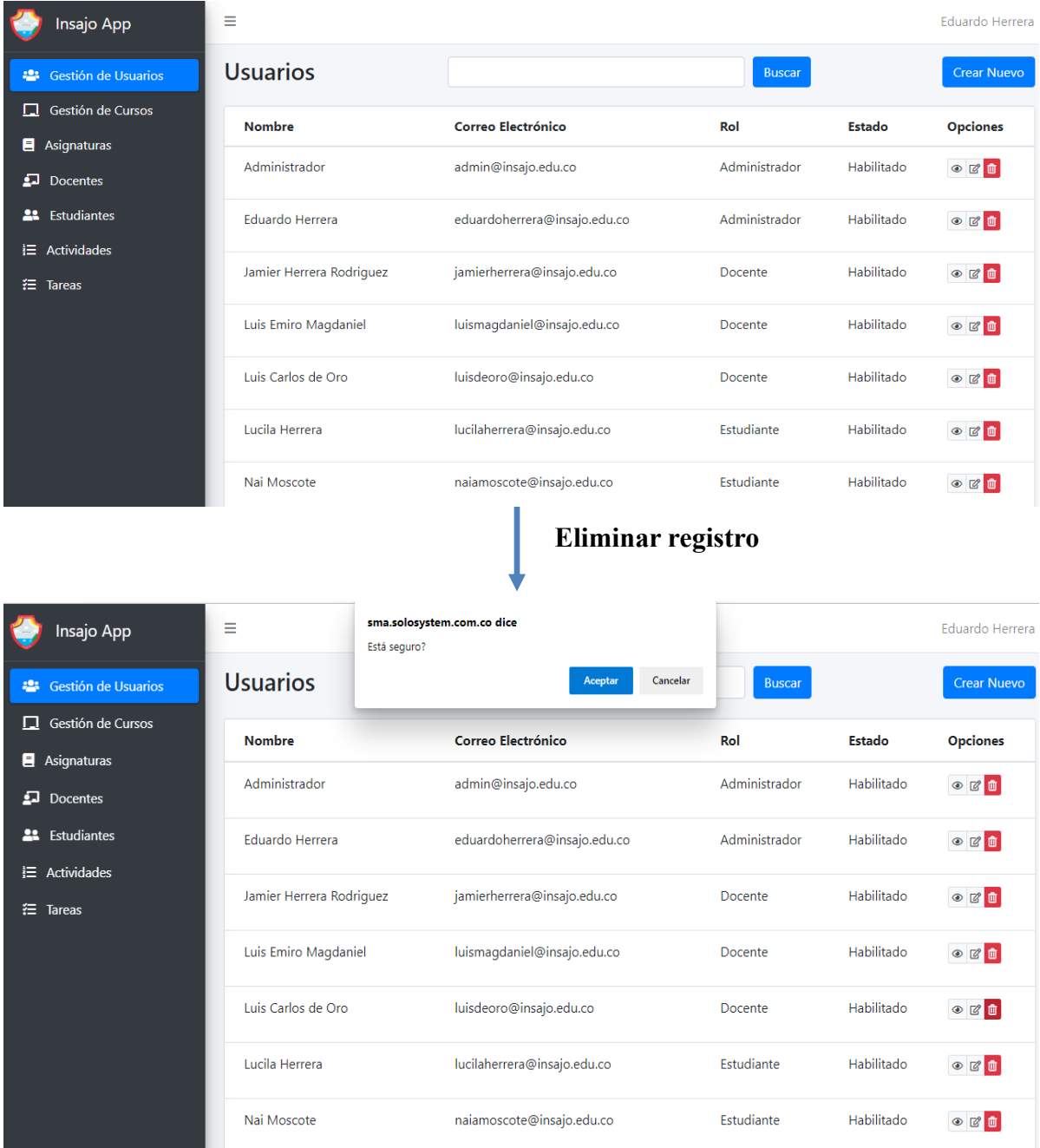

# *Figura 4.10. Mockups eliminar usuarios.*

#### **4.5.3. Modelo entidad relación**

En la figura **4.11** se observa la relación que existe entre la tabla de usuarios con las tablas docentes y estudiantes, ya que son los usuarios que van interactuar directamente entre sí compartiéndose información según el rol que se les asigne el administrador.

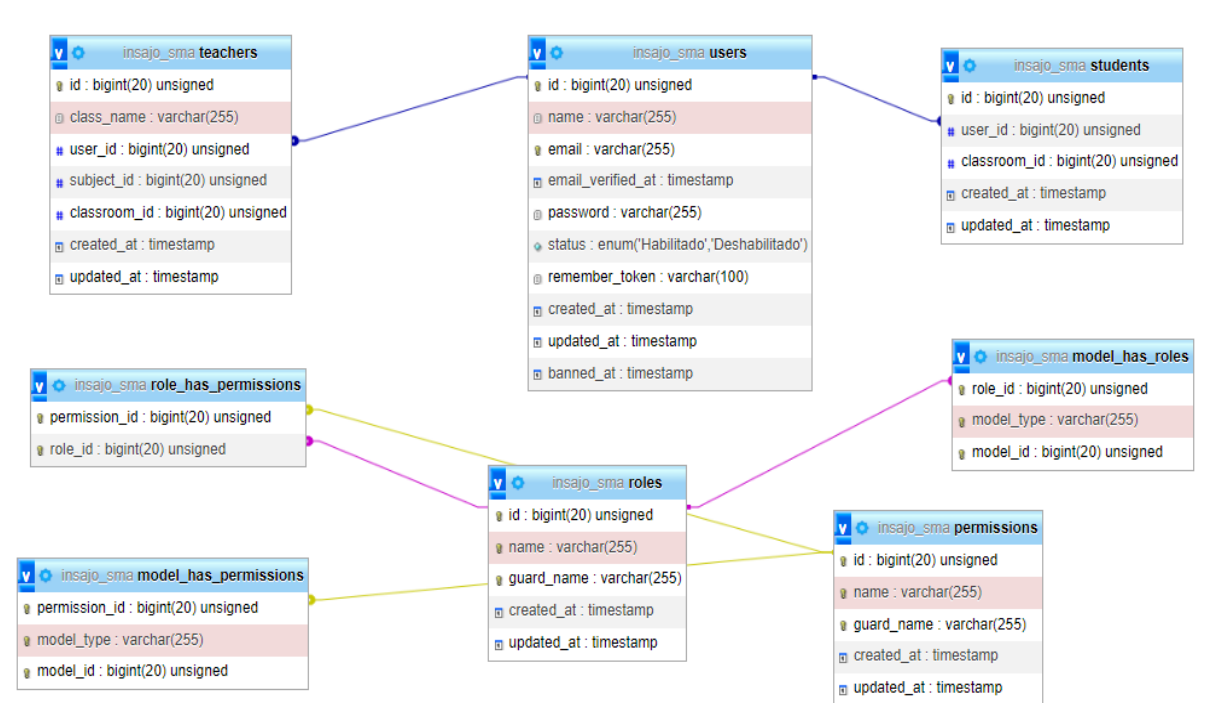

*Figura 4.11. Modelo entidad relación módulo gestión de usuarios.*

Fuente: Elaboración propia.

## **4.5.4. Pruebas unitarias.**

En el módulo gestión de usuario no se realizaron pruebas unitarias porque se utilizó el Framework Laravel que proporciona autenticación, identificación y seguridad para el acceso a la aplicación en una arquitectura MVC (Modelo Vista Controlador). Esto permite tener acceso a datos, realizar el registro de usuarios, crear roles, cambiar la contraseña y asignación de funciones a los usuarios, almacenando la información en la base de datos automáticamente. De esta forma en su implementación generó clases y métodos de acuerdo con la funcionalidad como acceso (login), registro y restauración de contraseña de un usuario.

## **4.5.5. Pruebas funcionales.**

Se realizaron pruebas funcionales en el módulo de gestión de usuarios con los respectivos

resultados: en la tabla **4.9** registrar un usuario; en la tabla **4.10** iniciar sesión; en la tabla **4.11** listar

y buscar un usuario; en la tabla **4.12** modificar usuario; en la tabla **4.13** recuperar contraseña y en

la última tabla **4.14** eliminar usuario.

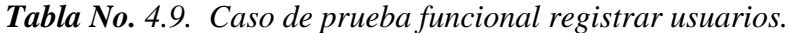

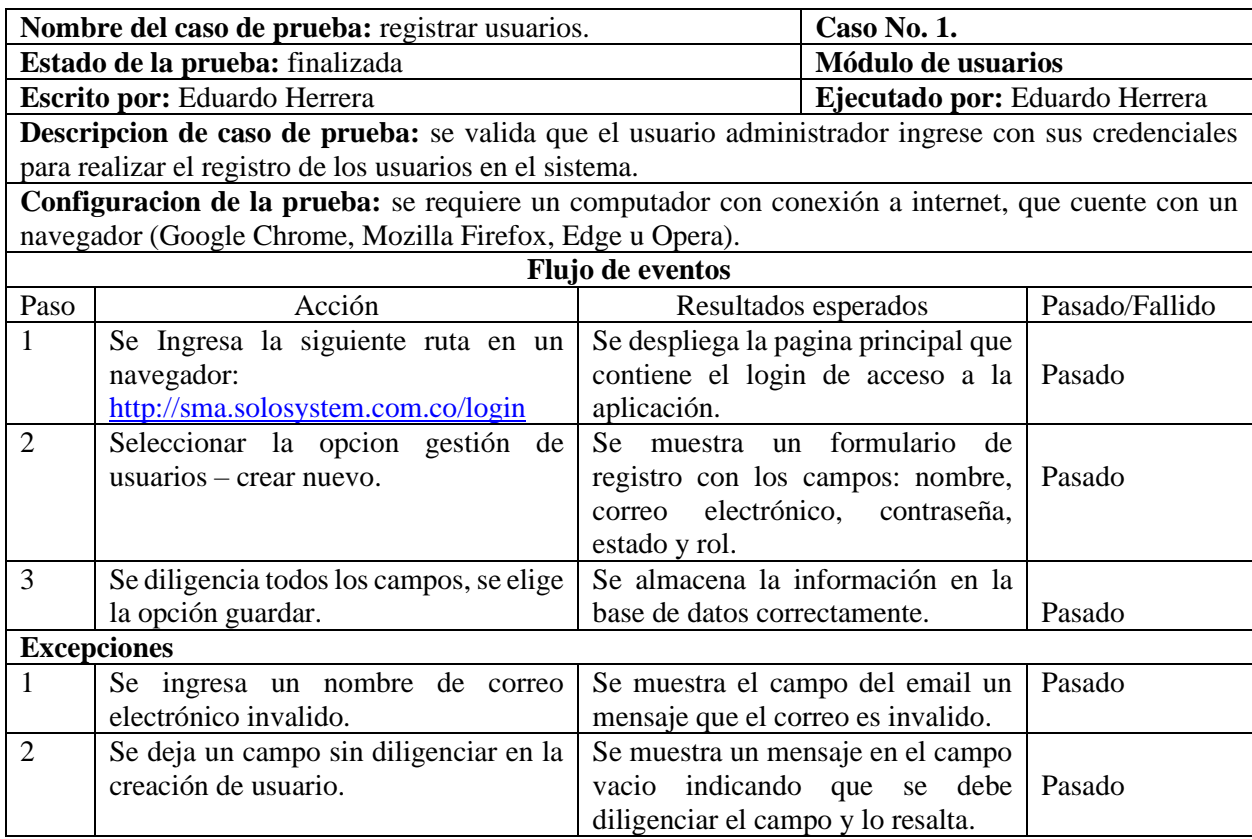

# *Tabla No. 4.10. Caso de prueba funcional iniciar sesión.*

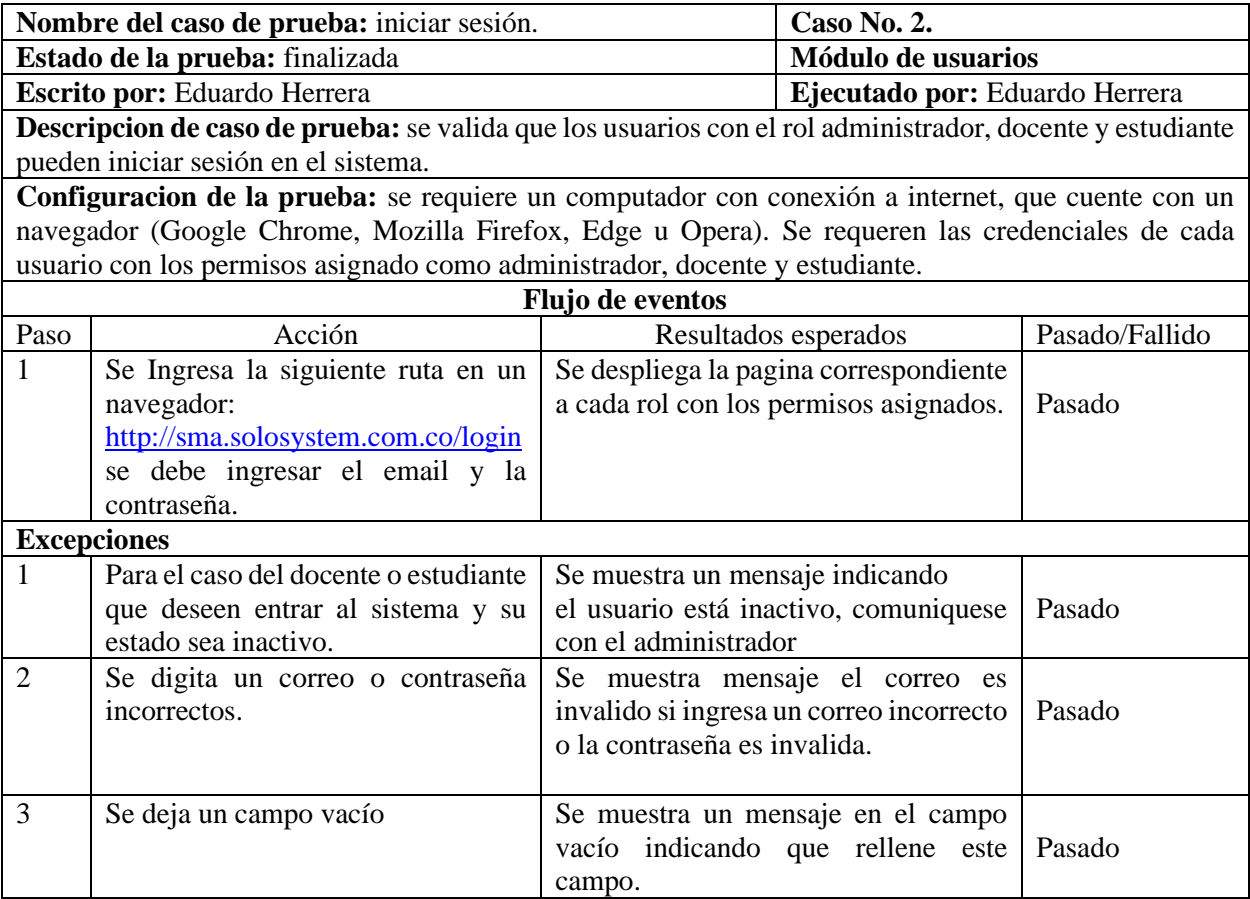

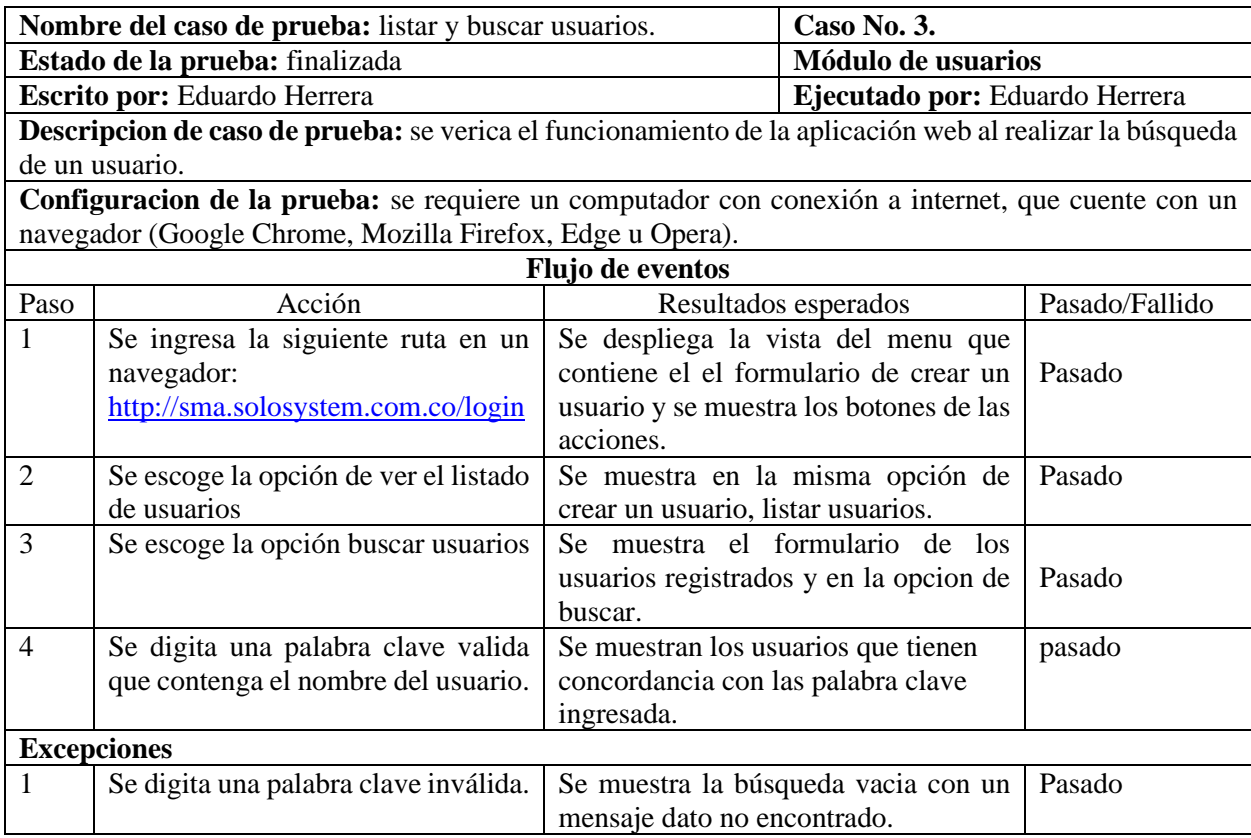

# *Tabla No. 4.11. Caso de prueba funcional listar y buscar usuarios.*

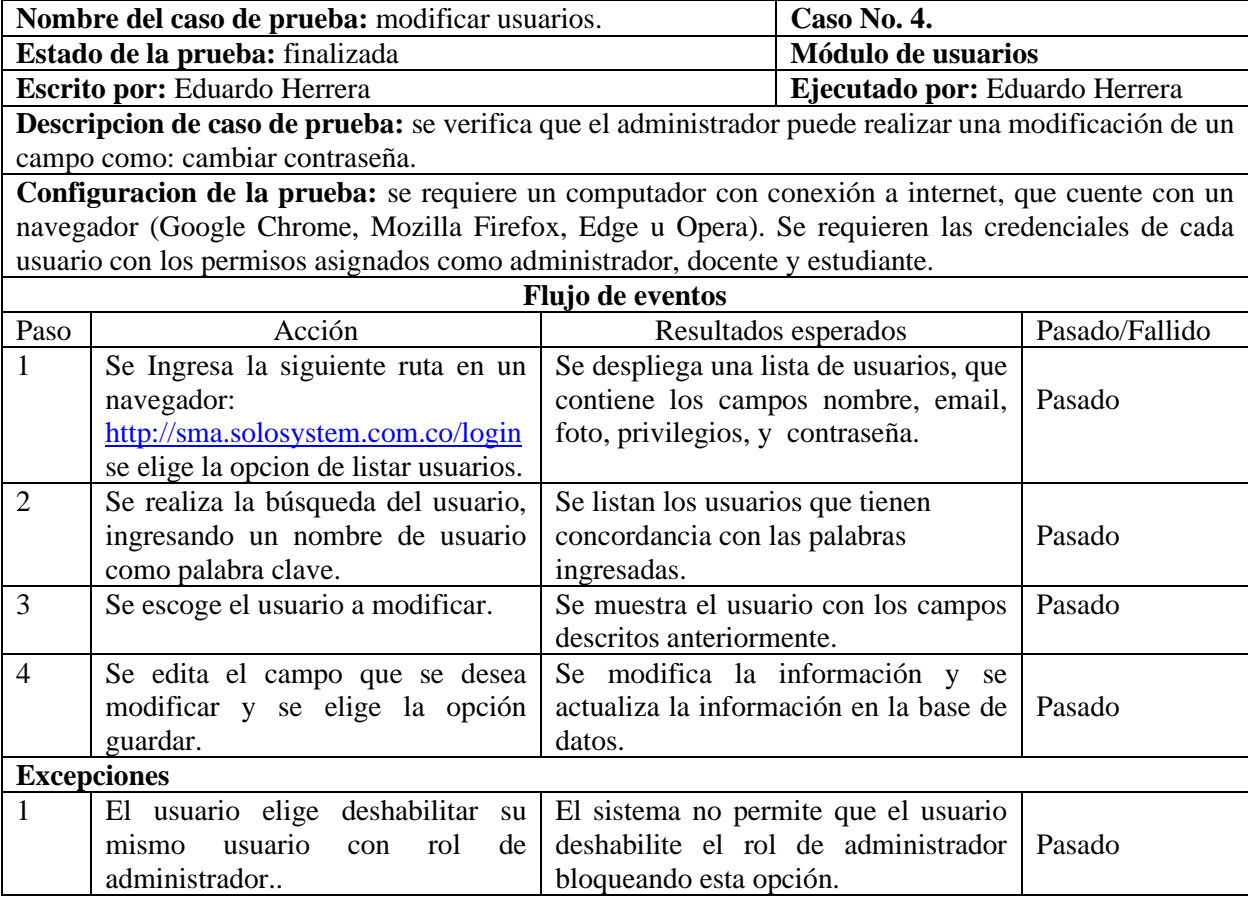

# *Tabla No. 4.12. Caso de prueba funcional modificar usuarios.*

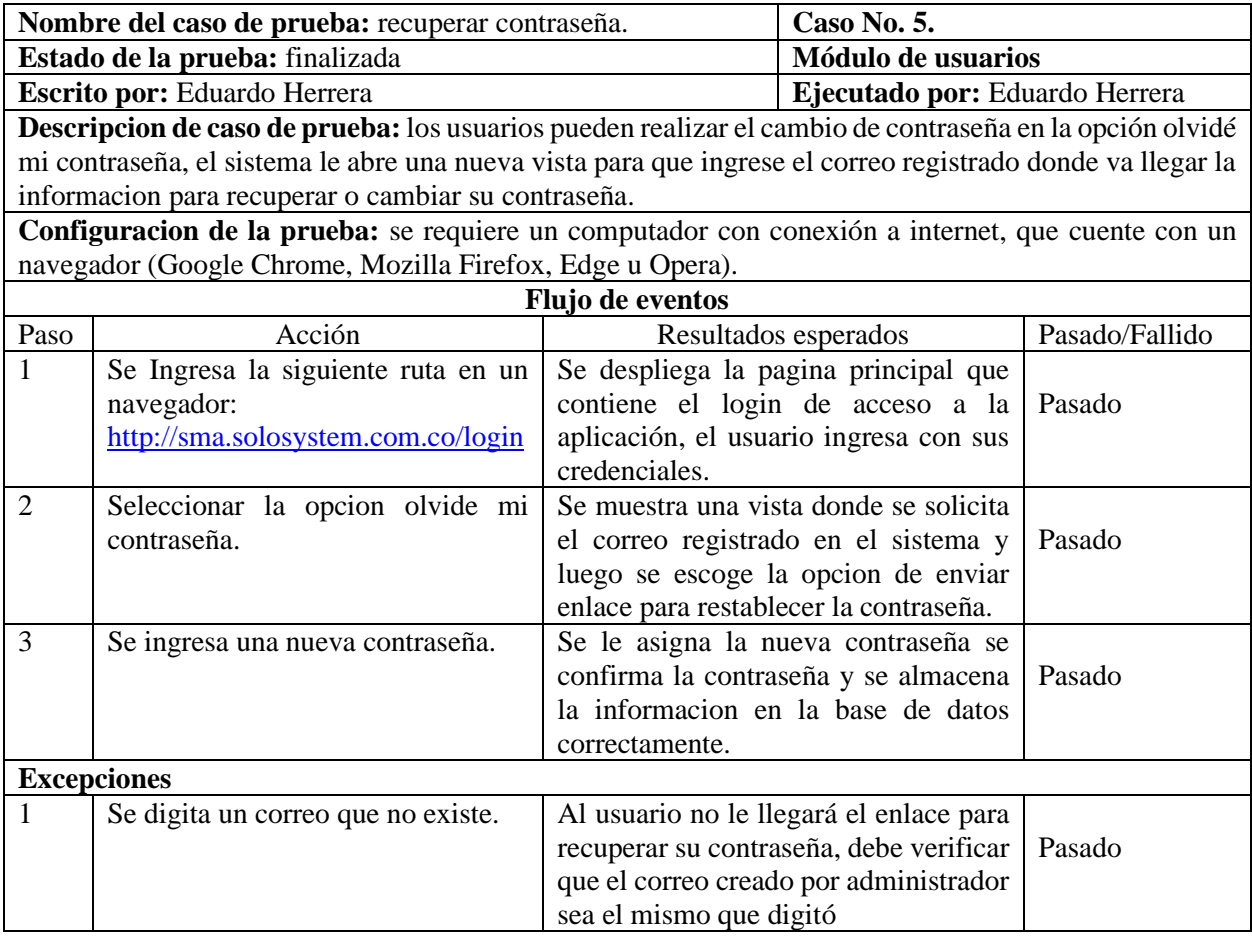

# *Tabla No. 4.13. Caso de prueba funcional recuperar contraseña.*

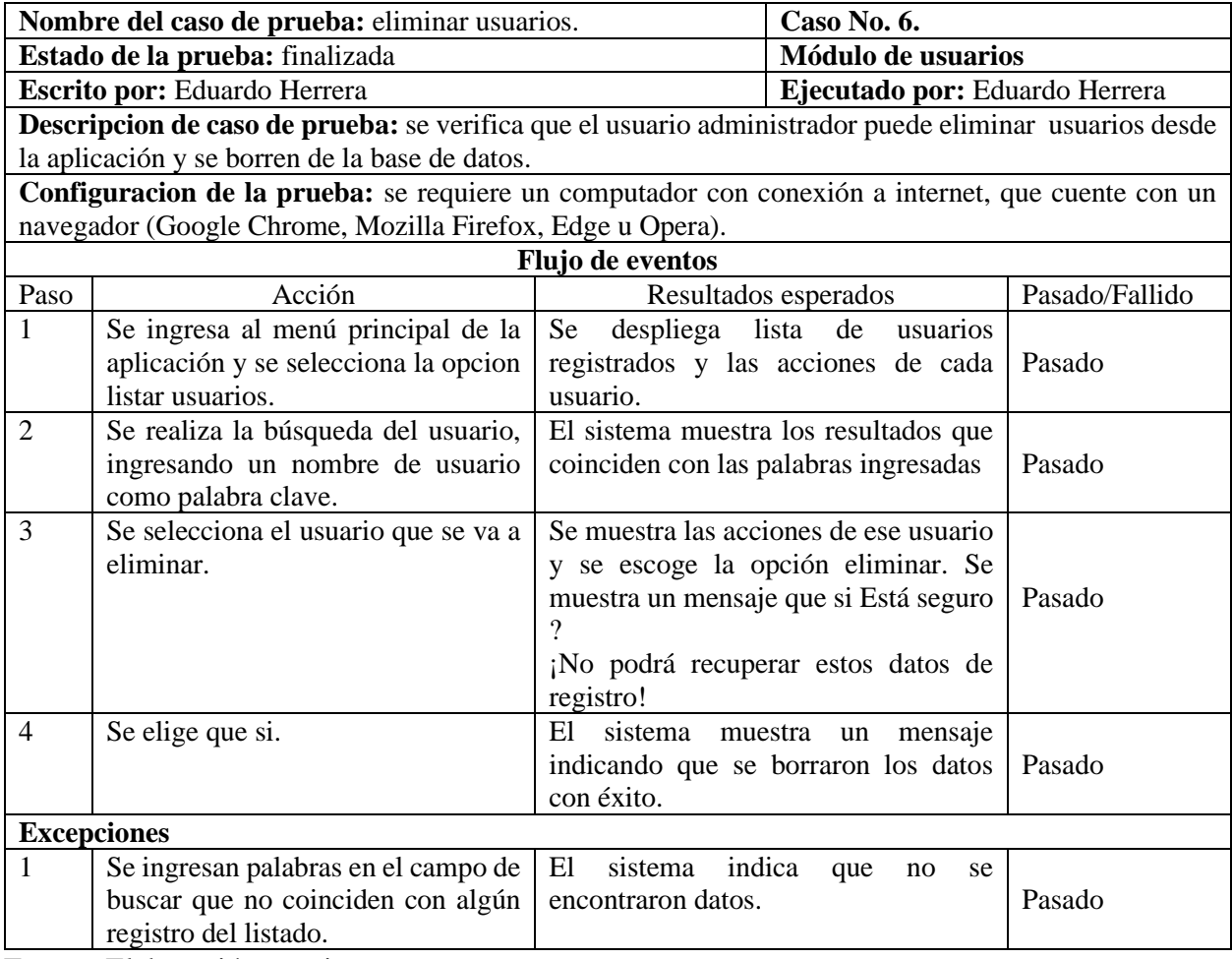

## *Tabla No. 4.14. Caso de prueba funcional eliminar usuarios.*

Fuente: Elaboración propia.

## **4.5.6. Pruebas de integración.**

Para la realización de las pruebas se añadió la extensión de la herramienta Selenium IDE en el navegador Mozilla Firefox como observa en la figura **4.12**, en donde se debe abrir una ventana de Firefox, abrir la aplicación Selenium e iniciar la grabación de la prueba.

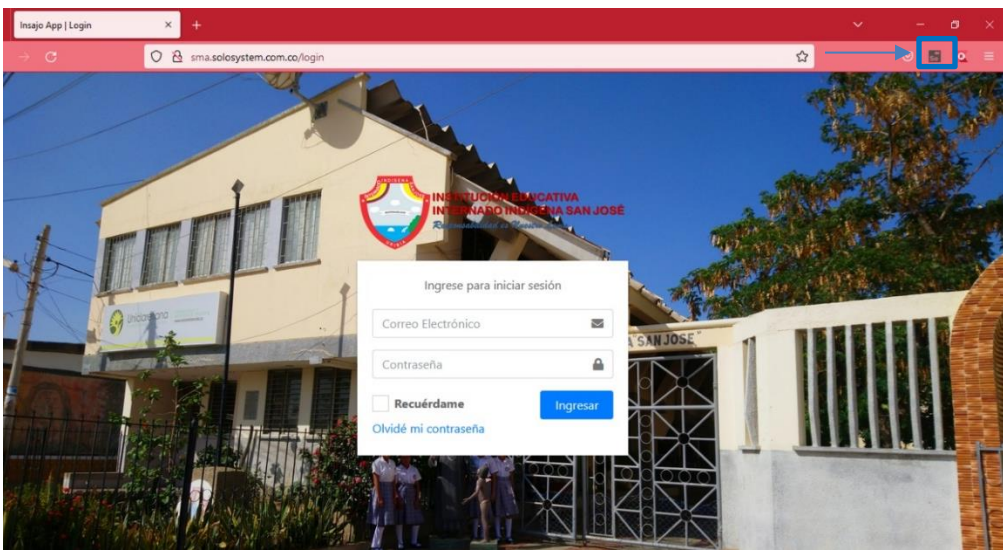

*Figura 4.12. Funcionamiento de complemento selenium.*

Fuente: Elaboración propia.

Se verificó cada una de las funcionalidades del módulo gestión de usuarios individualmente como se muestra en la figura **4.13**, en donde se puede apreciar que se creó un proyecto y se ejecutaron los tests satisfactoriamente sin errores.

| Insajo App<br>w                    | $\times$<br>$^{+}$                       |                                                                              |                                                      |                          |                                    |                            | $\checkmark$                              | $\Box$<br>$\times$                                              |
|------------------------------------|------------------------------------------|------------------------------------------------------------------------------|------------------------------------------------------|--------------------------|------------------------------------|----------------------------|-------------------------------------------|-----------------------------------------------------------------|
| $\mathcal{C}$                      | $\mathcal{B}$<br>$\circ$<br>sma.solosyst | Extensión: (Selenium IDE) - Selenium IDE - PRUEBA-GESTION-USUARIOS* - Mozill |                                                      |                          | $\Box$<br>$\hspace{0.1mm}$         | $\times$                   | ☆                                         |                                                                 |
| Insajo App                         | Ξ                                        | Project: PRUEBA-GESTION-USUARIOS*                                            |                                                      |                          | C.<br>$\Box$<br>日 :                |                            |                                           | Eduardo Herrera                                                 |
|                                    |                                          | $+$<br>Tests $-$                                                             | $^{0}_{0}$<br>$\triangleright$ :<br>$\triangleright$ | ⊘ ▼                      |                                    | ☜                          |                                           |                                                                 |
| <sup>2</sup> Gestión de Usuarios   | Usuarid                                  | Search tests                                                                 | Run current test Ctrl+R com.co/login                 |                          |                                    | <b>Buscar</b>              |                                           | <b>Crear Nuevo</b>                                              |
|                                    |                                          | ✔ TEST-FI IMINAR-USUARI                                                      | Command                                              | Target<br>V-link p       | Value                              | $\wedge$                   |                                           |                                                                 |
| Gestión de Cursos<br>ш             | <b>Nombre</b>                            | √ TEST-LISTAR-BUSCAR*                                                        | $\overline{4}$<br>$\angle$ click                     | name=search              |                                    |                            | <b>Estado</b>                             | <b>Opciones</b>                                                 |
| Asignaturas                        |                                          | √ TEST-MODIFICAR-USUAI 5                                                     | $\times$ type                                        | name=search              | nidia                              |                            |                                           |                                                                 |
| 虱<br><b>Docentes</b>               | <b>Administr</b>                         | ✔ TEST-USUARIOS                                                              | 6<br>$\checkmark$ click                              | $css = col-auto$<br>.btn |                                    | histrador                  | Habilitado                                | $O$ $C$ $O$                                                     |
| <b>Estudiantes</b><br>22.          | Eduardo                                  |                                                                              | $\overline{7}$<br>$\checkmark$ click                 | css=.fa-trash-alt        |                                    | nistrador                  | Habilitado                                | $O$ $C$ $O$                                                     |
| l≡ Actividades                     |                                          |                                                                              | Command                                              |                          | $\overline{\phantom{a}}$<br>$I\!I$ |                            |                                           |                                                                 |
|                                    | Jamier He                                |                                                                              | Target                                               |                          | R                                  | nte                        | Habilitado                                | $\begin{array}{c c} \circ & \circ \\ \circ & \circ \end{array}$ |
| 狂<br><b>Tareas</b>                 |                                          |                                                                              | Value                                                |                          |                                    |                            |                                           |                                                                 |
|                                    | Luis Emire                               |                                                                              |                                                      |                          |                                    | nte                        | Habilitado                                | $\begin{array}{c c} \circ & \circ \\ \circ & \circ \end{array}$ |
|                                    |                                          | $\langle$                                                                    | Description                                          |                          |                                    |                            |                                           |                                                                 |
|                                    | <b>Luis Carld</b>                        | Log<br>Reference                                                             |                                                      |                          |                                    | $\circ$<br>hte             | Habilitado                                | $\begin{array}{c c} \circ & \circ \\ \circ & \circ \end{array}$ |
|                                    |                                          | 6. click on css=.col-auto > .btn OK<br>7. click on css=.fa-trash-alt OK      |                                                      |                          | 11:07:25<br>11:07:26               | $\sim$                     |                                           |                                                                 |
|                                    | Lucila He                                | 'TEST-ELIMINAR-USUARIO' completed successfully                               |                                                      |                          |                                    | $11:07:46$ $\sqrt{$   ante | Habilitado                                | $\circ$ $\circ$ $\circ$                                         |
|                                    |                                          |                                                                              |                                                      |                          |                                    |                            |                                           |                                                                 |
|                                    | Nai Moscote                              |                                                                              | naiamoscote@insajo.edu.co                            |                          |                                    | Estudiante                 | Habilitado                                | $O$ $O$ $O$                                                     |
| Q<br>Escribe aguí para buscar<br>⊞ |                                          | Ξi<br>Ŵ<br>$\blacksquare$                                                    |                                                      |                          |                                    | Lluvi                      | $\wedge$ $\bar{\mathbf{G}}$ $\mathcal{C}$ | 11:07 a.m.<br>ESP<br>24/10/2022                                 |

*Figura 4.13. Funcionamiento de complemento selenium.*

Fuente: Elaboración propia.

#### **4.6. Sprint 2: Módulo gestión de curso.**

Las funcionalidades de este módulo son: crear, listar, modificar y eliminar guías y actividades realizadas para las estudiantes de la institución educativa. Para la creación de una actividad previamente se debe registrar un curso a la cual se le asignará la actividad registrada. La funcionalidad de listar pertenece a una tabla que mostrará todas las actividades creadas por los docentes.

En la funcionalidad de crear una actividad, se escoge la clase, el estado, nombre, descripción, fecha de creación, fecha límite de entrega, adjuntar un material, adjuntar enlace. Las funcionalidades de modificar y eliminar permiten listar y buscar una actividad, donde se mostrará la opción de las acciones y desde allí podrá eliminar o modificar una actividad.

### **4.6.1. Requerimientos.**

Las tablas siguientes: **4.15 a la 4.31**, describen los requerimientos que hicieron parte del sprint 2 (gestión de cursos).

| Historia de Usuario                                                                                     |                             |                            |  |  |  |
|----------------------------------------------------------------------------------------------------|-----------------------------|----------------------------|--|--|--|
| Numero: US07                                                                                            | Usuario: administrador      |                            |  |  |  |
| Nombre de la Historia: registrar curso                                                                  |                             |                            |  |  |  |
| <b>Prioridad:</b> alta                                                                                  | Riesgo en desarrollo: media | <b>Puntos Estimados: 3</b> |  |  |  |
| Programador responsable: Eduardo Herrera                                                                |                             |                            |  |  |  |
| <b>Descripción:</b> el administrador podrá registrar un curso que le será asignado al rol docente y rol |                             |                            |  |  |  |
| estudiante, para la asignación de guías actividades y descargas de las misma.                           |                             |                            |  |  |  |
| Validación: el administrador ingresa al sistema con sus credenciales, escoge la opción de registrar     |                             |                            |  |  |  |
| un curso y estos datos serán almacenados en la base de datos con mensaje de satisfacción que la         |                             |                            |  |  |  |
| información fue creada con éxito.                                                                       |                             |                            |  |  |  |
| $E_{\text{trans}}$ $E_{\text{label}}$                                                                   |                             |                            |  |  |  |

*Tabla No. 4.15. Historia de usuario registrar curso.*

| Historia de Usuario                                                                                                    |                             |                            |  |  |  |
|----------------------------------------------------------------------------------------------------|-----------------------------|----------------------------|--|--|--|
| <b>Numero: US08</b>                                                                                                    | Usuario: administrador      |                            |  |  |  |
| Nombre de la Historia: registrar asignatura                                                                             |                             |                            |  |  |  |
| <b>Prioridad:</b> alta                                                                                                  | Riesgo en desarrollo: media | <b>Puntos Estimados: 3</b> |  |  |  |
| Programador responsable: Eduardo Herrera                                                                                |                             |                            |  |  |  |
| <b>Descripción:</b> el administrador podrá registrar una asignatura que se le será asignado al rol docente              |                             |                            |  |  |  |
| estudiante, para la asignación de guías actividades y descargas de las misma.                                           |                             |                            |  |  |  |
| Validación: el administrador ingresa al sistema con sus credenciales, escoge la opción de registrar                     |                             |                            |  |  |  |
| una asignatura y estos datos serán almacenado a la base de datos con mensaje de satisfacción que la                     |                             |                            |  |  |  |
| información fue creada con éxito.                                                                                       |                             |                            |  |  |  |
| $\blacksquare$ $\blacksquare$ $\blacksquare$ $\blacksquare$ $\blacksquare$ $\blacksquare$ $\blacksquare$ $\blacksquare$ |                             |                            |  |  |  |

*Tabla No. 4.16. Historia de usuario registrar asignatura.*

Fuente: Elaboración propia.

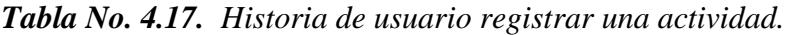

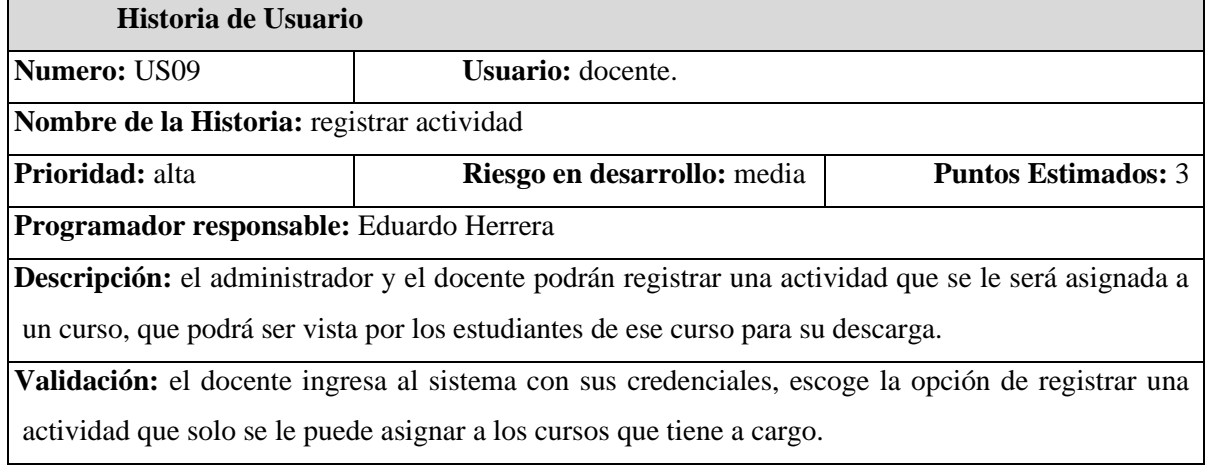

## *Tabla No. 4.18. Historia de usuario listar y buscar una actividad.*

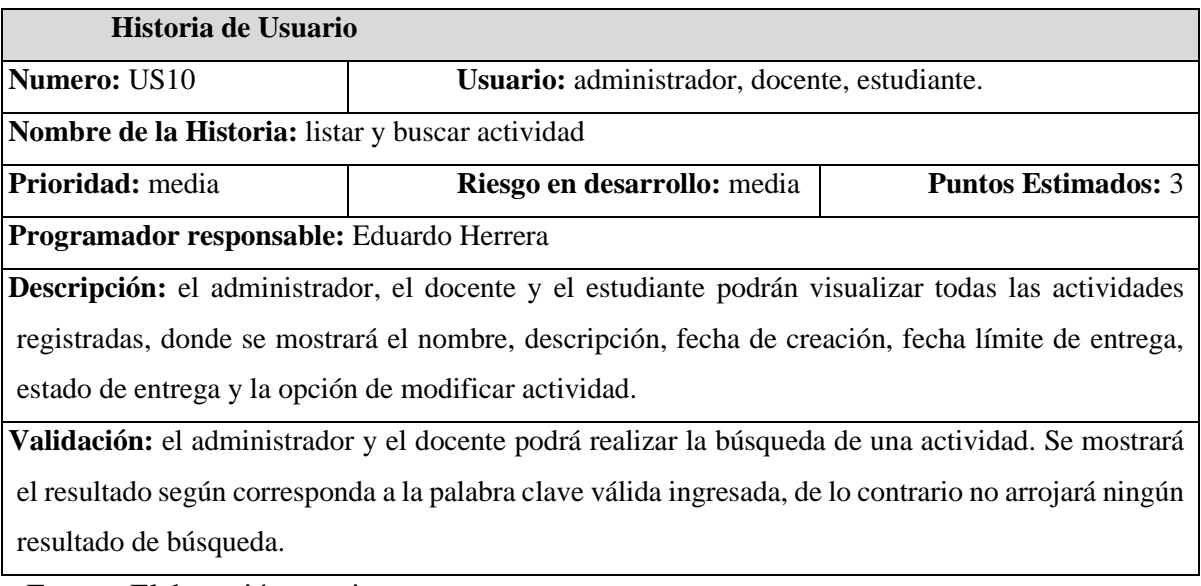

Fuente: Elaboración propia.

## *Tabla No. 4.19. Historia de usuario modificar actividad.*

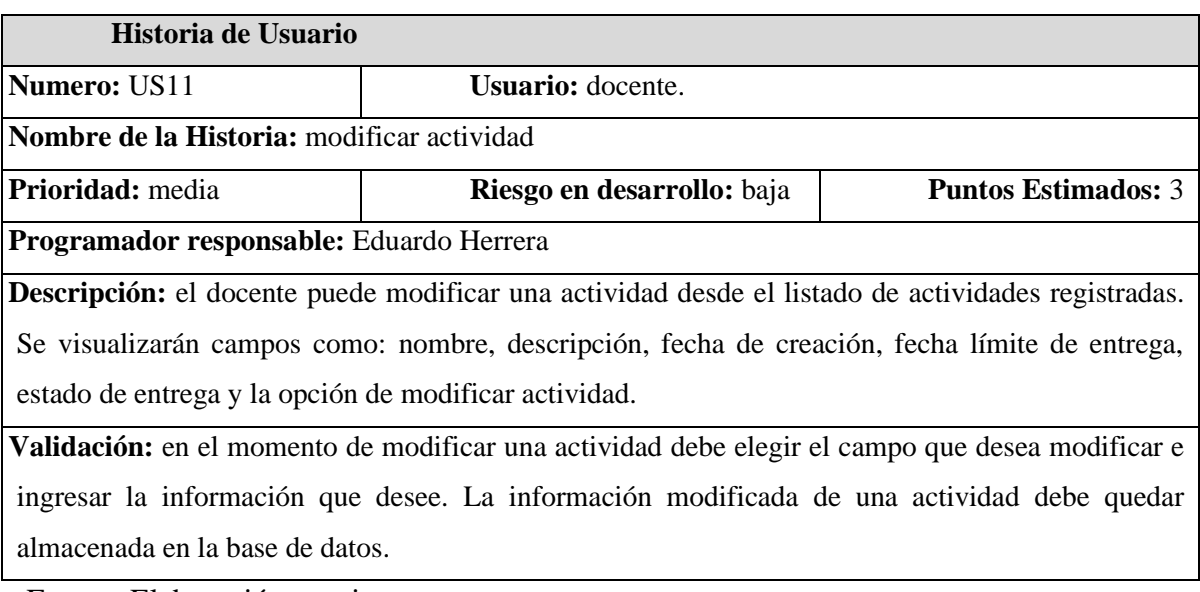

### *Tabla No. 4.20. Historia de usuario eliminar actividad.*

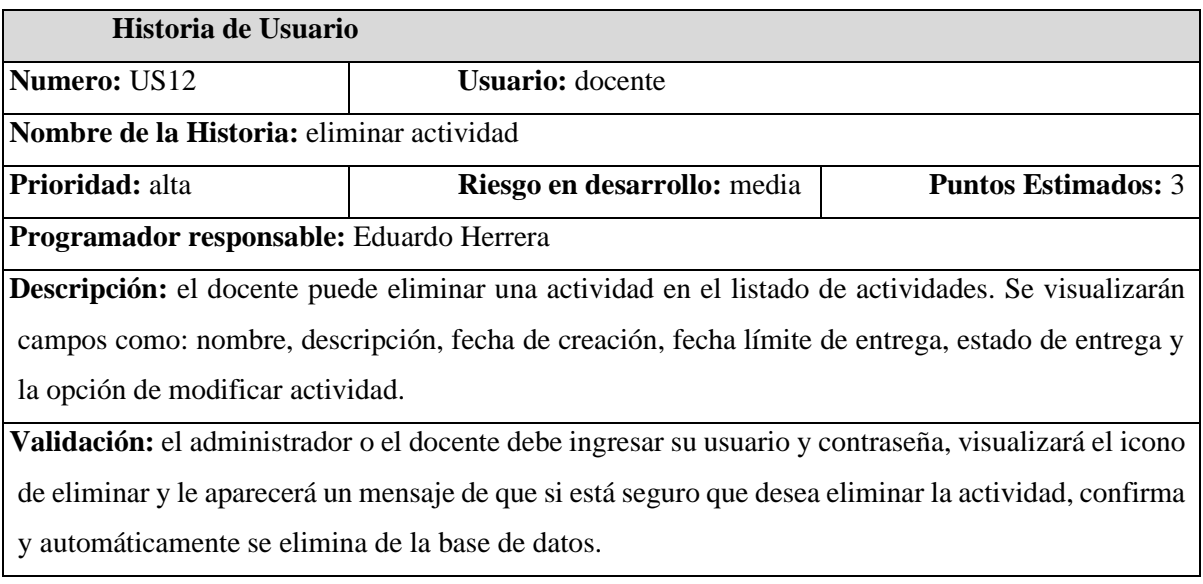

Fuente: Elaboración propia.

# *Tabla No. 4.21. Historia de usuario activar/inactivar actividad.*

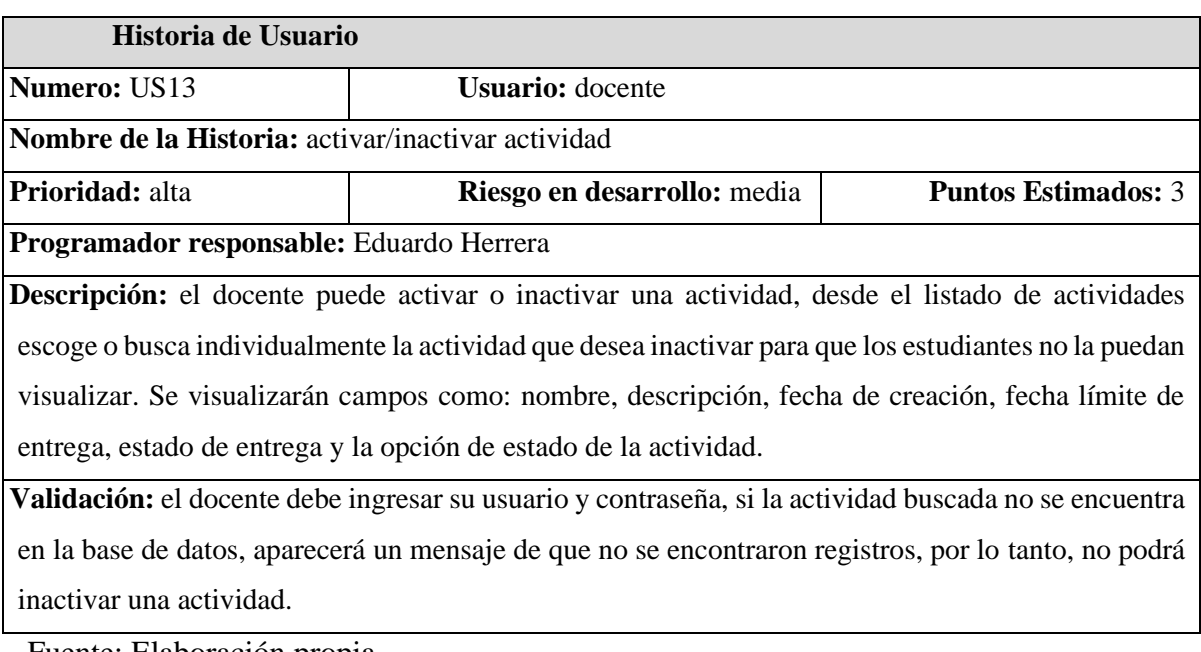

## *Tabla No. 4.22. Historia de usuario cargar documento.*

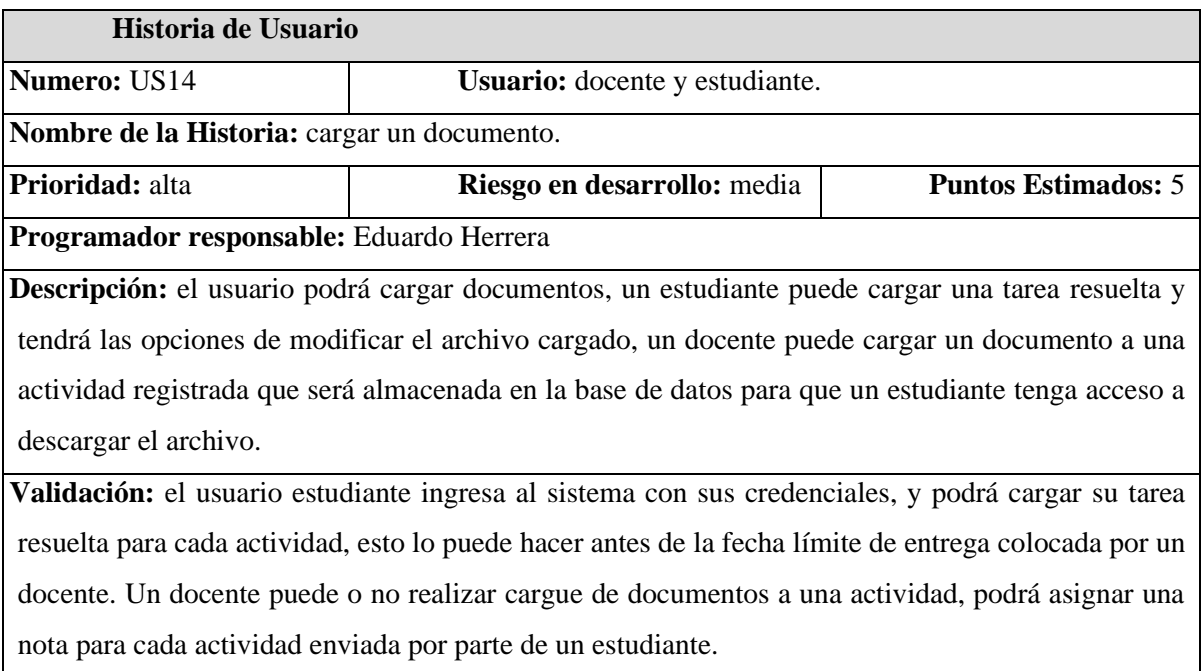

Fuente: Elaboración propia.

# *Tabla No. 4.23. Historia de usuario asignar enlace.*

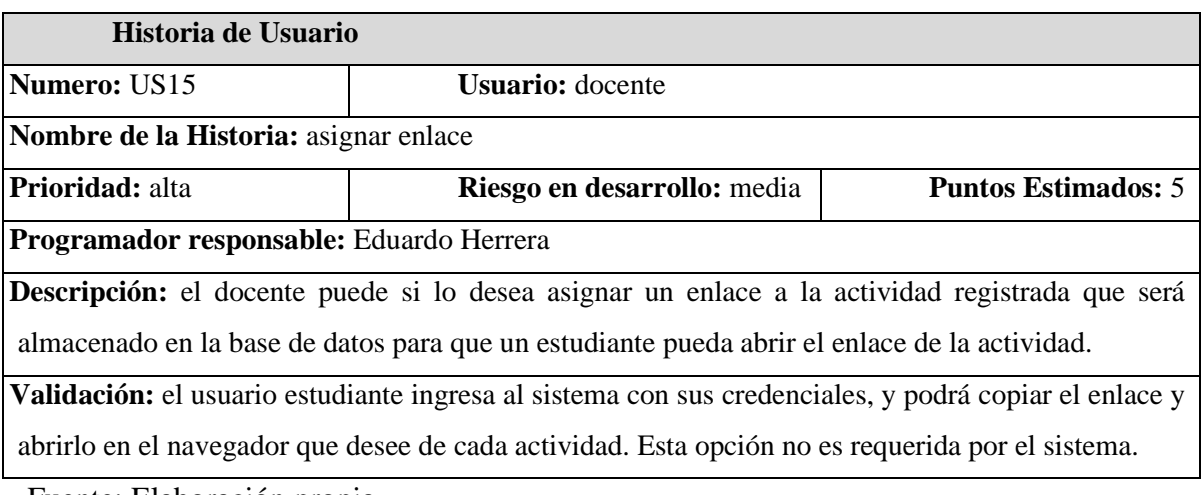

# *Tabla No. 4.24. Historia de usuario descargar documento.*

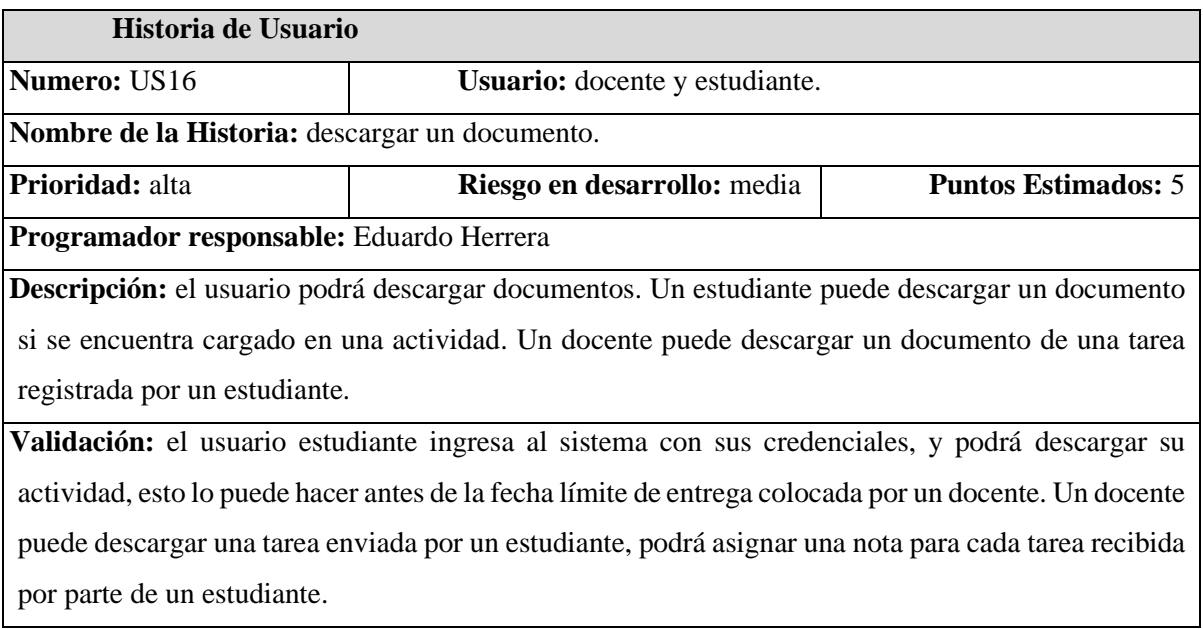

Fuente: Elaboración propia.

# *Tabla No. 4.25. Historia de usuario crear comentario.*

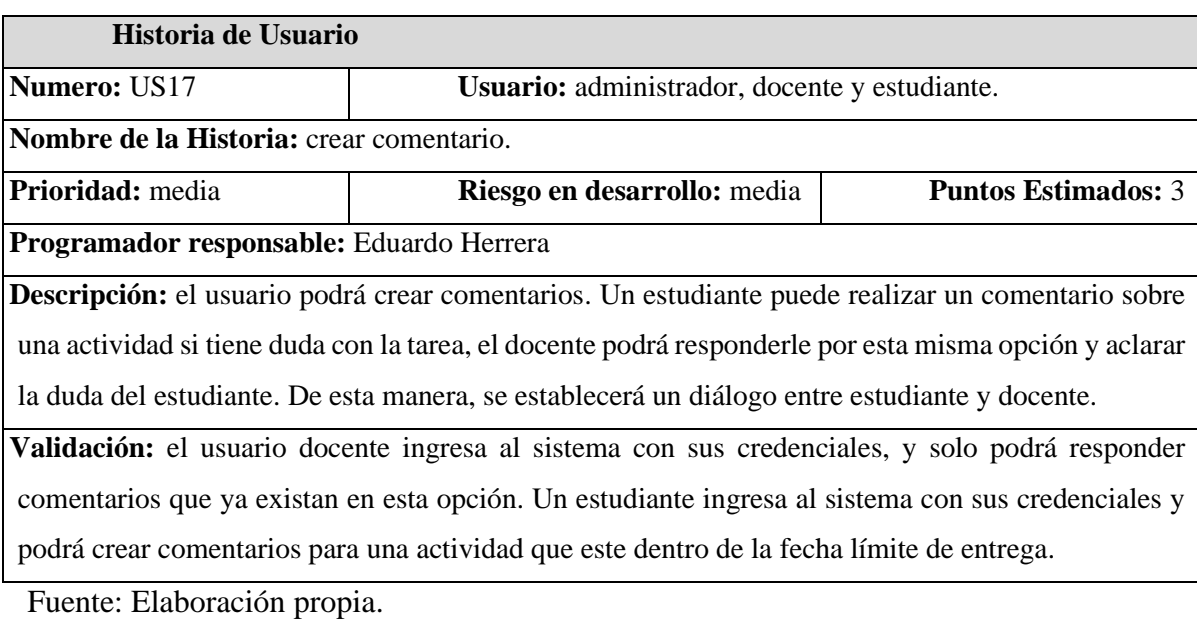

## *Tabla No. 4.26. Historia de usuario modificar comentario.*

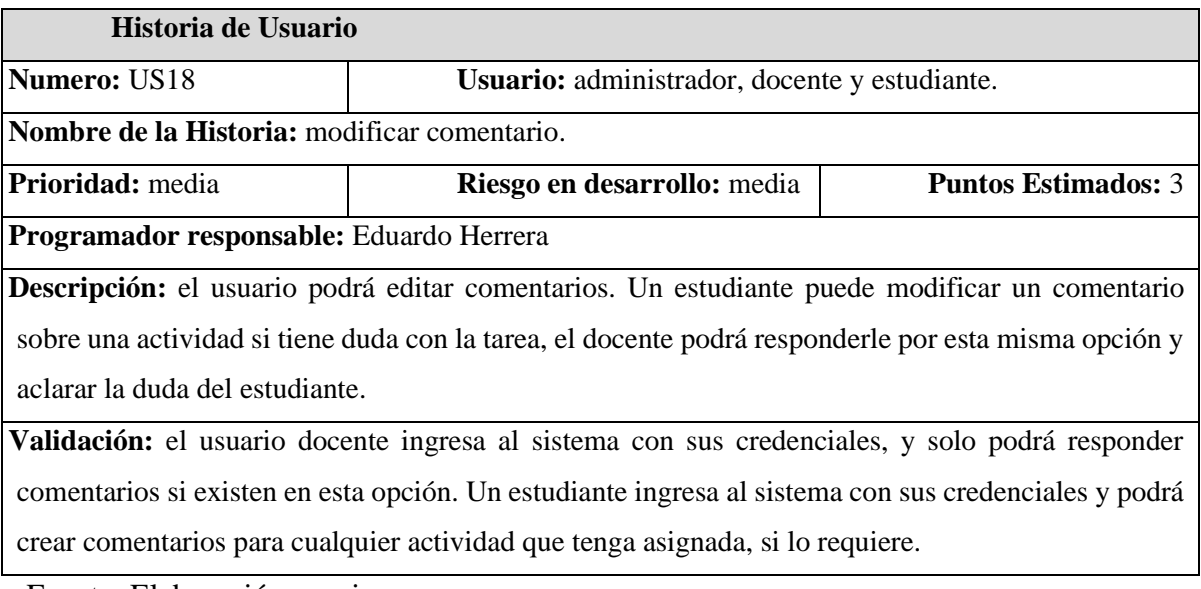

Fuente: Elaboración propia.

# *Tabla No. 4.27. Historia de usuario eliminar comentario.*

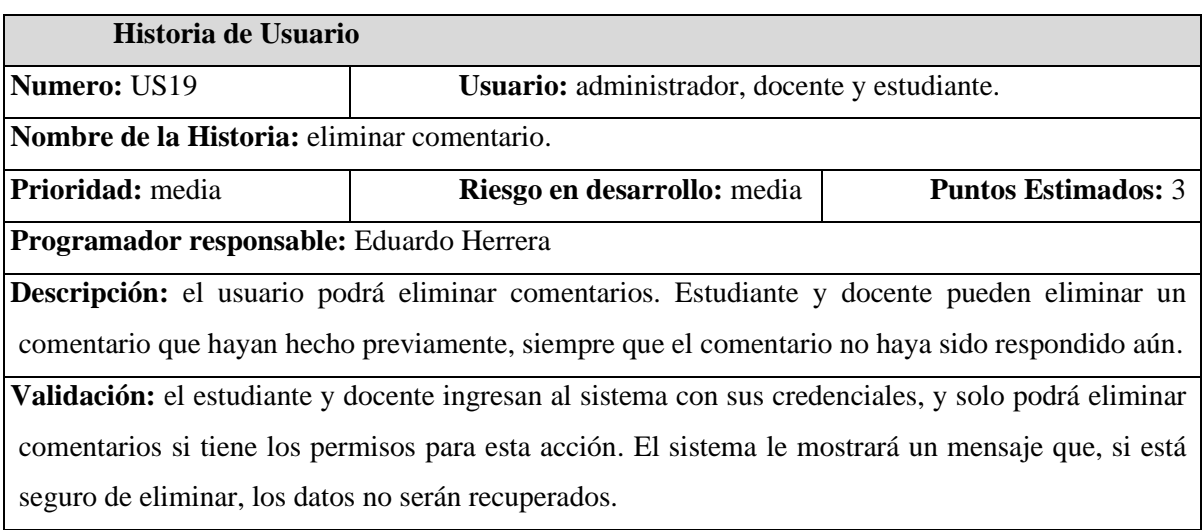

## *Tabla No. 4.28. Historia de usuario asignar calificación a tarea.*

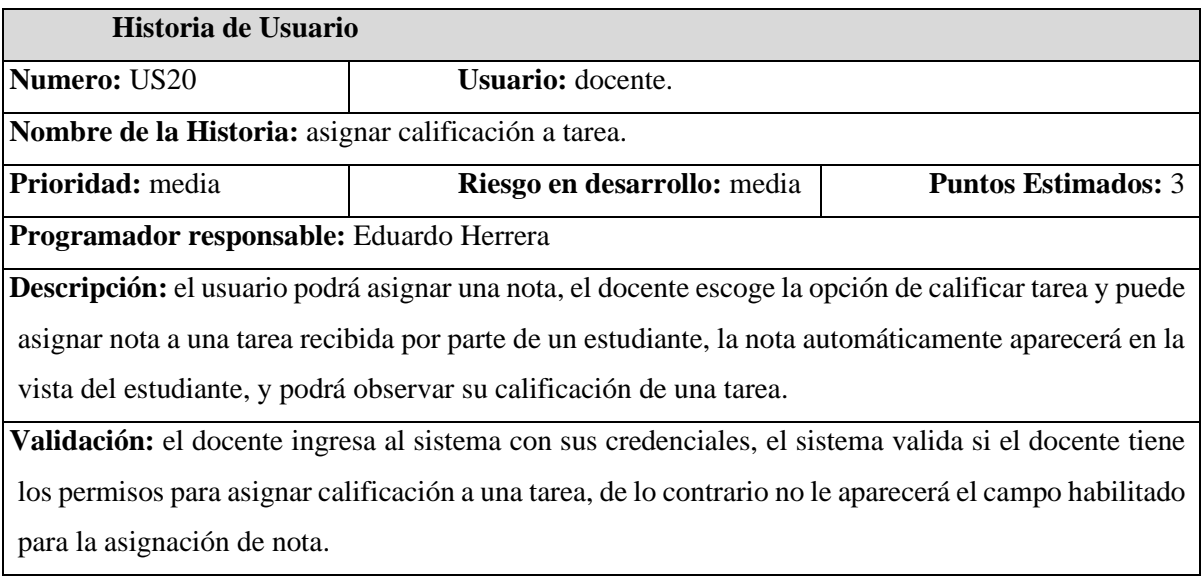

Fuente: Elaboración propia.

## *Tabla No. 4.29. Historia de usuario modificar calificación a tarea.*

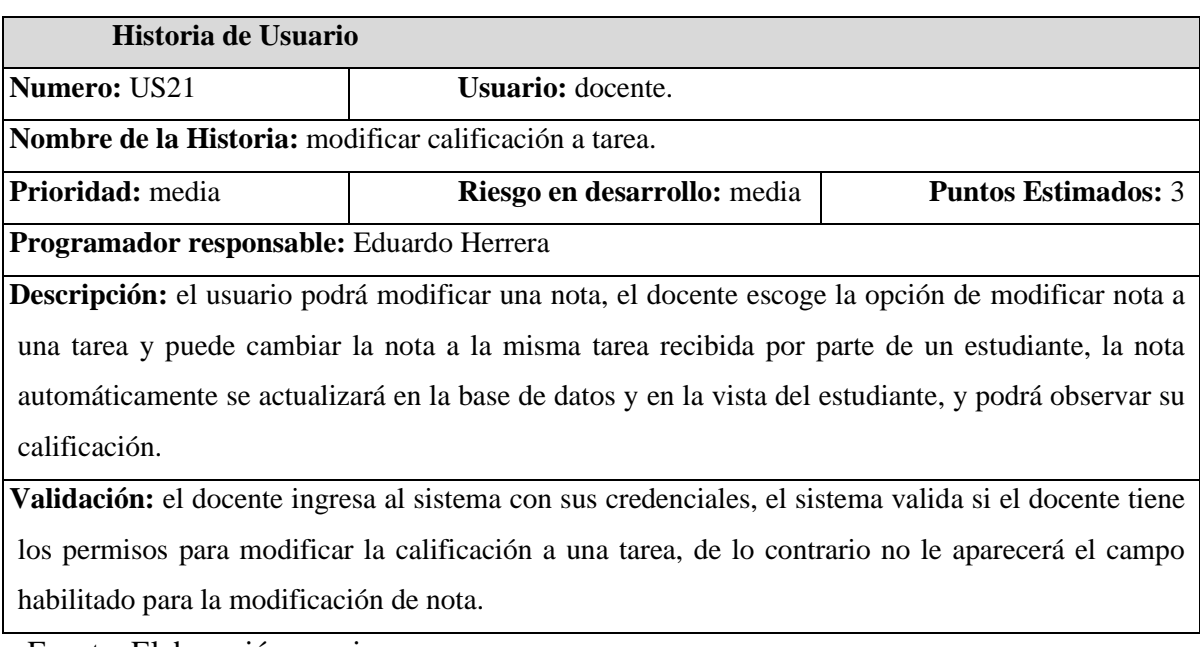

## **4.6.2. Mockups.**

El usuario administrador accede al sistema con sus credenciales, y en las opciones del menú en el módulo de gestión de curso, puede asignarle una carga académica a un docente como los cursos y las asignaturas que tendrá a cargo.

> • El usuario administrador desea registrar un curso como se observa en la figura **4.14**. Al guardar los datos, el sistema mostrará un mensaje indicando que los datos han sido añadidos. Si el usuario deja un campo vacío, el sistema muestra un mensaje en el campo vacío que se debe rellenar el campo.
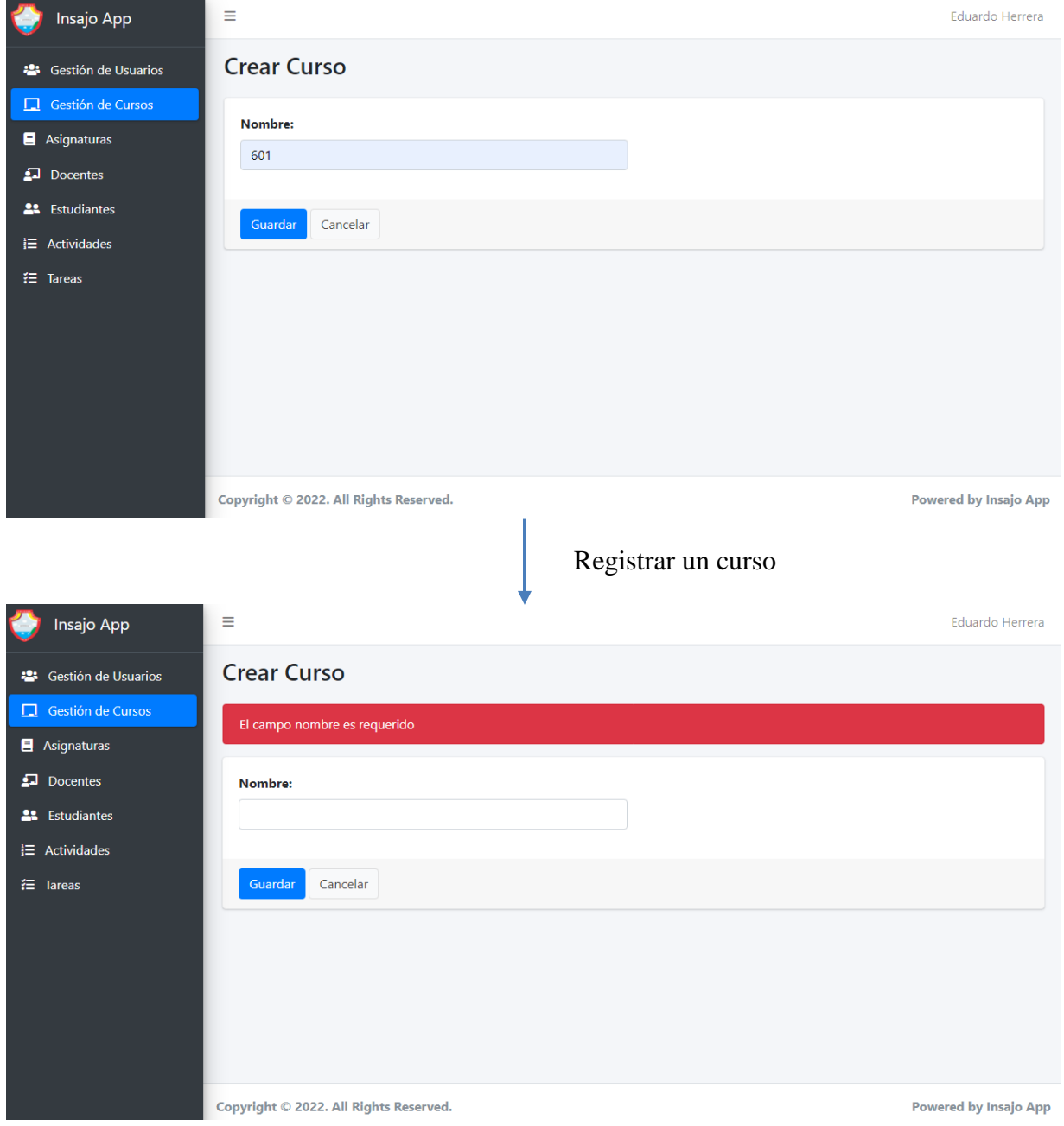

*Figura 4.14. Mockups registrar curso.*

• Si el usuario administrador elige registrar una asignatura, el sistema muestra un formulario para el registro de asignatura como se observa en la figura **4.15**.

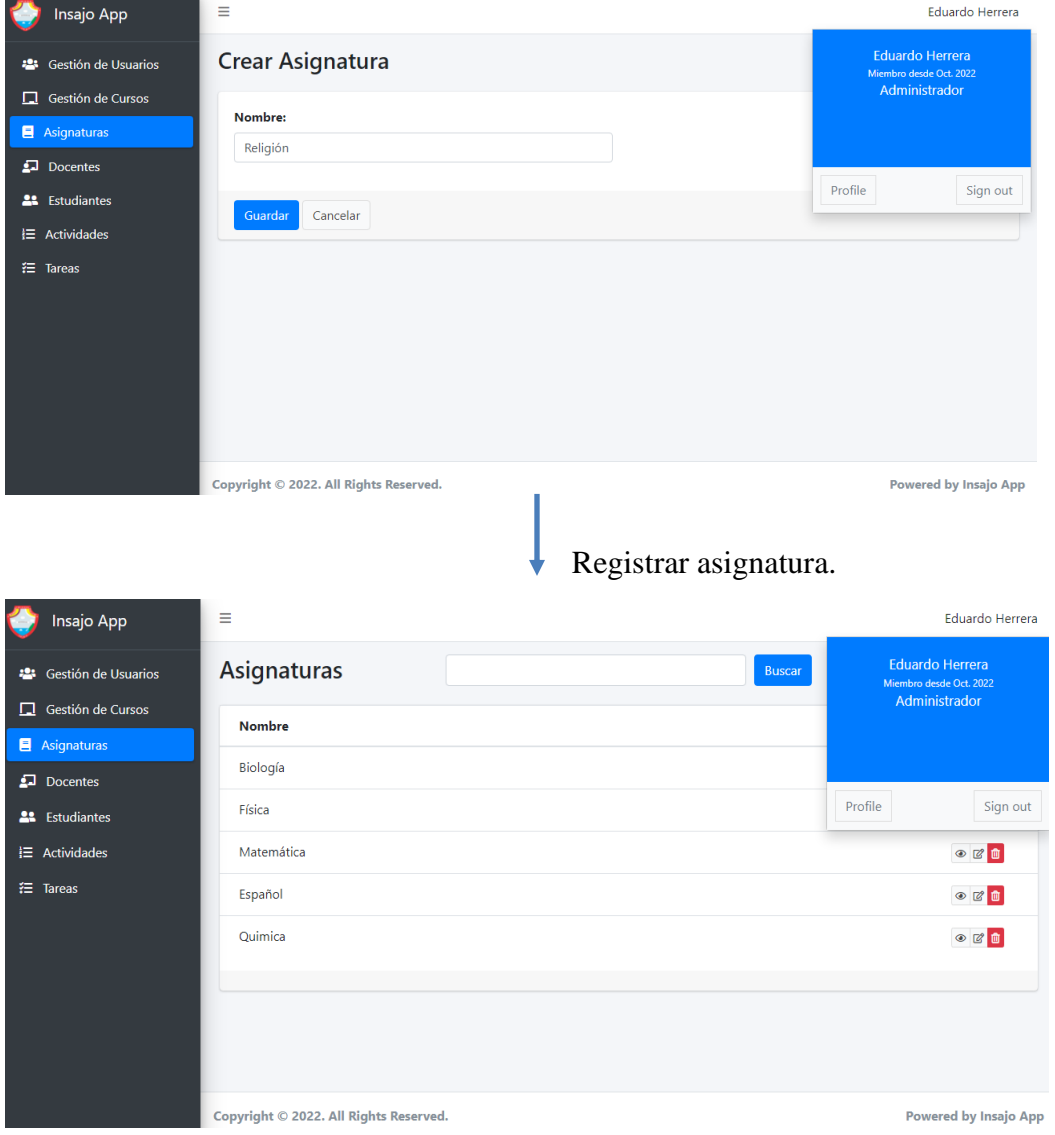

*Figura 4.15. Mockups registrar asignatura.*

• Si el usuario docente elige registrar una actividad, el sistema muestra un formulario para el registro de una actividad como se observa en la figura **4.16**.

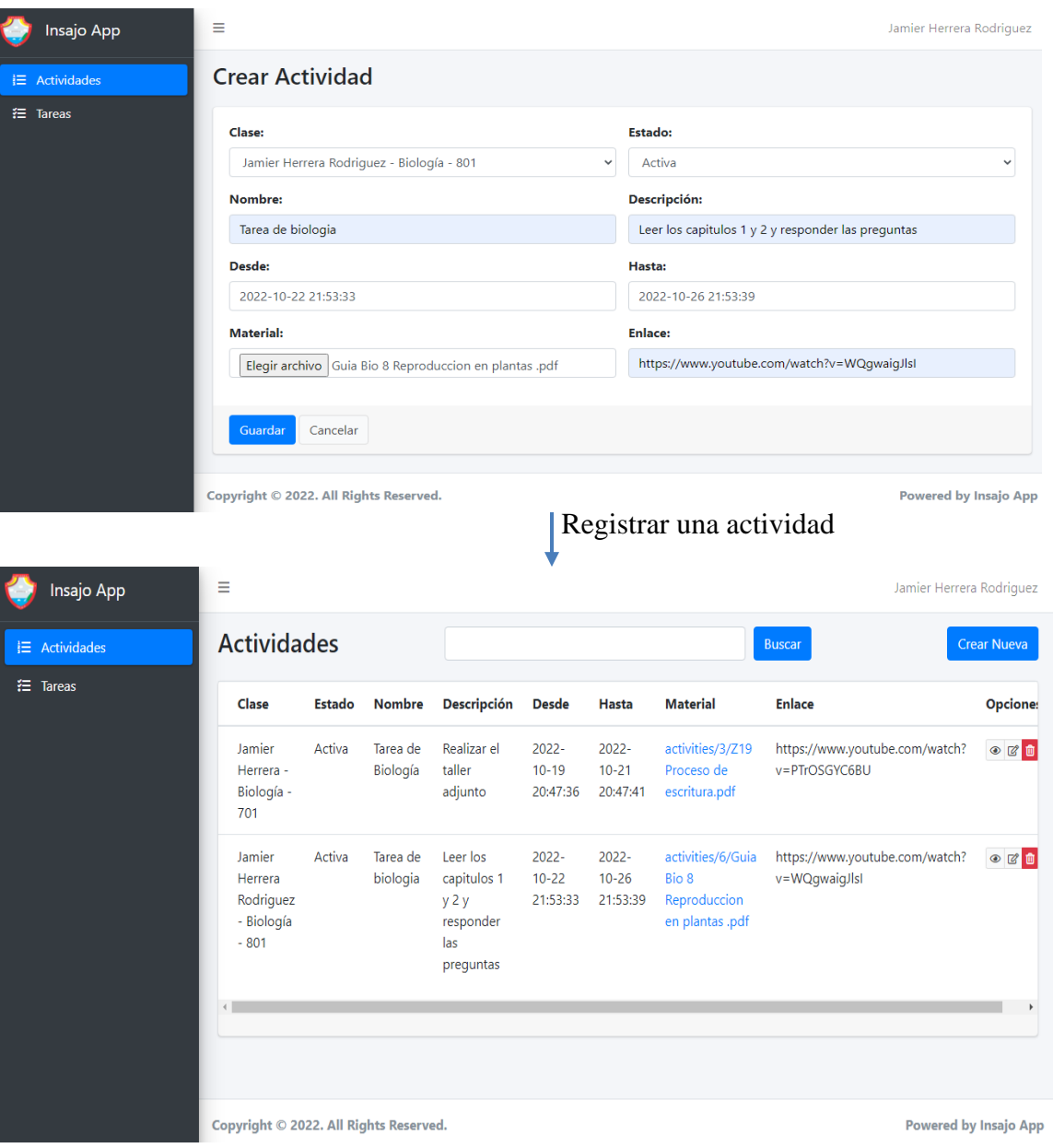

*Figura 4.16. Mockups registrar actividad.*

• Si el usuario docente elige listar y buscar actividad, el sistema le muestra la lista de las actividades creadas como se observa en la figura **4.17**.

| 三 Actividades                 | <b>Actividades</b>                                     |               |                      |                                                                   |                                   |                                   |                                                               | <b>Buscar</b>                                             | <b>Crear Nueva</b>                    |
|-------------------------------|--------------------------------------------------------|---------------|----------------------|-------------------------------------------------------------------|-----------------------------------|-----------------------------------|---------------------------------------------------------------|-----------------------------------------------------------|---------------------------------------|
|                               |                                                        |               |                      |                                                                   |                                   |                                   |                                                               |                                                           |                                       |
|                               | Clase                                                  | <b>Estado</b> | <b>Nombre</b>        | Descripción                                                       | <b>Desde</b>                      | <b>Hasta</b>                      | <b>Material</b>                                               | <b>Enlace</b>                                             | <b>Opcione:</b>                       |
|                               | Jamier<br>Herrera -<br>Biología -<br>701               | Activa        | Tarea de<br>Biología | Realizar el<br>taller<br>adjunto                                  | $2022 -$<br>$10 - 19$<br>20:47:36 | $2022 -$<br>$10 - 21$<br>20:47:41 | activities/3/Z19<br>Proceso de<br>escritura.pdf               | https://www.youtube.com/watch?<br>v=PTrOSGYC6BU           | $\circ$ $\circ$ $\circ$               |
|                               | Jamier<br>Herrera<br>Rodriguez<br>- Biología<br>$-801$ | Activa        | Tarea de<br>biologia | Leer los<br>capitulos 1<br>y 2 y<br>responder<br>las<br>preguntas | 2022-<br>$10 - 22$<br>21:53:33    | 2022-<br>$10 - 26$<br>21:53:39    | activities/6/Guia<br>Bio 8<br>Reproduccion<br>en plantas .pdf | https://www.youtube.com/watch?<br>v=WQgwaigJlsI           | $\circ$ $\circ$ $\circ$               |
|                               | Copyright © 2022. All Rights Reserved.                 |               |                      |                                                                   |                                   |                                   |                                                               | <b>Powered by Insajo App</b><br>Listar y buscar actividad |                                       |
|                               | Ξ                                                      |               |                      |                                                                   |                                   |                                   |                                                               | Jamier Herrera Rodriguez                                  |                                       |
| Insajo App<br>$E$ Actividades | <b>Actividades</b>                                     |               |                      | Tarea                                                             |                                   |                                   |                                                               | <b>Buscar</b>                                             |                                       |
|                               | Clase                                                  | <b>Estado</b> | <b>Nombre</b>        | Descripción                                                       | <b>Desde</b>                      | <b>Hasta</b>                      | <b>Material</b>                                               | <b>Enlace</b>                                             | <b>Crear Nueva</b><br><b>Opcione:</b> |
|                               | Jamier<br>Herrera -<br>Biología -<br>701               | Activa        | Tarea de<br>Biología | Realizar el<br>taller<br>adjunto                                  | $2022 -$<br>$10 - 19$<br>20:47:36 | $2022 -$<br>$10 - 21$<br>20:47:41 | activities/3/Z19<br>Proceso de<br>escritura.pdf               | https://www.youtube.com/watch?<br>v=PTrOSGYC6BU           | $\bullet$ $\circ$ $\bullet$           |
|                               | Jamier<br>Herrera<br>Rodriguez<br>- Biología<br>$-801$ | Activa        | Tarea de<br>biologia | Leer los<br>capitulos 1<br>y 2 y<br>responder<br>las<br>preguntas | 2022-<br>$10 - 22$<br>21:53:33    | 2022-<br>$10 - 26$<br>21:53:39    | activities/6/Guia<br>Bio 8<br>Reproduccion<br>en plantas .pdf | https://www.youtube.com/watch?<br>v=WQgwaigJlsI           | $\circ$ $\circ$ $\circ$               |

*Figura 4.17. Mockups listar y buscar actividad.*

• Si el usuario docente desea modificar una actividad, el sistema le muestra la opción de búsqueda para ingresar una palabra clave que contenga el nombre de la actividad, y los botones de las acciones puede modificar la actividad como se muestra en la figura **4.18**.

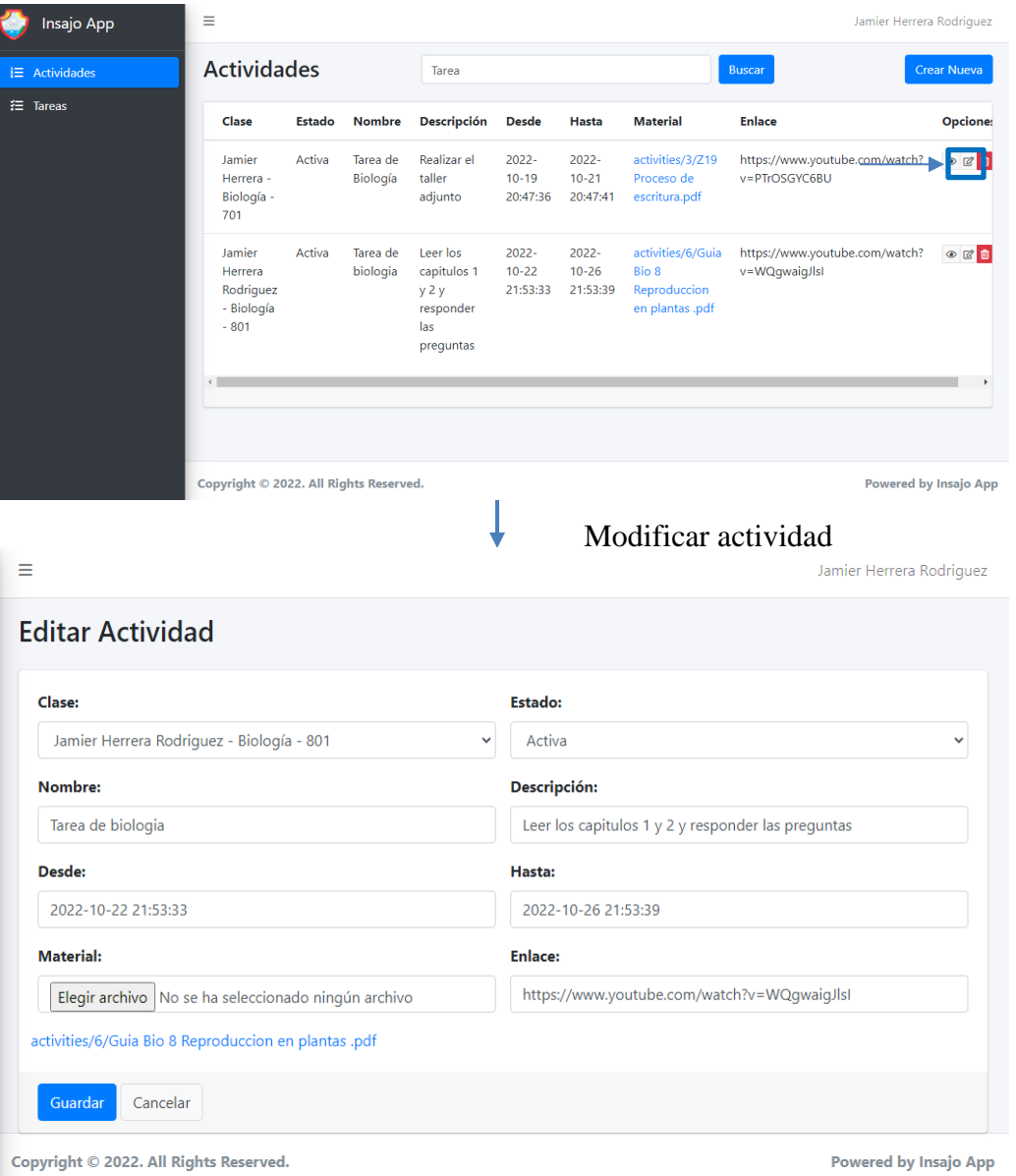

*Figura 4.18. Mockups modificar actividad.*

Fuente: Elaboración propia.

• Si el usuario docente quiere eliminar una actividad, en la lista de las actividades que le muestra el sistema, la puede eliminar con el botón eliminar de las acciones se observa en la figura **4.19**.

| Insajo App           | Ξ                                                          |               |                      |                                                                   |                                   |                                |                                                               |                                                 |                                       |
|----------------------|------------------------------------------------------------|---------------|----------------------|-------------------------------------------------------------------|-----------------------------------|--------------------------------|---------------------------------------------------------------|-------------------------------------------------|---------------------------------------|
| <b>E</b> Actividades | <b>Actividades</b>                                         |               |                      | Tarea                                                             |                                   |                                |                                                               | <b>Buscar</b>                                   | <b>Crear Nueva</b>                    |
| <b>注 Tareas</b>      | Clase                                                      | <b>Estado</b> | <b>Nombre</b>        | Descripción                                                       | <b>Desde</b>                      | <b>Hasta</b>                   | <b>Material</b>                                               | <b>Enlace</b>                                   | <b>Opcione:</b>                       |
|                      | Jamier<br>Herrera -<br>Biología -<br>701                   | Activa        | Tarea de<br>Biología | Realizar el<br>taller<br>adjunto                                  | $2022 -$<br>$10 - 19$<br>20:47:36 | 2022-<br>$10 - 21$<br>20:47:41 | activities/3/Z19<br>Proceso de<br>escritura.pdf               | https://www.youtube.com/watch?<br>v=PTrOSGYC6BU | 2回<br>B                               |
|                      | Jamier<br>Herrera<br>Rodriguez<br>- Biología<br>$-801$     | Activa        | Tarea de<br>biologia | Leer los<br>capitulos 1<br>y 2 y<br>responder<br>las<br>preguntas | 2022-<br>$10 - 22$<br>21:53:33    | 2022-<br>$10 - 26$<br>21:53:39 | activities/6/Guia<br>Bio 8<br>Reproduccion<br>en plantas .pdf | https://www.youtube.com/watch?<br>v=WQgwaigJlsI | $\circ$ $\circ$ $\circ$               |
|                      | Copyright © 2022. All Rights Reserved.                     |               |                      |                                                                   |                                   |                                |                                                               | <b>Powered by Insajo App</b>                    |                                       |
|                      | Q bocas de kotor - Búsqueda                                |               |                      |                                                                   |                                   |                                | Eliminar actividad                                            |                                                 |                                       |
| Insajo App<br>C      | $\times$<br>A No seguro   sma.solosystem.com.co/activities |               | $x$   +              |                                                                   |                                   |                                |                                                               | ΑÑ<br>ΰò<br>☆                                   | ⊕                                     |
| Insajo App           | Ξ                                                          |               | Está seguro?         | sma.solosystem.com.co dice                                        |                                   |                                |                                                               | Jamier Herrera Rodriguez                        |                                       |
| 三 Actividades        | <b>Actividades</b>                                         |               |                      |                                                                   |                                   | Aceptar                        | Cancelar                                                      | <b>Buscar</b>                                   |                                       |
| <b>注</b> Tareas      | Clase                                                      | <b>Estado</b> | <b>Nombre</b>        | <b>Descripción</b>                                                | <b>Desde</b>                      | <b>Hasta</b>                   | <b>Material</b>                                               | <b>Enlace</b>                                   | <b>Crear Nueva</b><br><b>Opcione:</b> |
|                      | Jamier<br>Herrera -<br>Biología -<br>701                   | Activa        | Tarea de<br>Biología | Realizar el<br>taller<br>adjunto                                  | 2022-<br>$10 - 19$<br>20:47:36    | 2022-<br>$10 - 21$<br>20:47:41 | activities/3/Z19<br>Proceso de<br>escritura.pdf               | https://www.youtube.com/watch?<br>v=PTrOSGYC6BU | $\circ$ $\circ$ $\circ$               |

*Figura 4.19. Mockups eliminar actividad.*

Fuente: Elaboración propia.

• El usuario docente puede activar o inactivar actividades como se muestra en la figura **4.20**.

# *Figura 4.20. Mockups activar o inactivar actividad.*

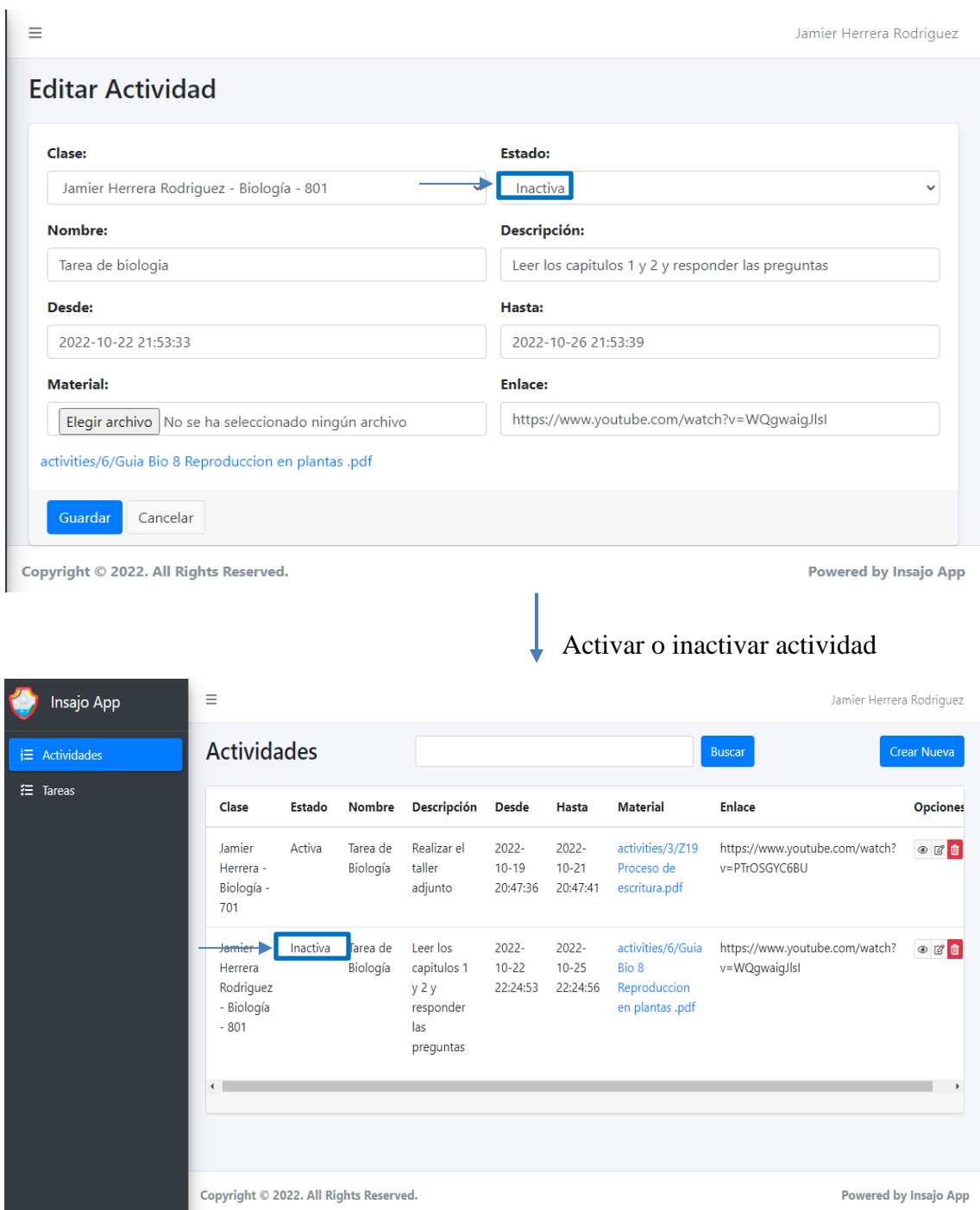

• El usuario docente y estudiante pueden cargar un documento como se observa en la figura **4.21**.

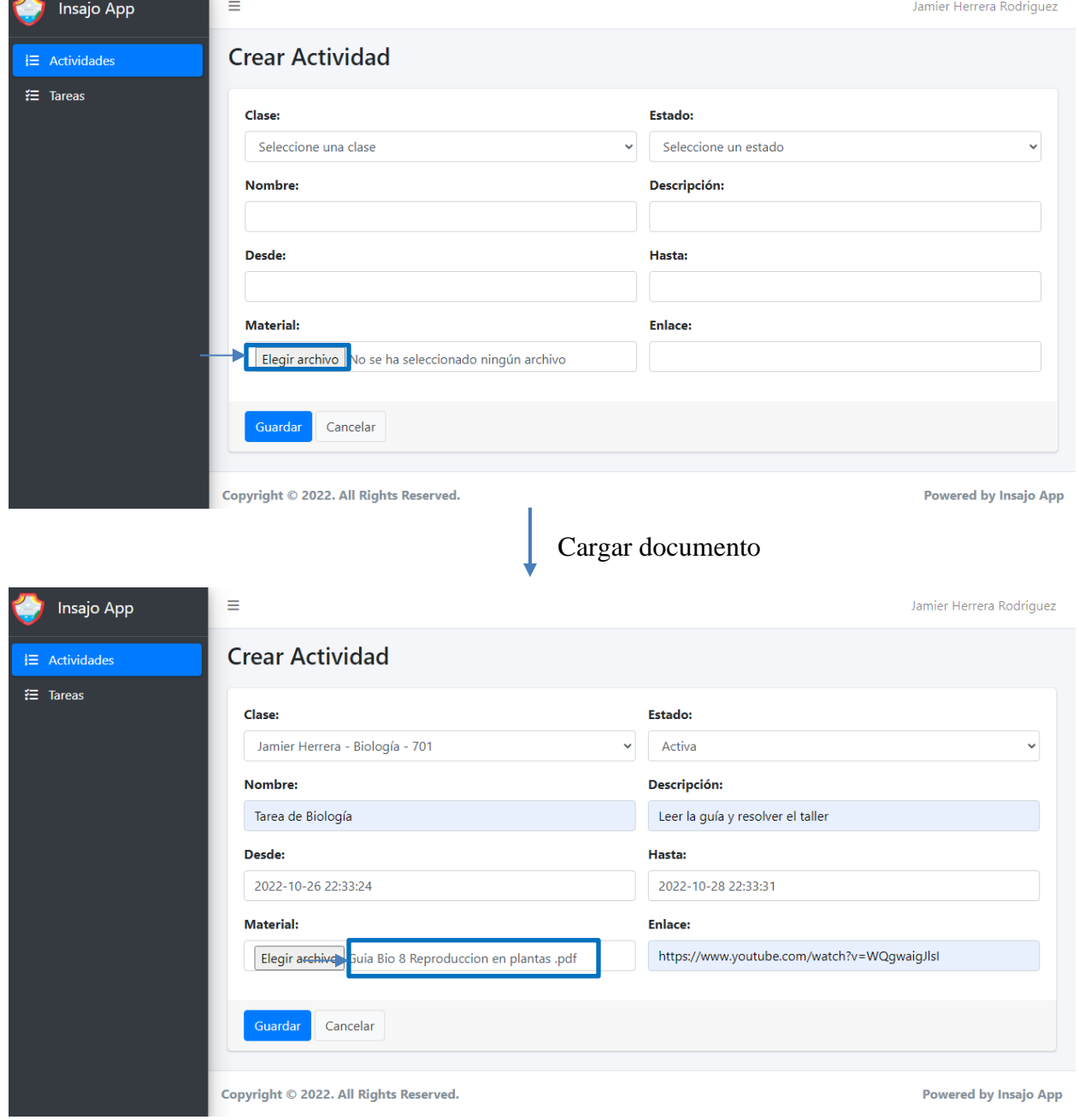

*Figura 4.21. Mockups cargar documento.*

• Si el usuario docente quiere cargar un enlace para una actividad, en la opción actividades docente registrar actividad, como se muestra en la figura **4.22**.

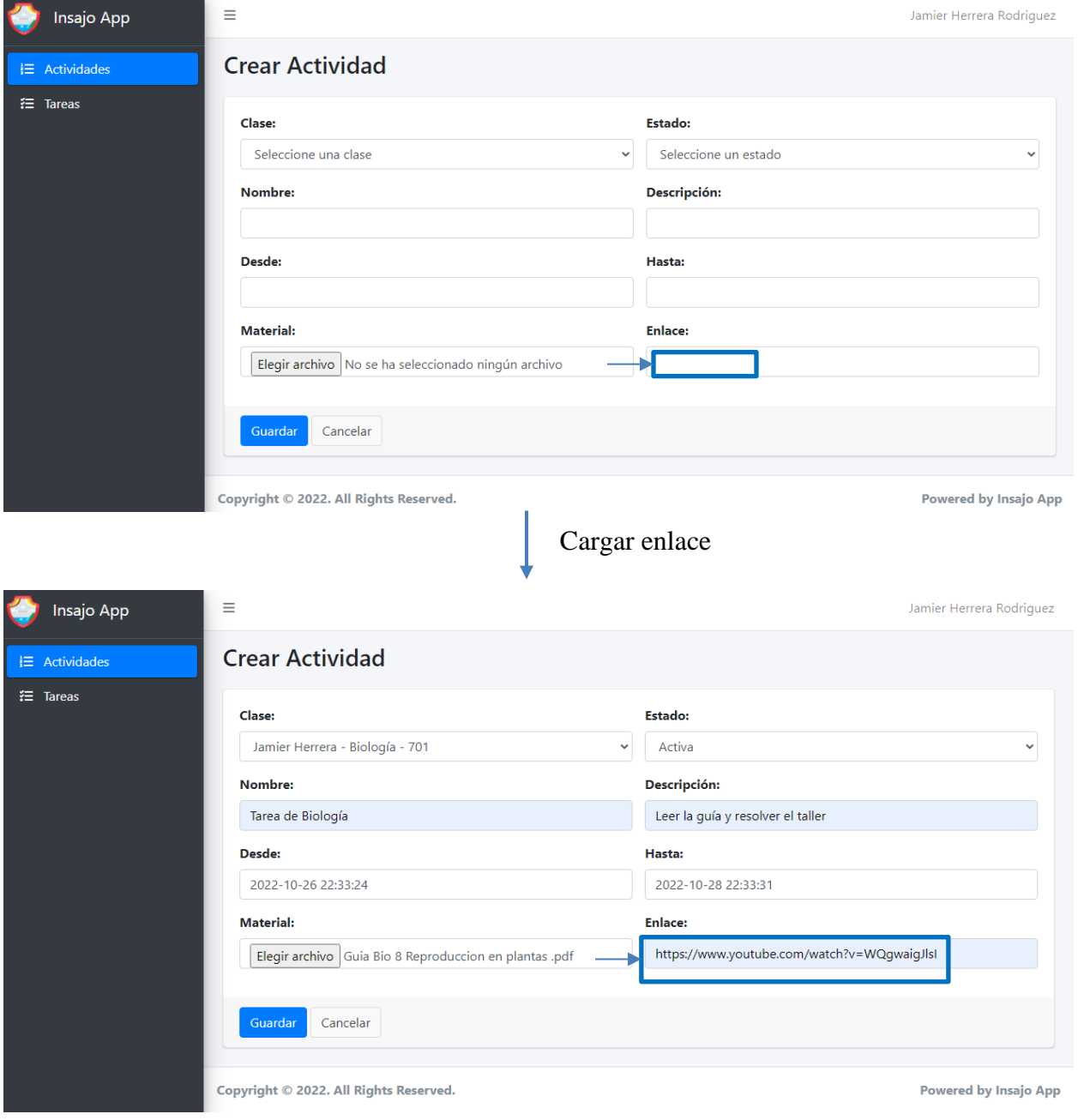

*Figura 4.22. Mockups asignar enlace.*

Fuente: Elaboración propia.

• Si el usuario docente y estudiante elige descargar un documento, el sistema le muestra el formulario para la descarga cono se muestra en la figura **4.23**.

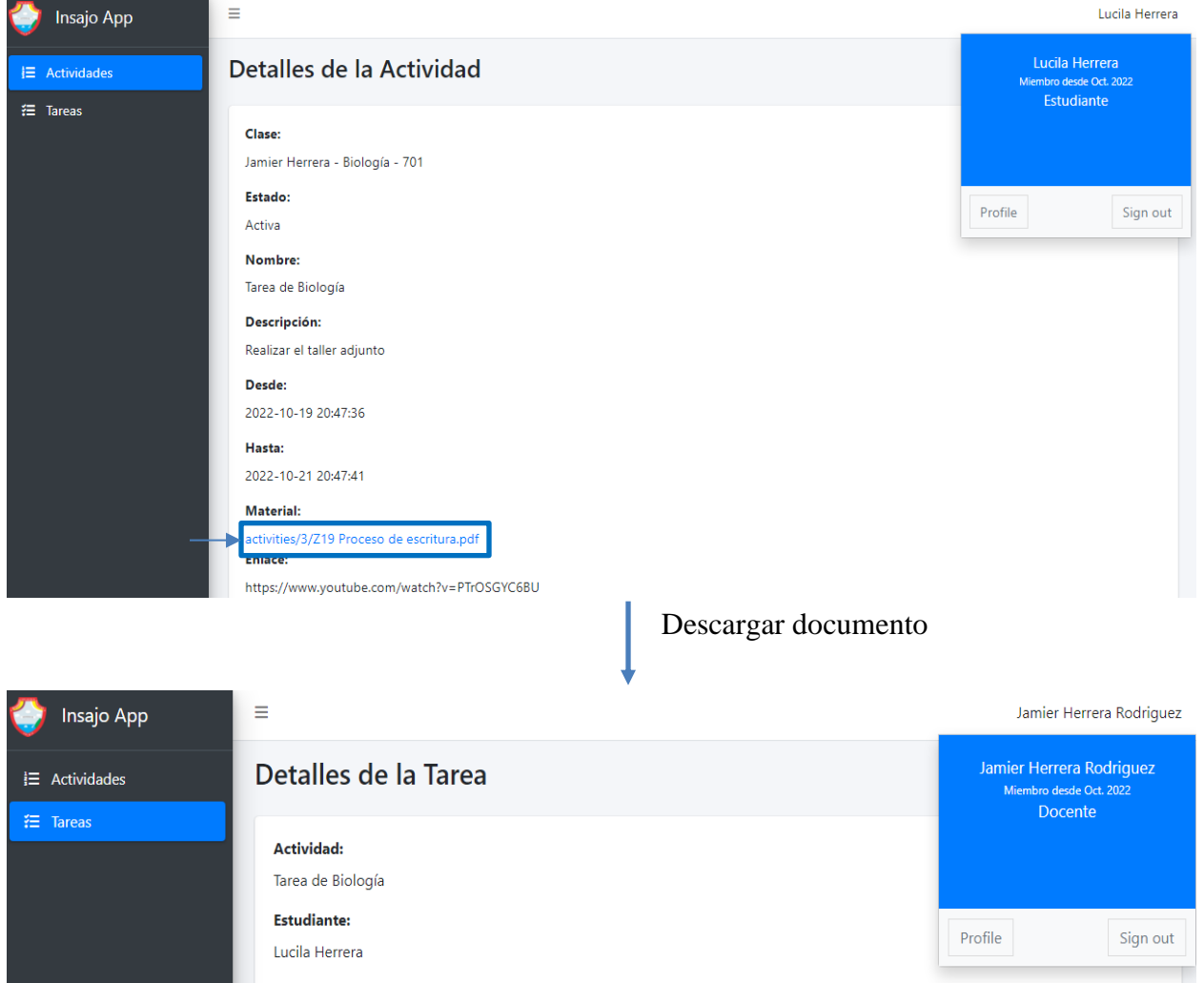

*Figura 4.23. Mockups descargar documento.*

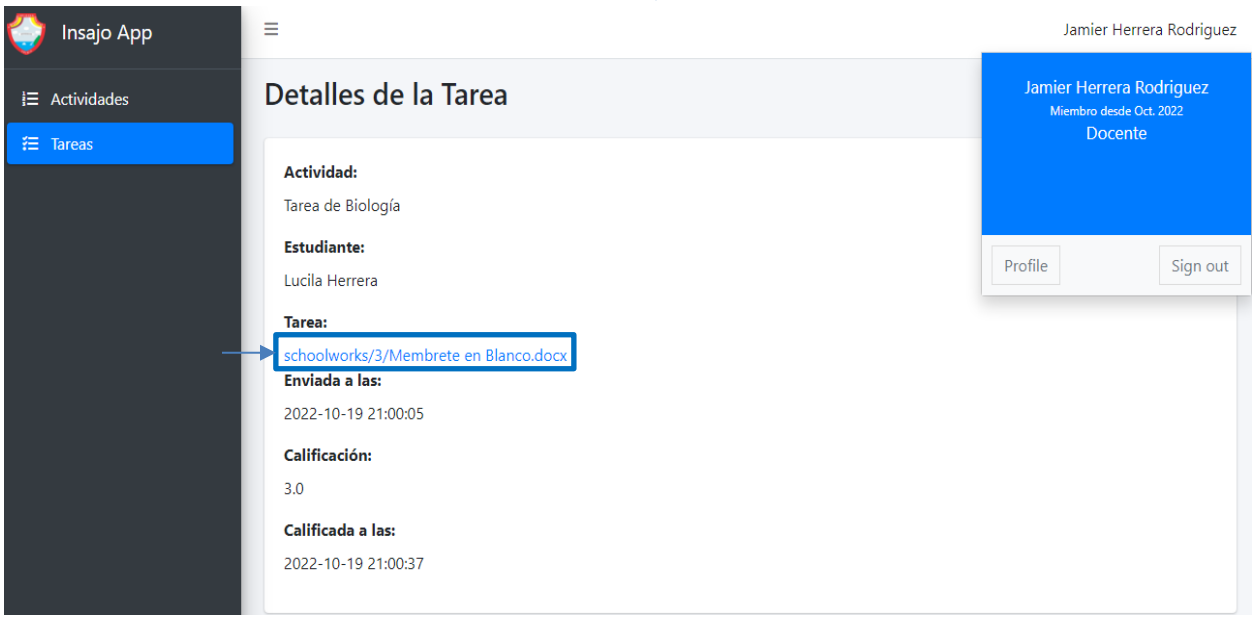

Fuente: Elaboración propia.

• Si el usuario docente y estudiante eligen registrar un comentario, desde la opción comentarios lo pueden hacer como se observa en la figura **4.24**.

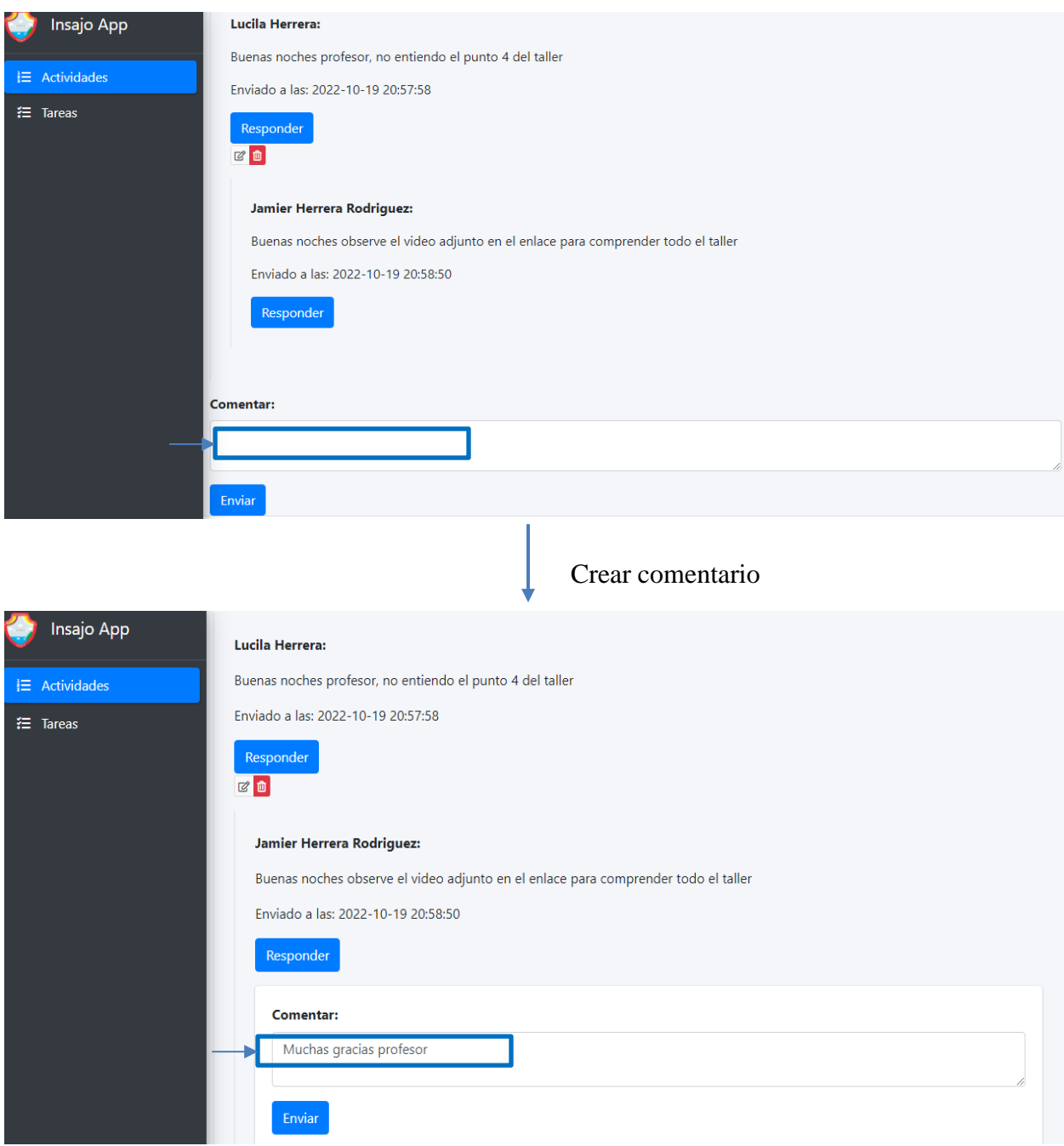

#### *Figura 4.24. Crear comentario.*

• Si el usuario docente y estudiante eligen modificar un comentario, desde la opción comentarios lo pueden hacer como se observa en la figura **4.25**.

#### *Figura 4.25. Modificar comentario.*

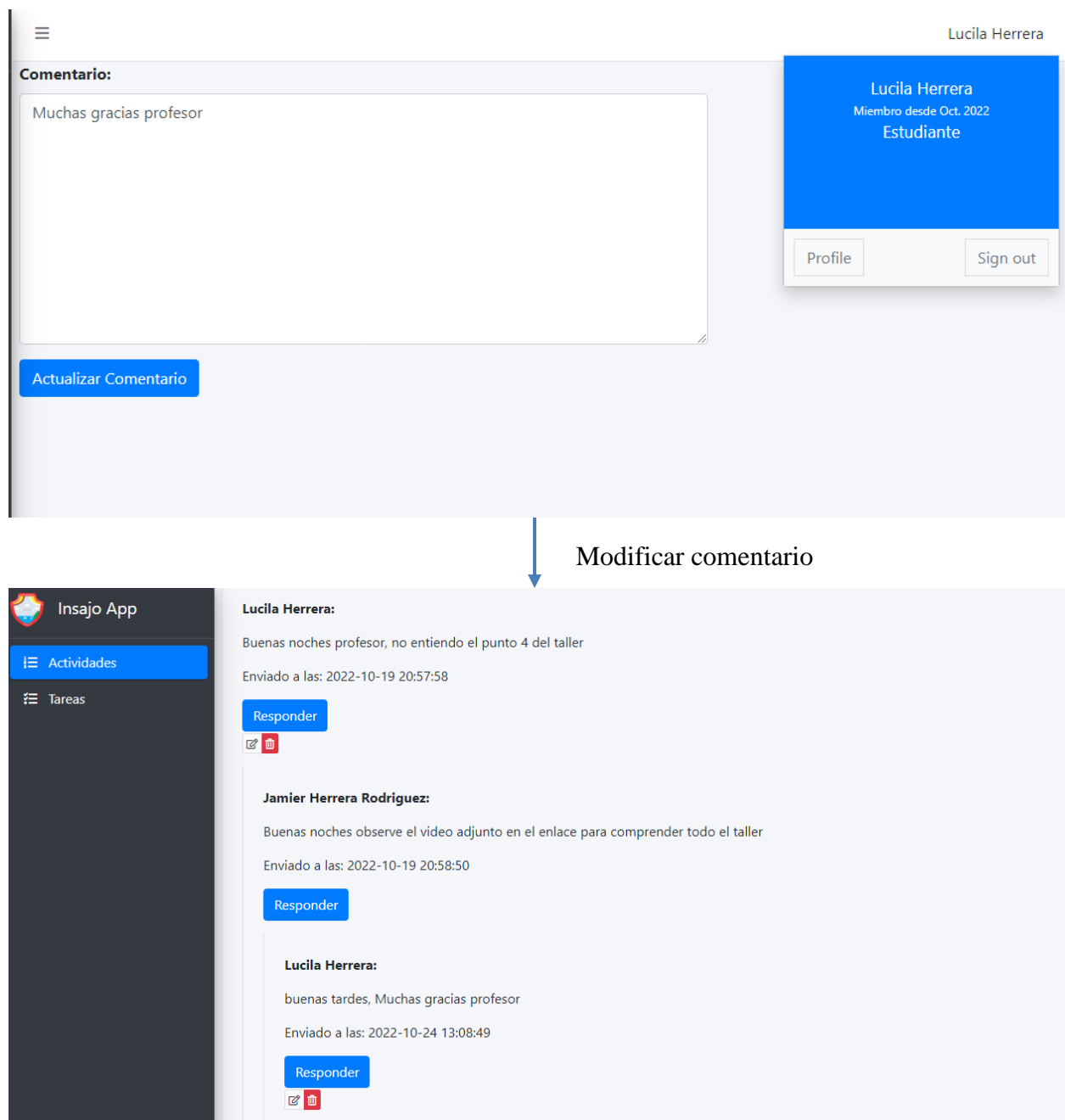

• Si el usuario docente y estudiante eligen eliminar un comentario, se mostrará una pantalla como se observa en la figura **4.26**.

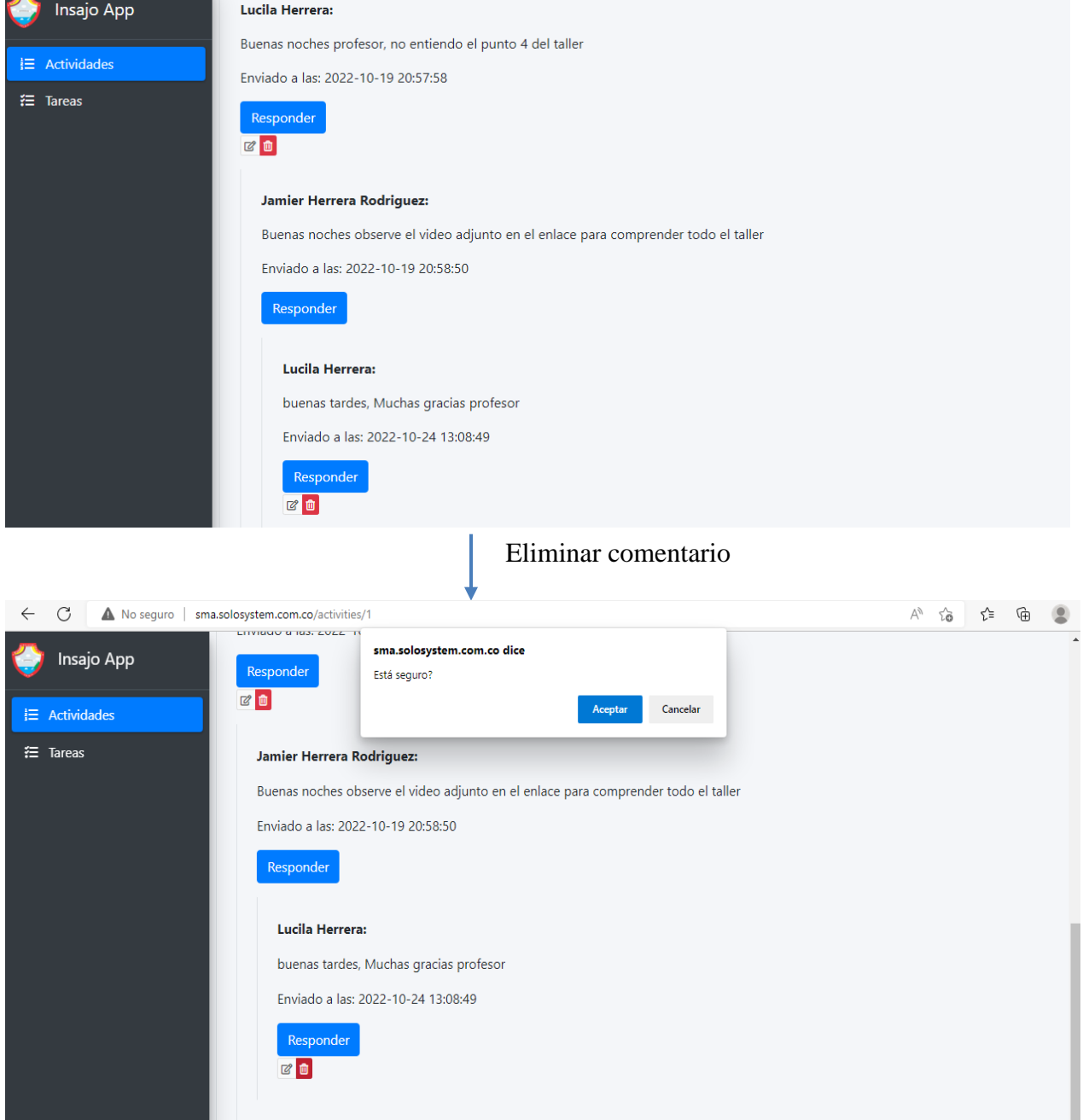

*Figura 4.26. Eliminar comentario.*

Fuente: Elaboración propia.

• Si el usuario elige asignar una calificación a una tarea, el sistema le mostrará una pantalla como se muestra en la figura **4.27**.

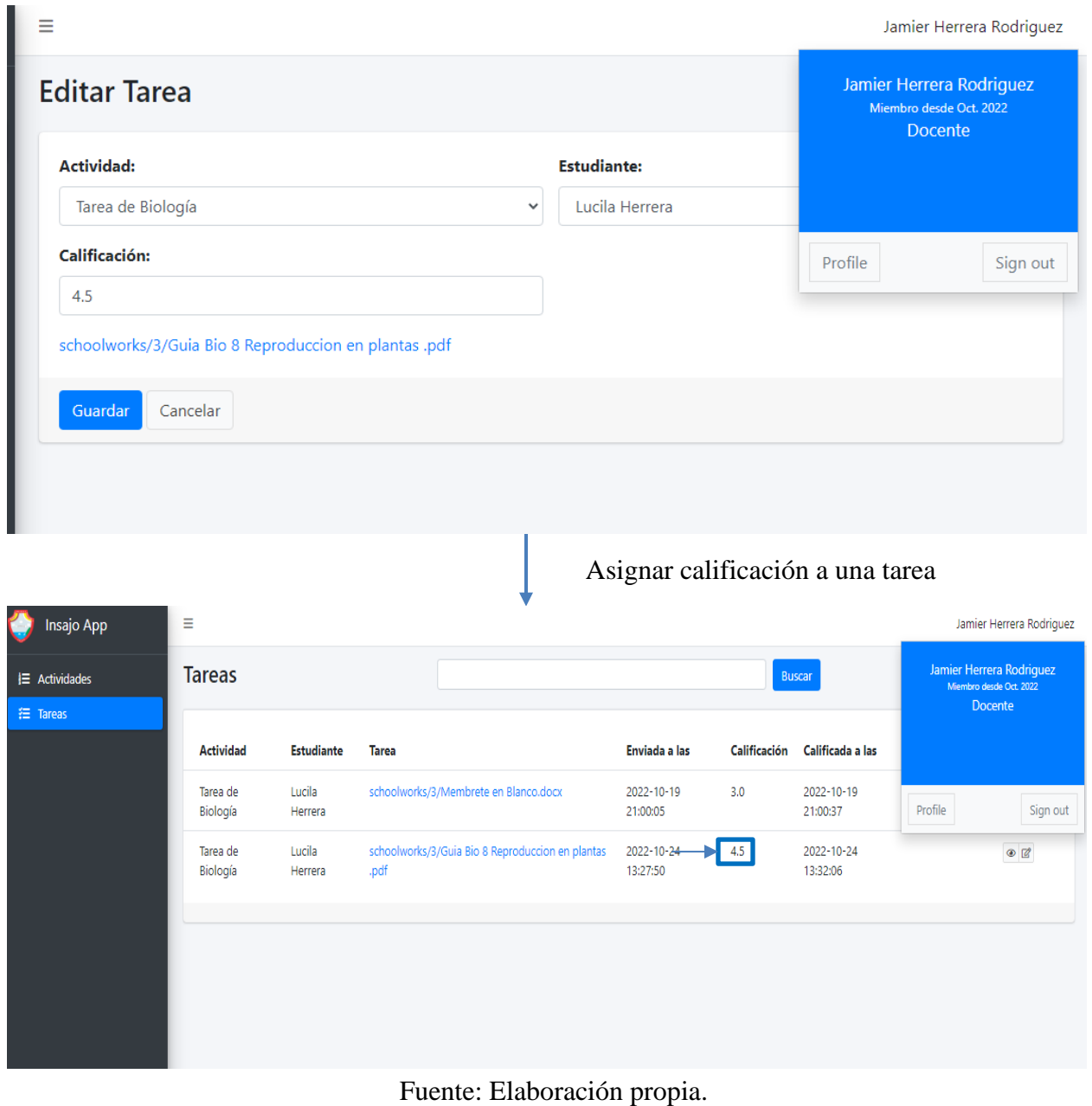

*Figura 4.27. Asignar nota a una tarea.*

• Si el usuario elige modificar una calificación a una tarea, el sistema le mostrará una pantalla como se muestra en la figura **4.28.**

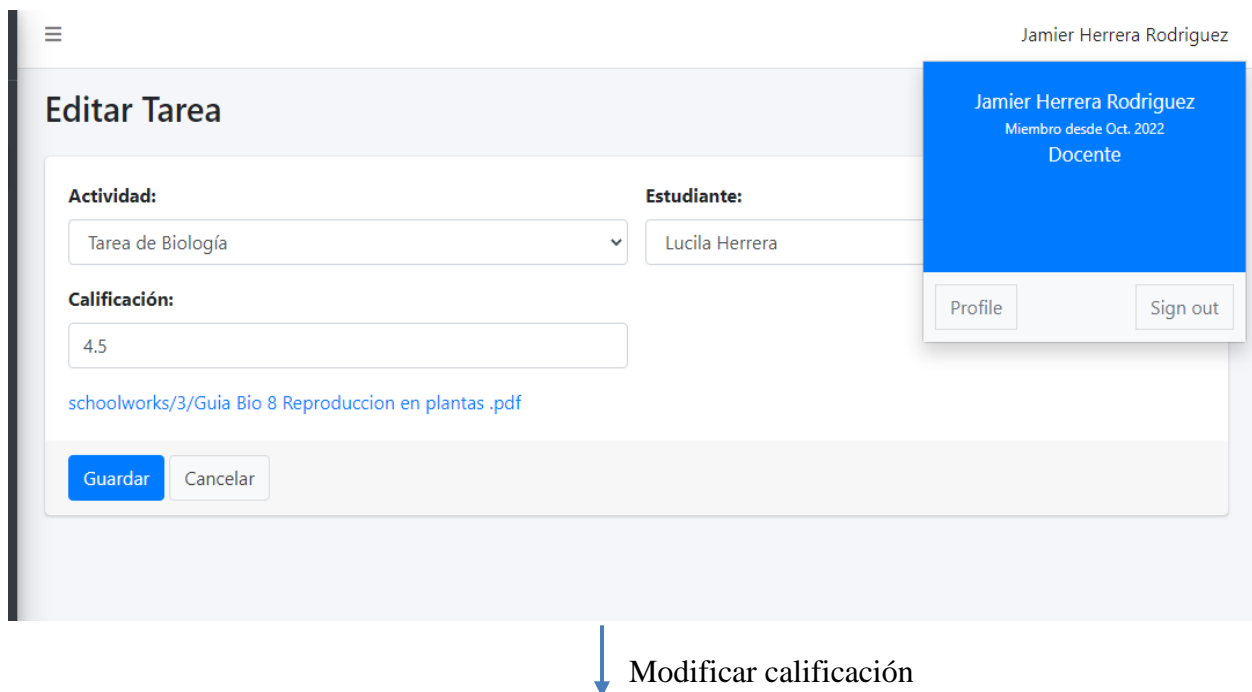

*Figura 4.28. Modificar nota.*

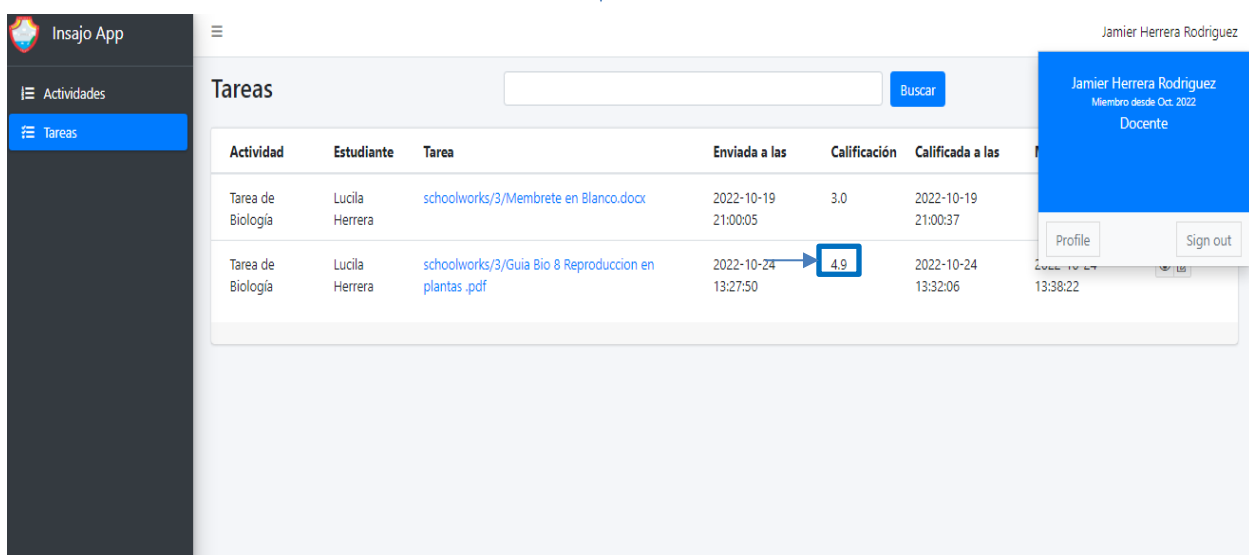

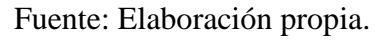

#### **4.6.3. Modelo entidad relación.**

La figura **4.29** muestra la relación entre la tabla actividades y la tabla tareas, ya que cada actividad creada por un docente es dirigida a todas las estudiantes que pertenecen a la clase de la actividad que contiene nombre del profesor, el curso y la asignatura. Por lo tanto, en la vista del estudiante aparecerá la actividad para que la descarguen, la resuelvan y se la envíen al docente en la opción de tarea.

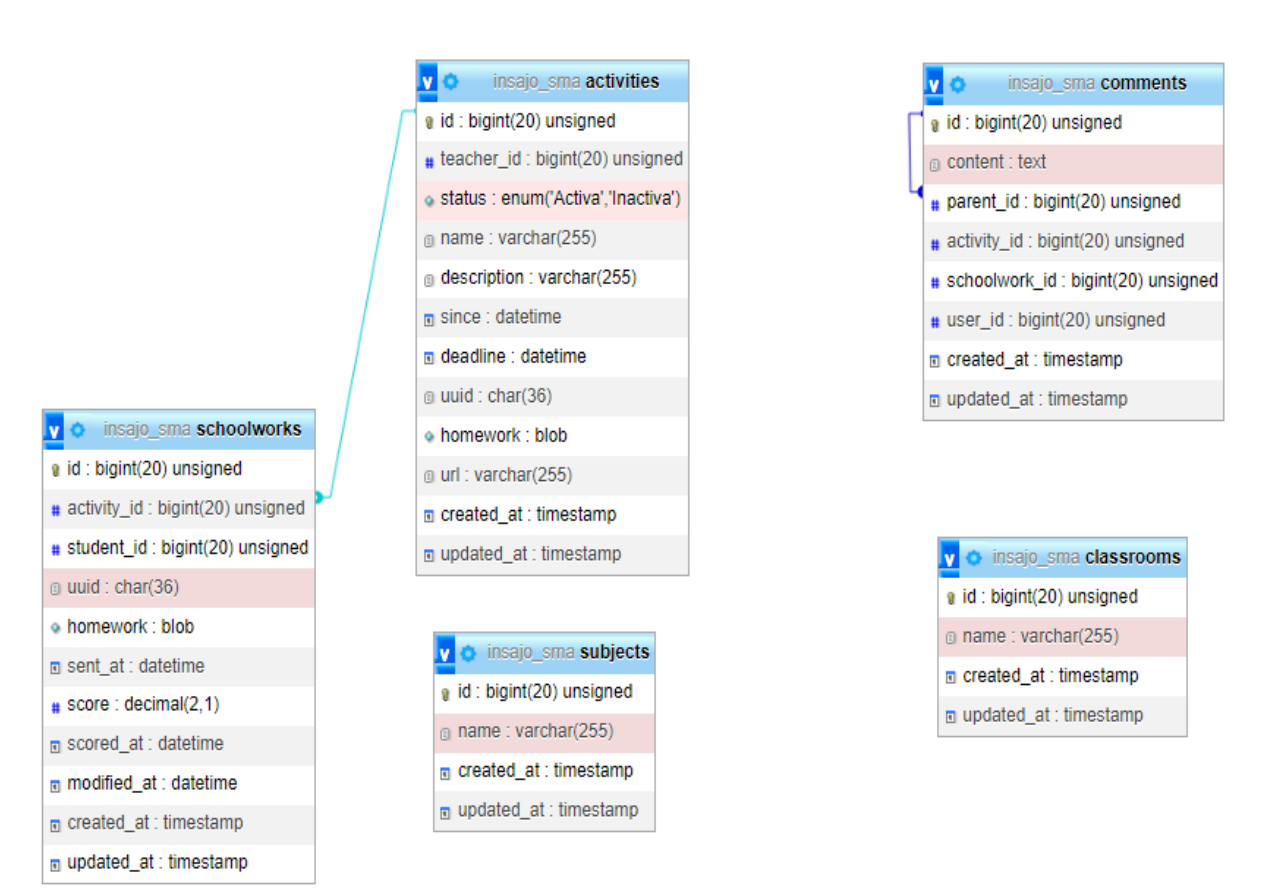

*Figura 4.29. Modelo entidad relación gestión curso.*

Fuente: Elaboración propia.

#### **4.6.4. Pruebas funcionales.**

A continuación, se muestran los casos de pruebas funcionales correspondientes al módulo de gestión de curso y sus resultados, de la siguiente manera: en la tabla **4.30** para registrar curso, en la tabla **4.31** registrar asignatura, en la tabla **4.32** registrar actividad, en la tabla **4.33** listar y buscar actividad, **4.34** modificar actividad, **4.35** eliminar actividad, **4.36** activar o inactivar una actividad, **4.37** cargar documento, **4.38** cargar un enlace, **4.39** descargar un documento, **4.40** crear comentario, **4.41** editar un comentario, **4.42** eliminar un comentario, **4.43** asignar nota a una tarea, **4.44** modificar una nota.

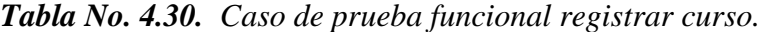

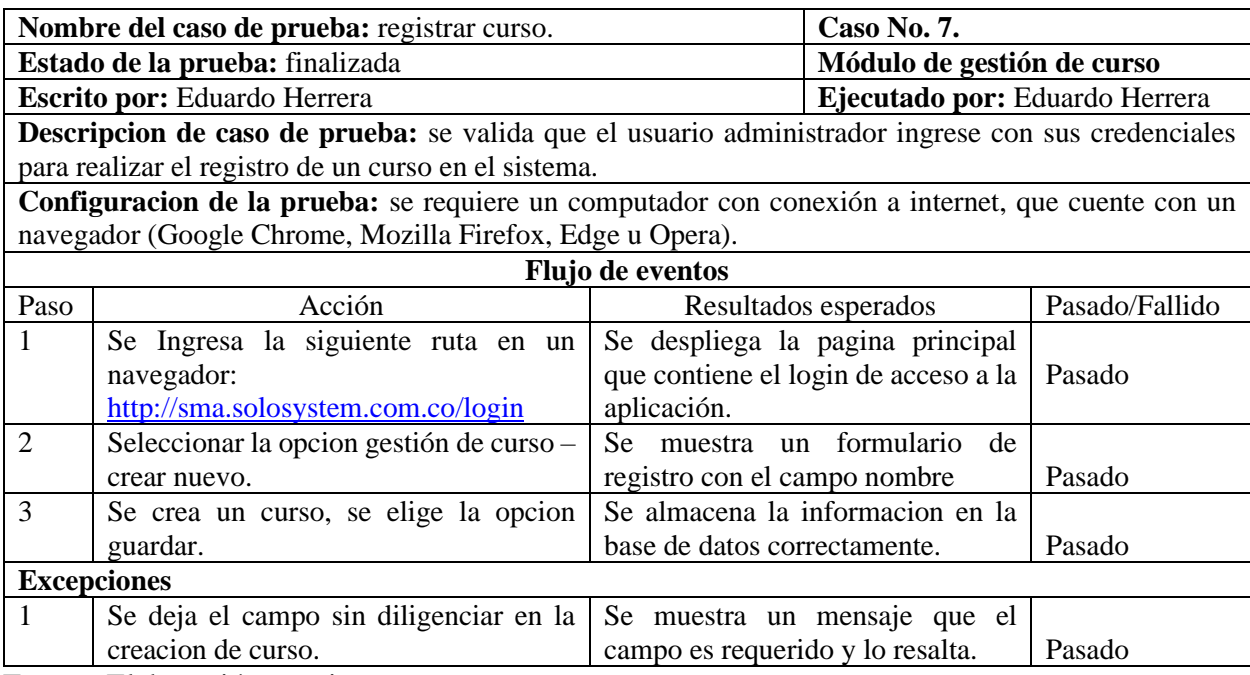

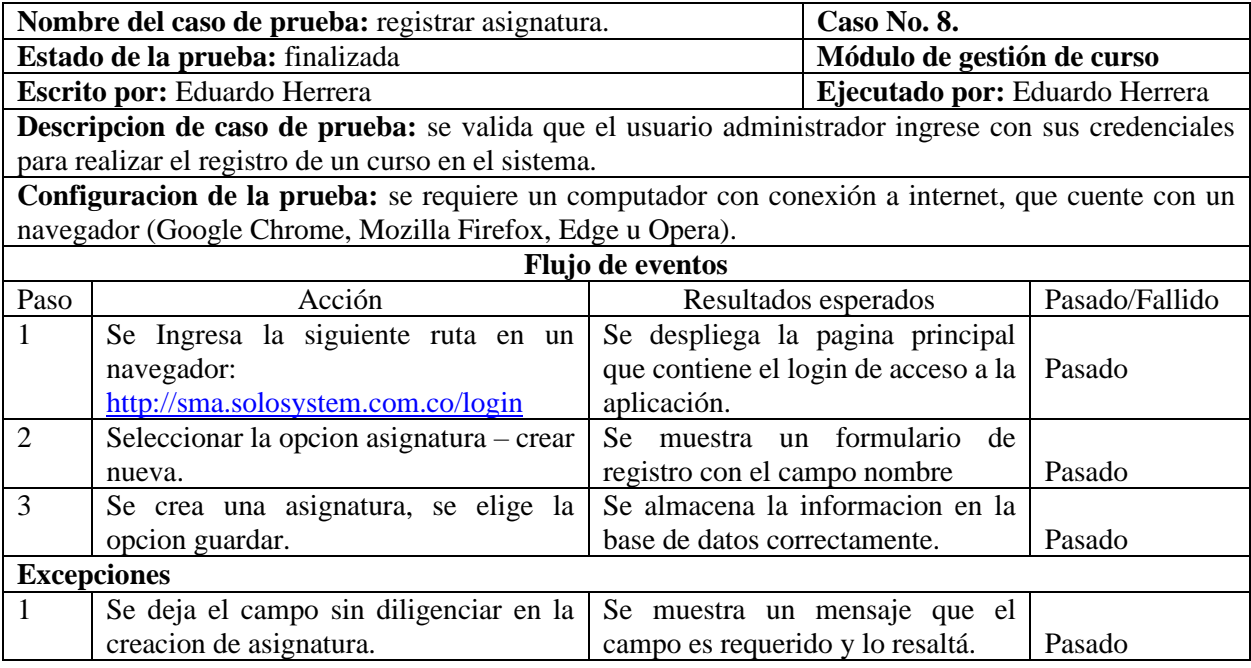

# *Tabla No. 4.31. Caso de prueba funcional registrar asignatura.*

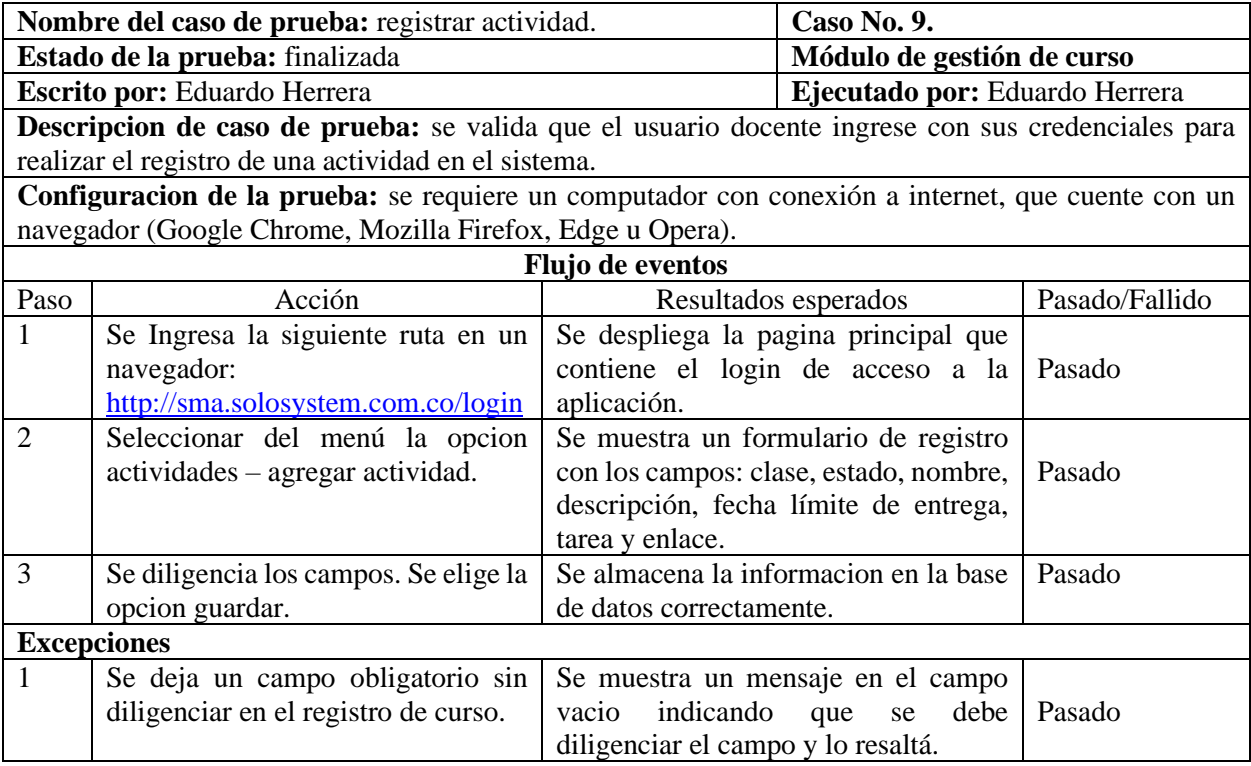

# *Tabla No. 4.31. Caso de prueba funcional registrar actividad.*

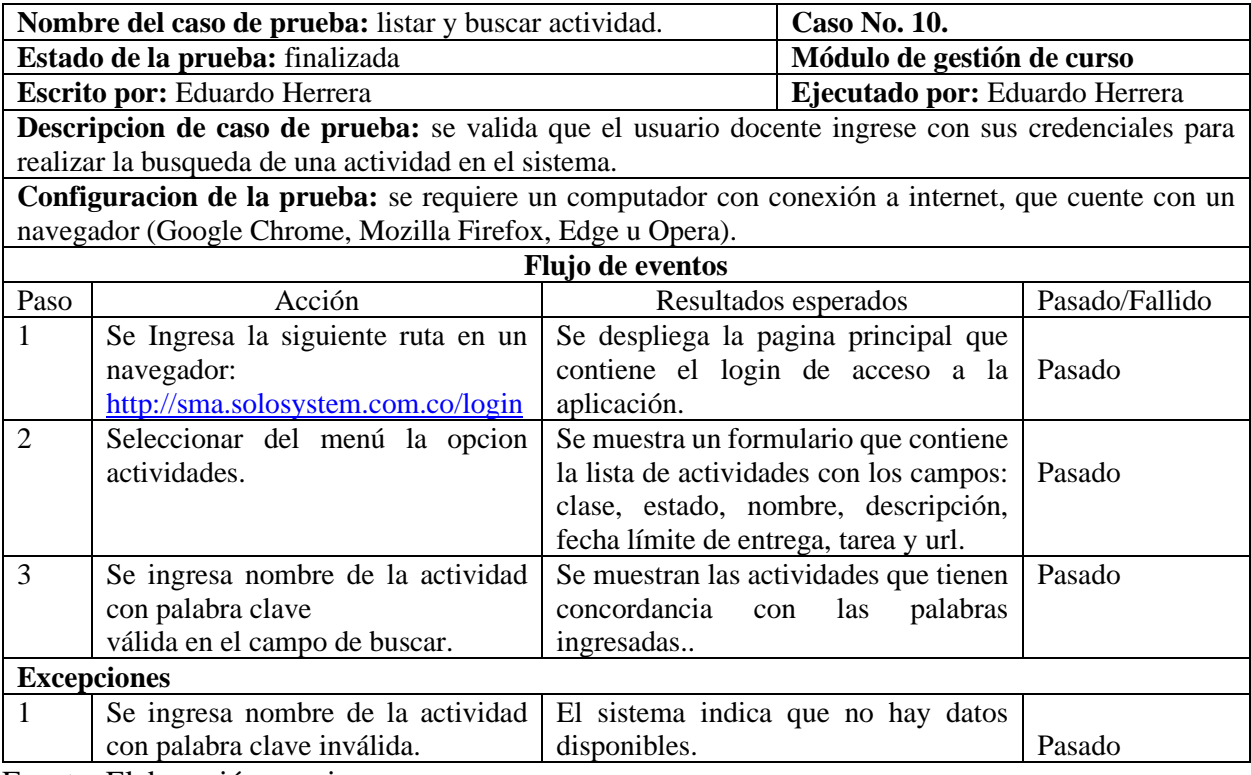

# *Tabla No. 4.32. Caso de prueba funcional listar y buscar actividad.*

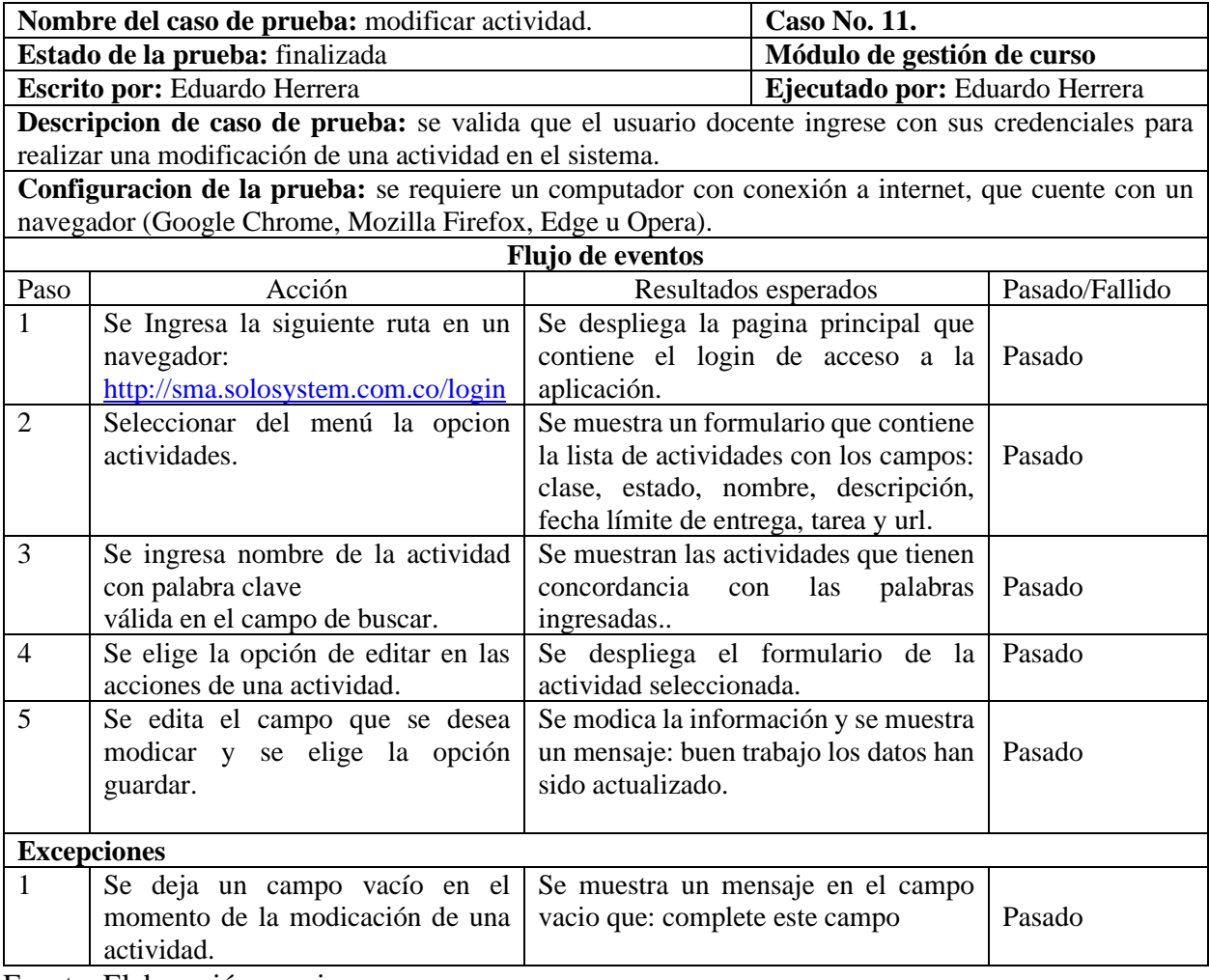

# *Tabla No. 4.33. Caso de prueba funcional modificar actividad.*

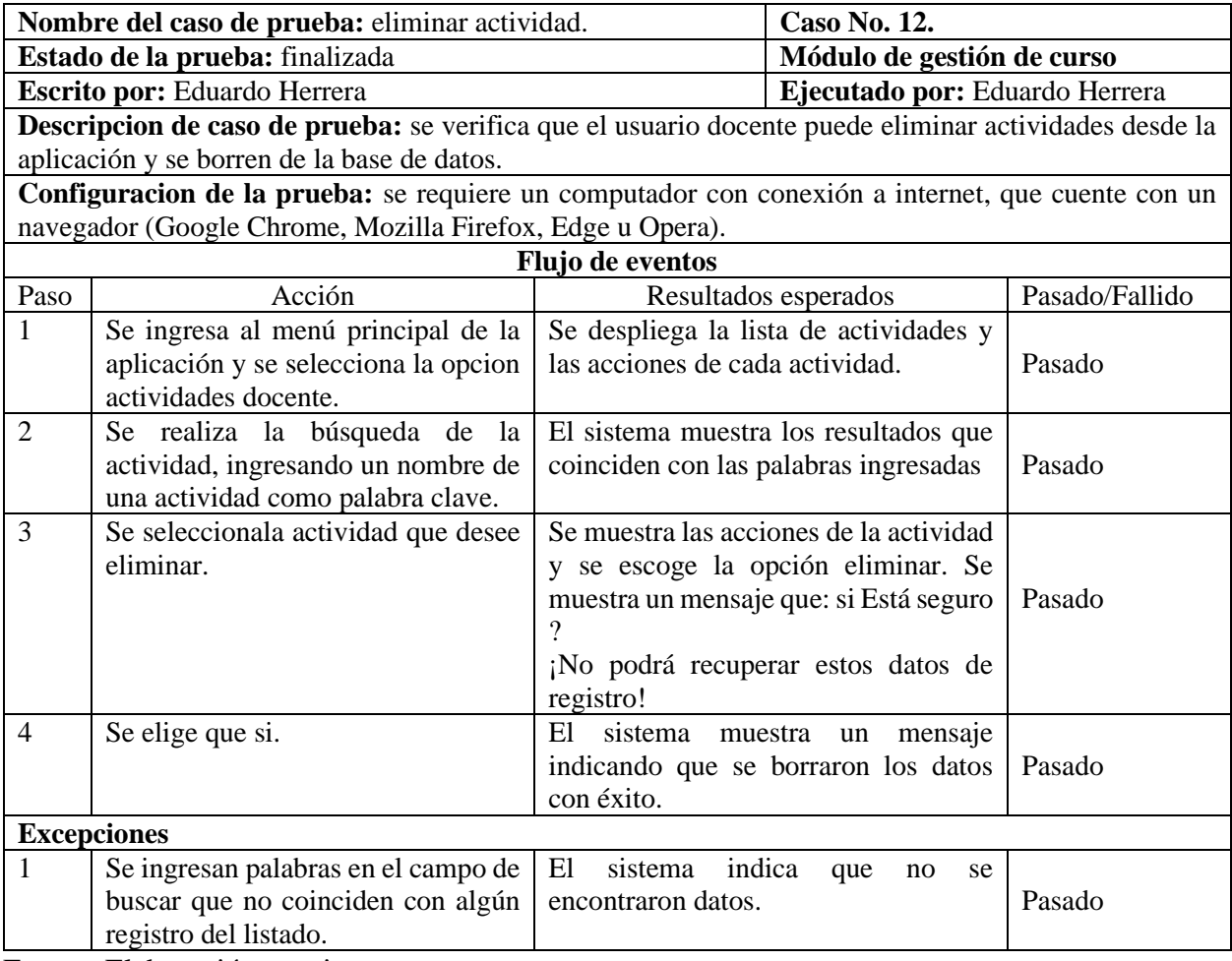

# *Tabla No. 4.34. Caso de prueba funcional eliminar actividad.*

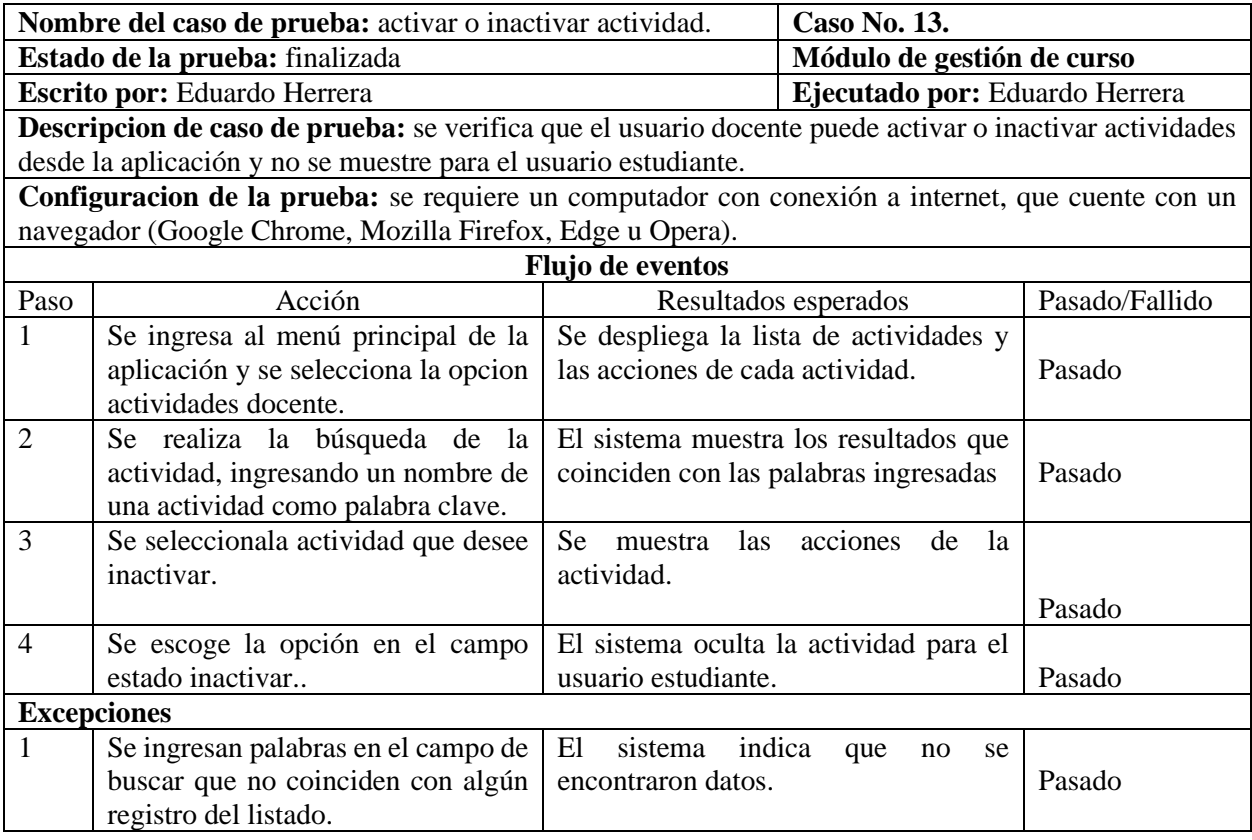

# *Tabla No. 4.35. Caso de prueba funcional activar o inactivar actividad.*

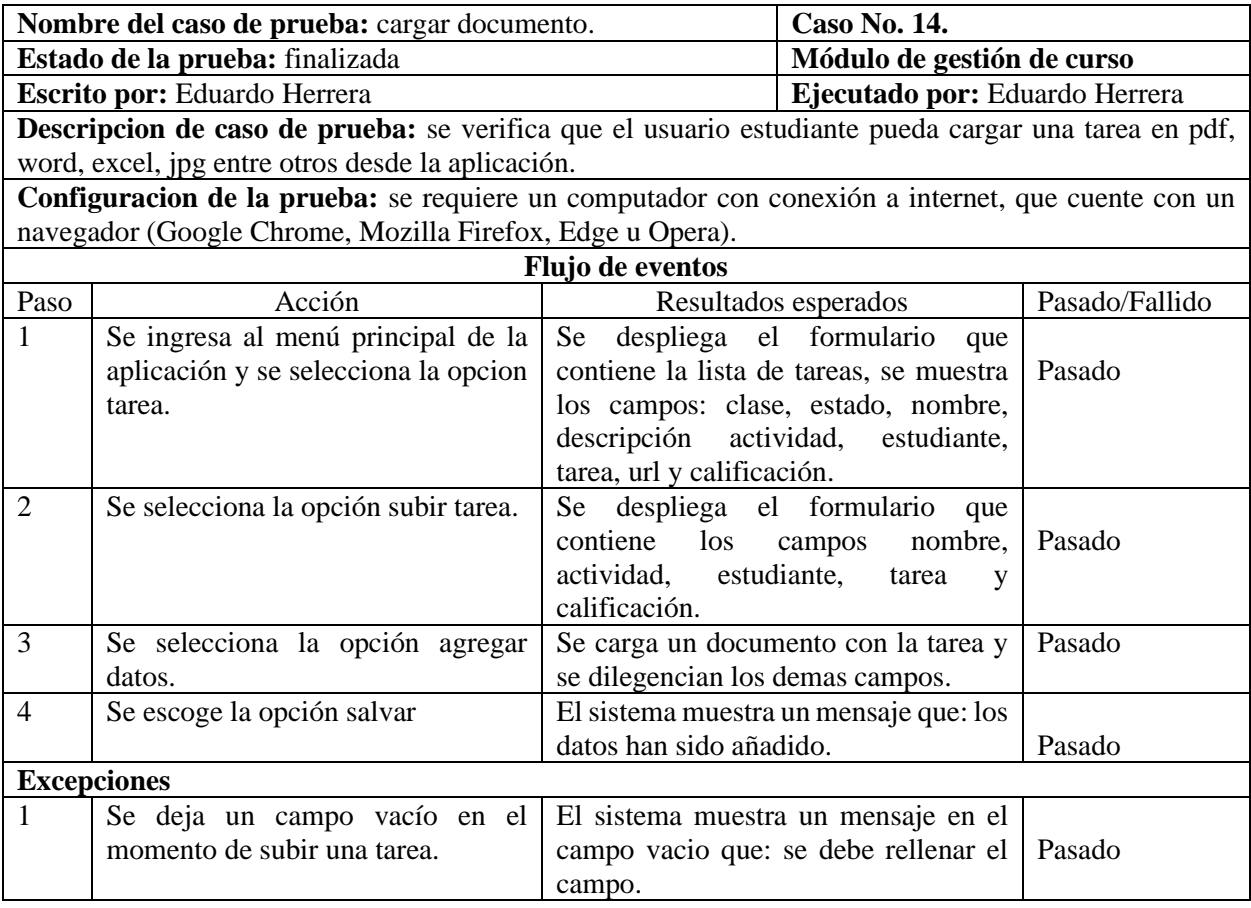

# *Tabla No. 4.36. Caso de prueba funcional cargar documento.*

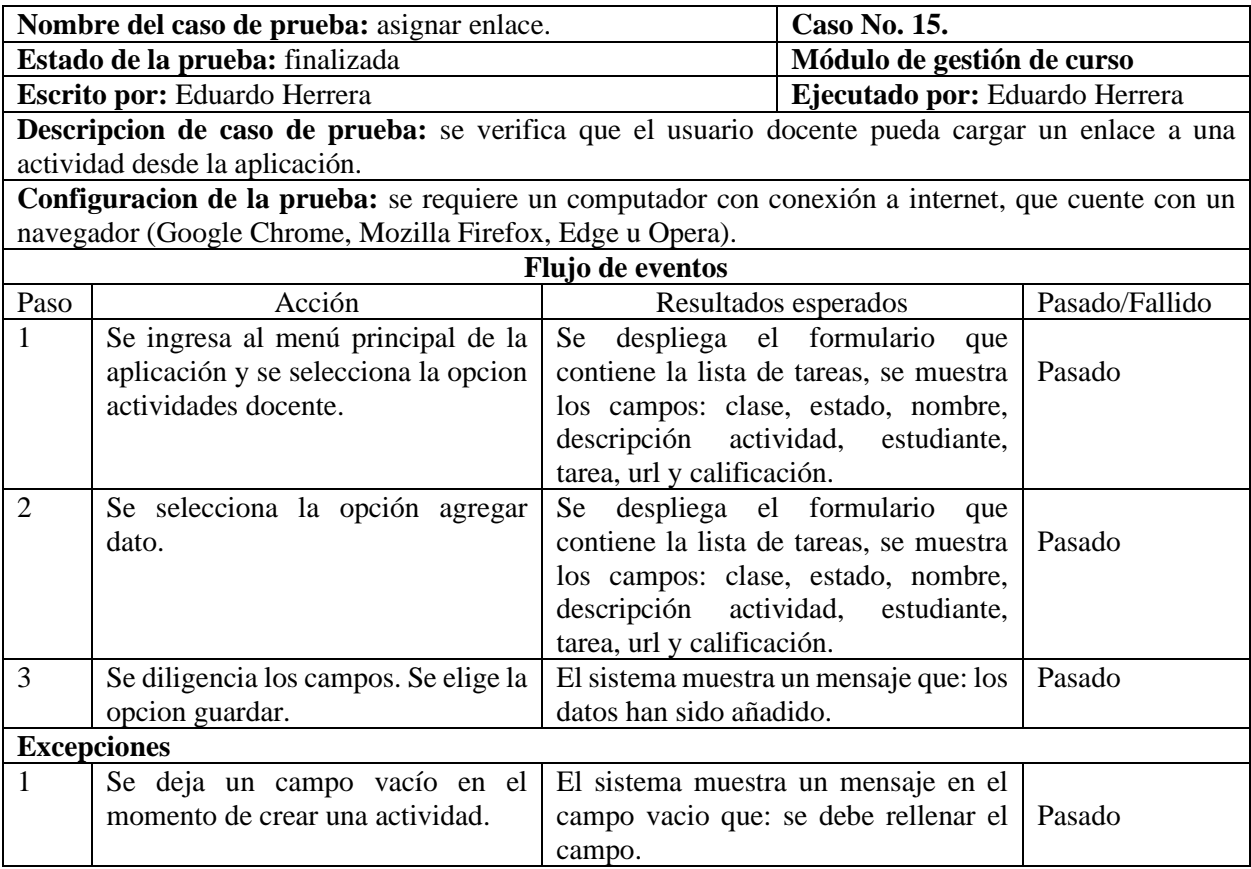

# *Tabla No. 4.37. Caso de prueba funcional asignar enlace.*

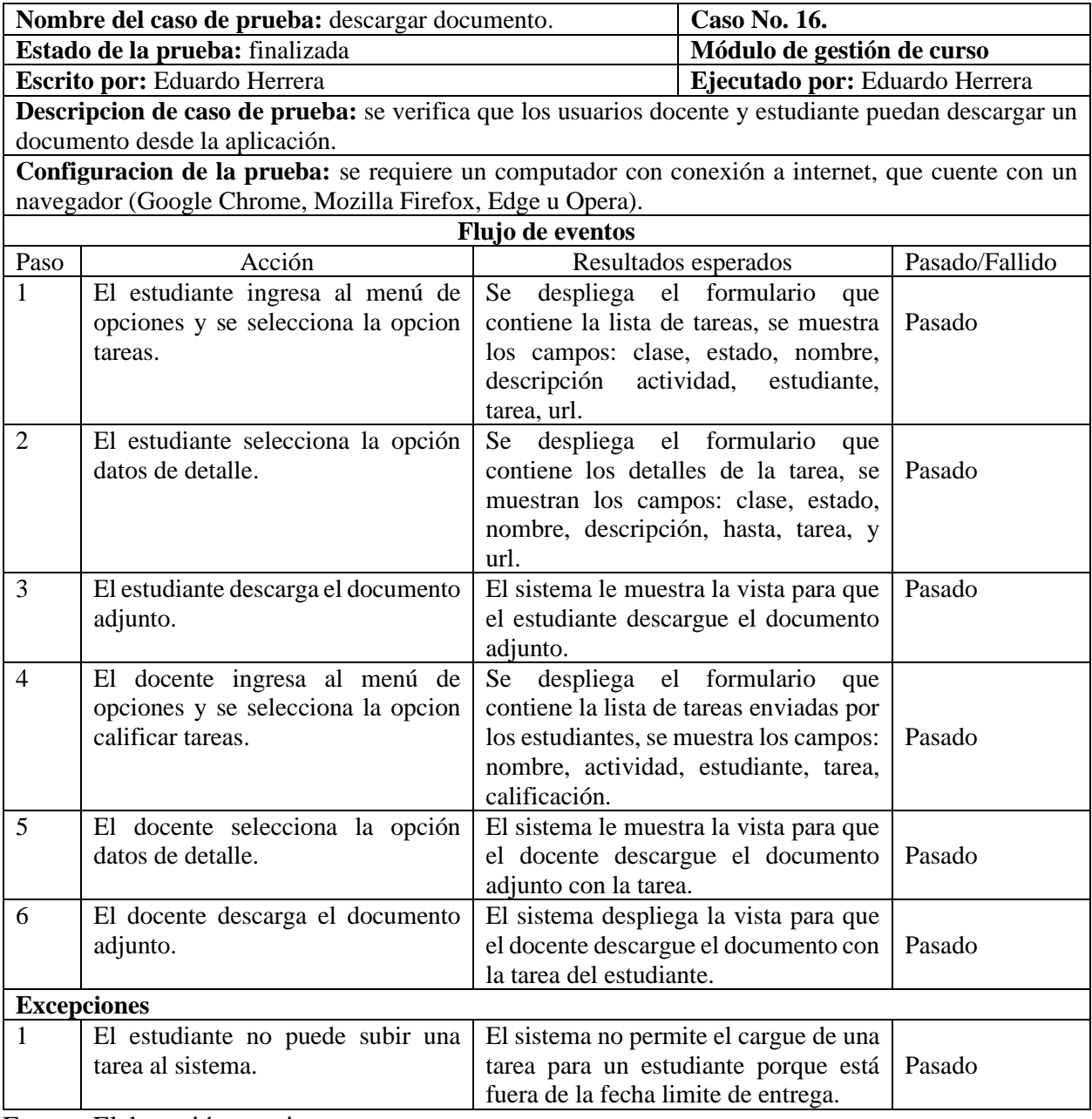

# *Tabla No. 4.38. Caso de prueba funcional descargar documento.*

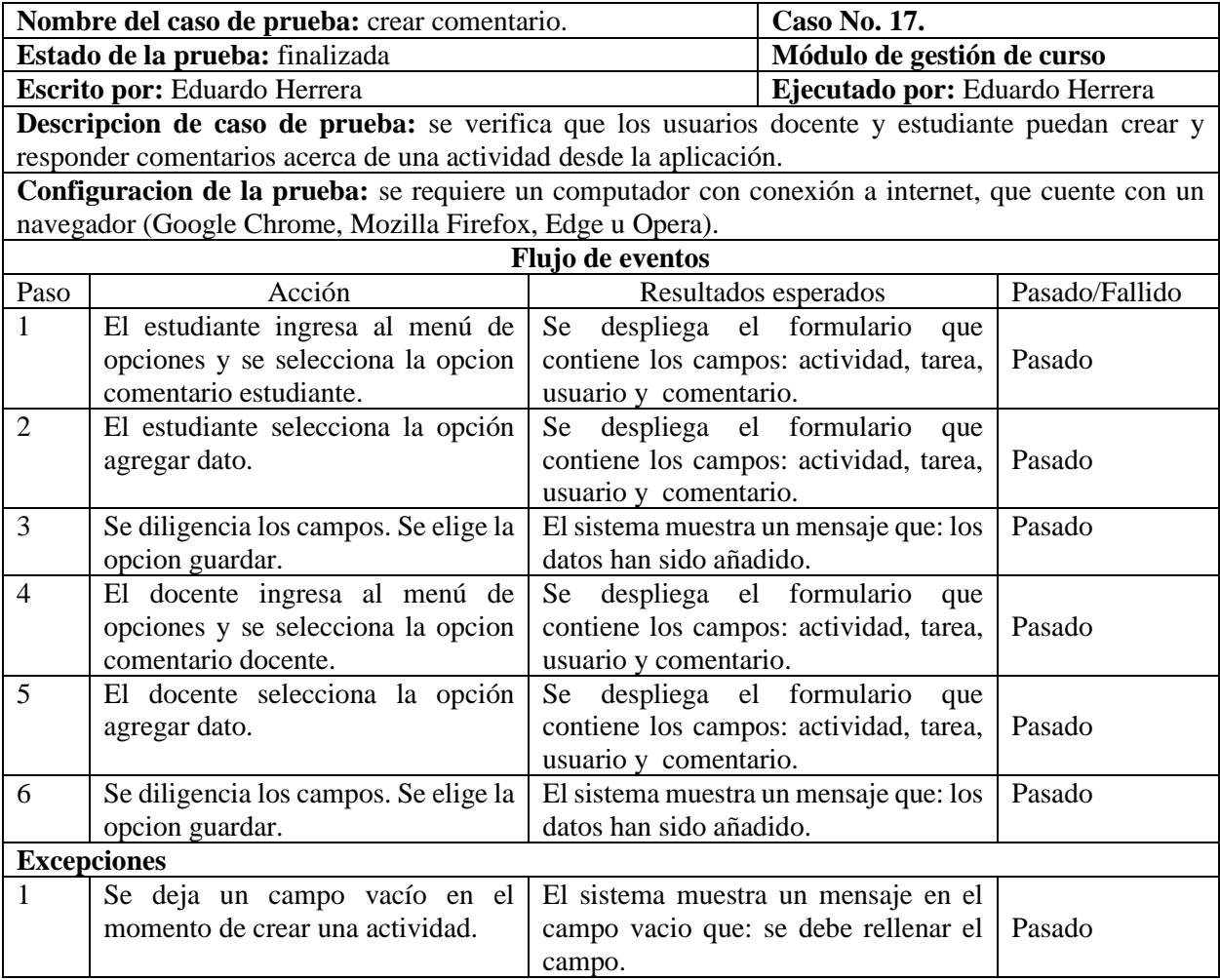

# *Tabla No. 4.39. Caso de prueba funcional crear comentario.*

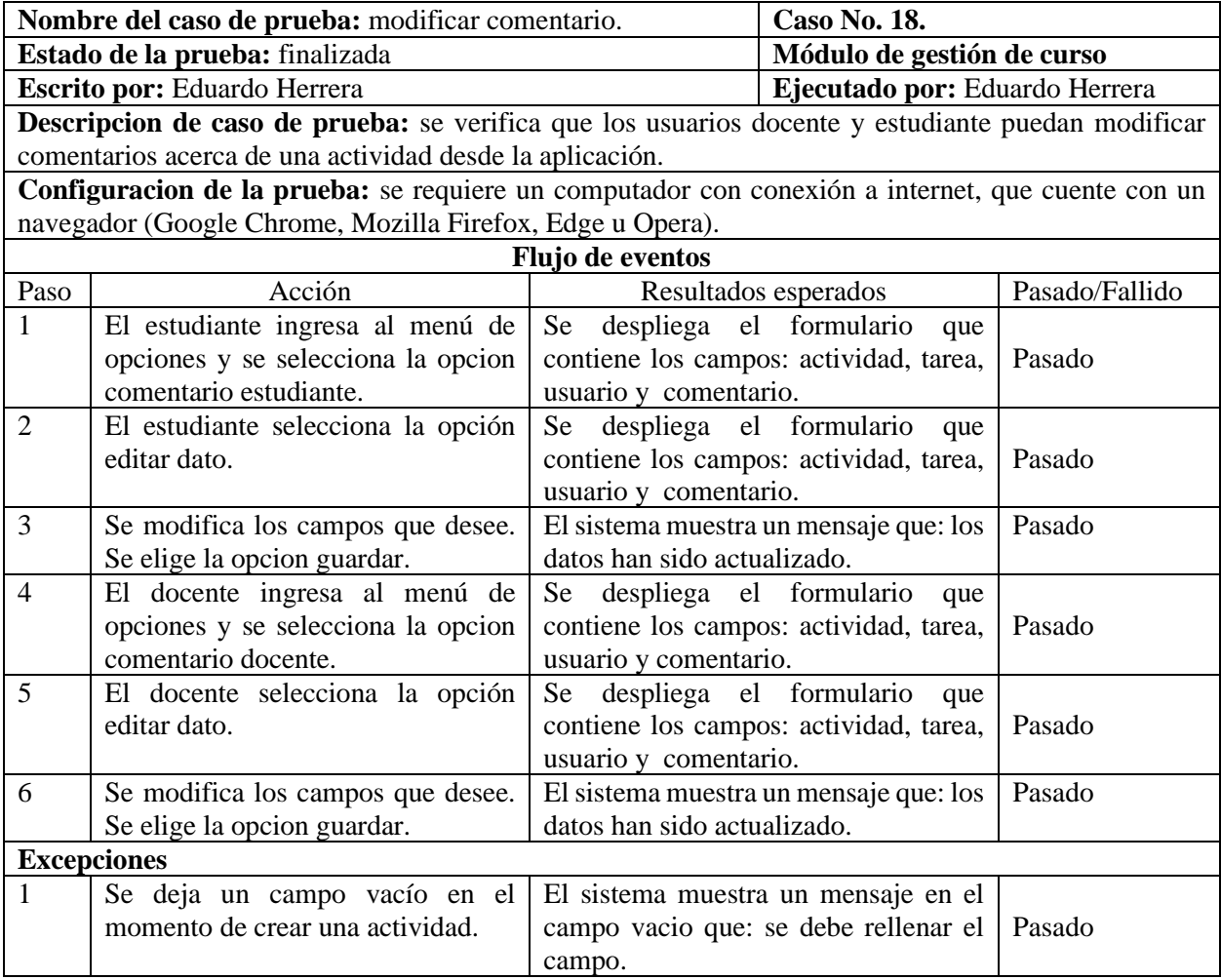

# *Tabla No. 4.40. Caso de prueba funcional modificar comentario.*

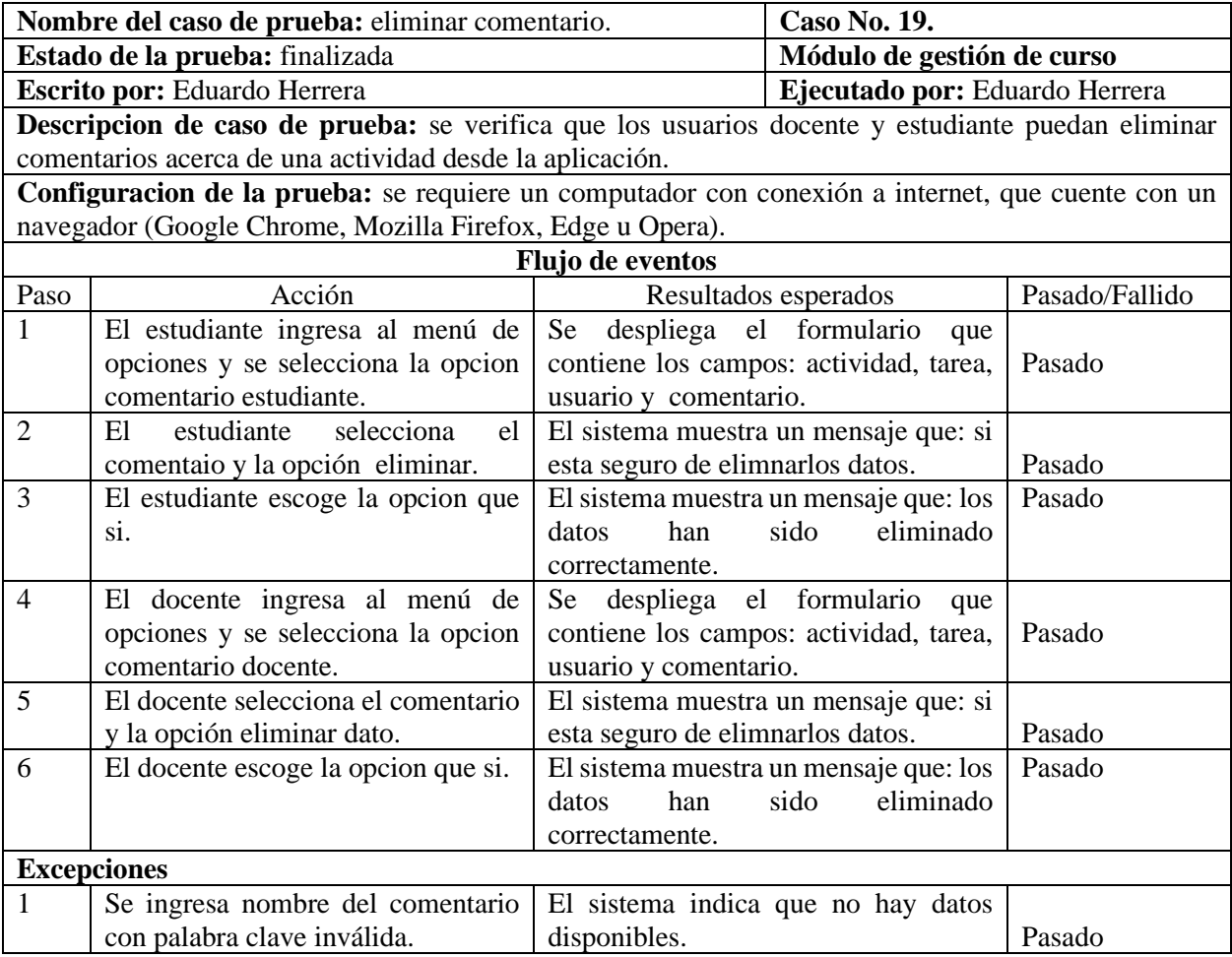

# *Tabla No. 4.41. Caso de prueba funcional eliminar comentario.*

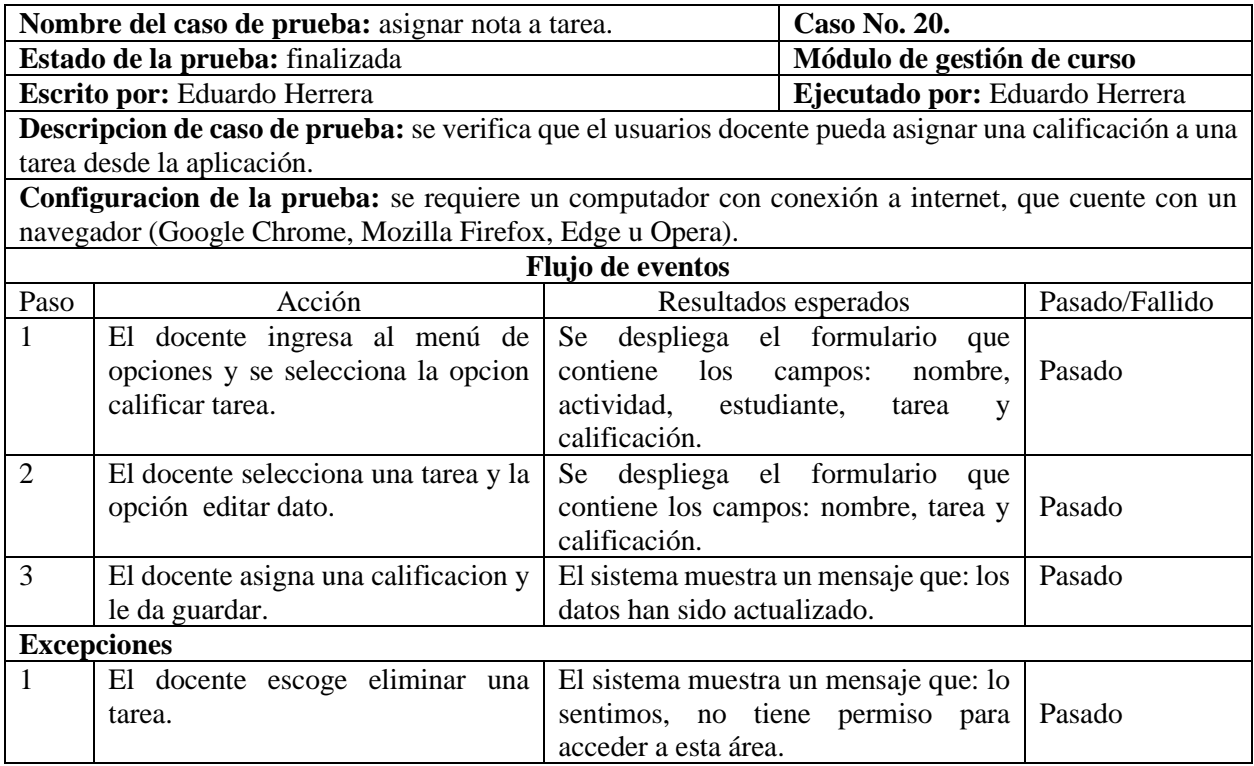

# *Tabla No. 4.42. Caso de prueba funcional asignar nota a tarea.*

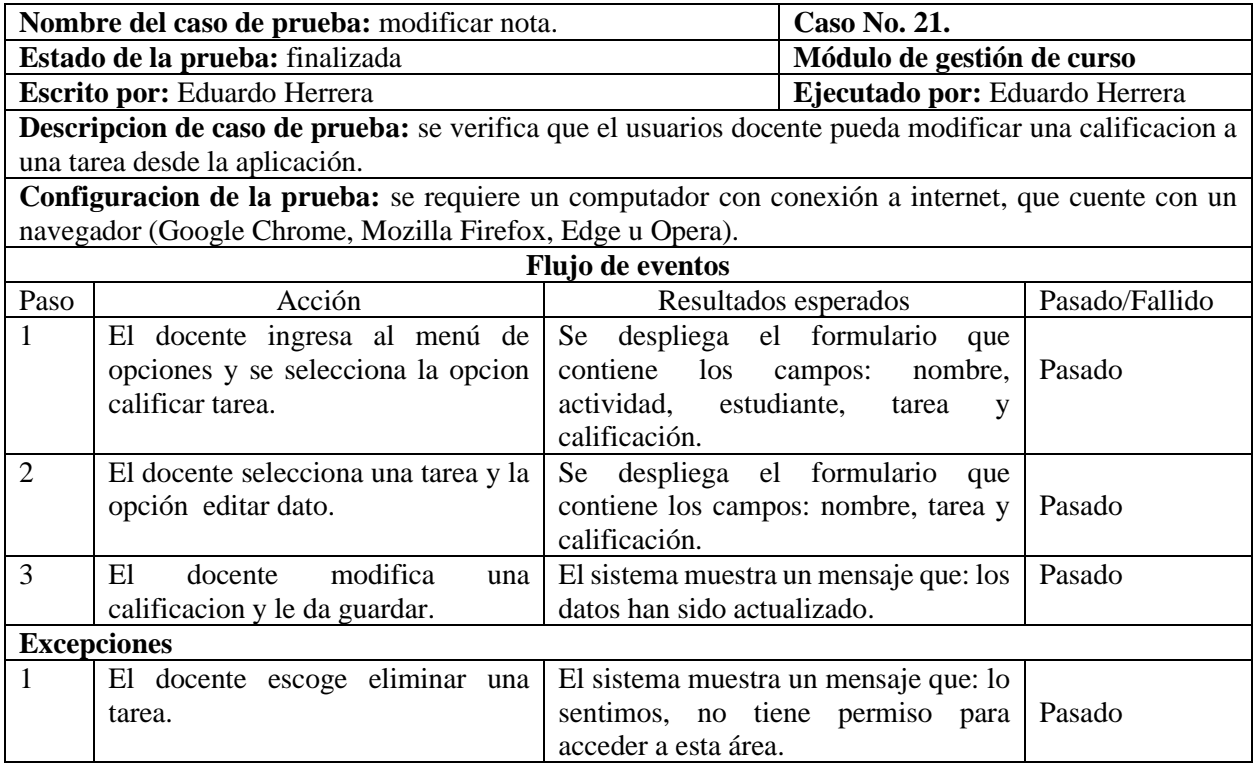

#### *Tabla No. 4.43. Caso de prueba funcional modificar nota.*

Fuente: Elaboración propia.

#### **4.6.5. Pruebas de integración.**

Para la realización de las pruebas se añadió la extensión la herramienta Katalon recorder

en el navegador Mozilla Firefox como observa en la figura **4.30**, en donde se debe abrir una

ventana de Firefox, abrir la aplicación Selenium e iniciar la grabación de la prueba.

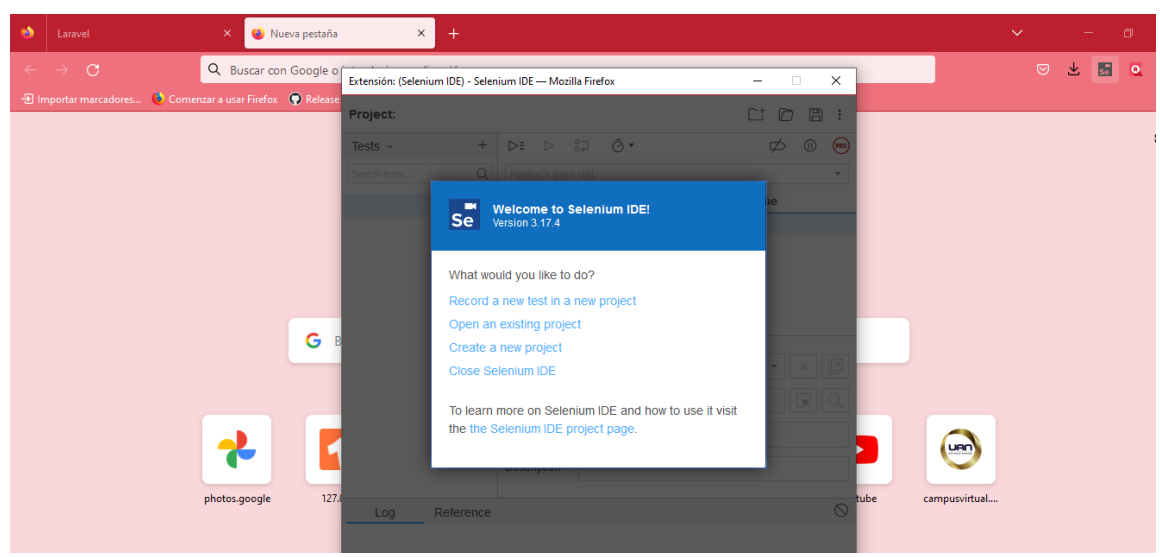

*Figura 4.30. Funcionamiento de complemento Katalon recorder.*

Fuente: Elaboración propia.

Se verificó cada una de las funcionalidades del módulo gestión de curso individualmente como se muestra en la figura **4.31**.

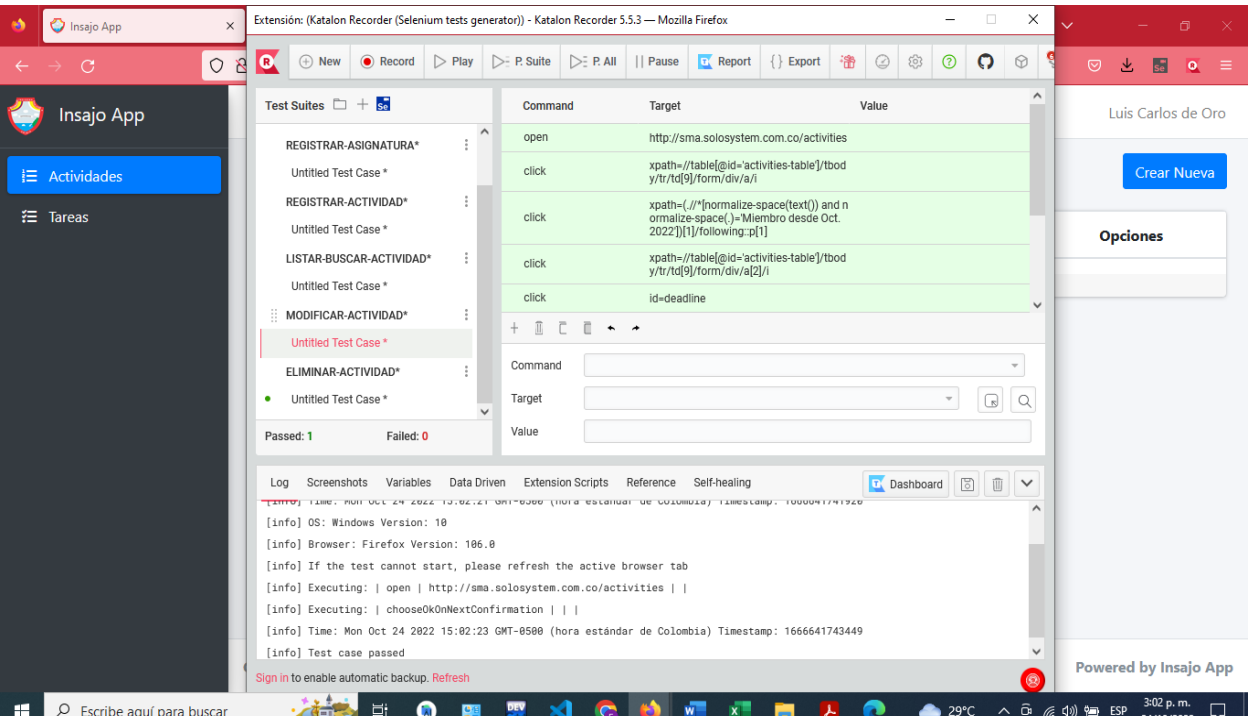

*Figura 4.31. Funcionamiento de complemento Katalon recorder.*

#### **5. Análisis y resultados**

En este capítulo se evidencian las diferentes funcionalidades implementadas en el módulo de gestión de usuario y módulo de gestión de curso, así como el cumplimiento de los objetivos propuestos para este proyecto.

# **5.1. Módulo de administración de usuarios con sus correspondientes roles, y autenticación de estos a la plataforma web.**

En el módulo de gestión de usuario, para el registro de un usuario se solicita datos básicos como: nombre, correo electrónico, contraseña, estado y rol. El sistema controla usuarios repetidos por medio del correo. Si el correo ya existe en la base de datos, envia un mensaje de que "el correo electronico ya ha sido tomado". En la institución educativa todos las estudiantes y docentes tienen correo con dominio propio, es por eso que para el ingreso a la plataforma es obligatorio digitar el correo y la contraseña asignada por la institución.

En la figura **5.1**, se puede aobservar un formulario muy sencillo de diligenciar para el registro de usuarios al sistema. Cuando un docente es registrado al sistema, inmediatamente se le asigna la clase otorgada por la rectora de la institución, que contiene los cursos y las asignaturas del año escolar.

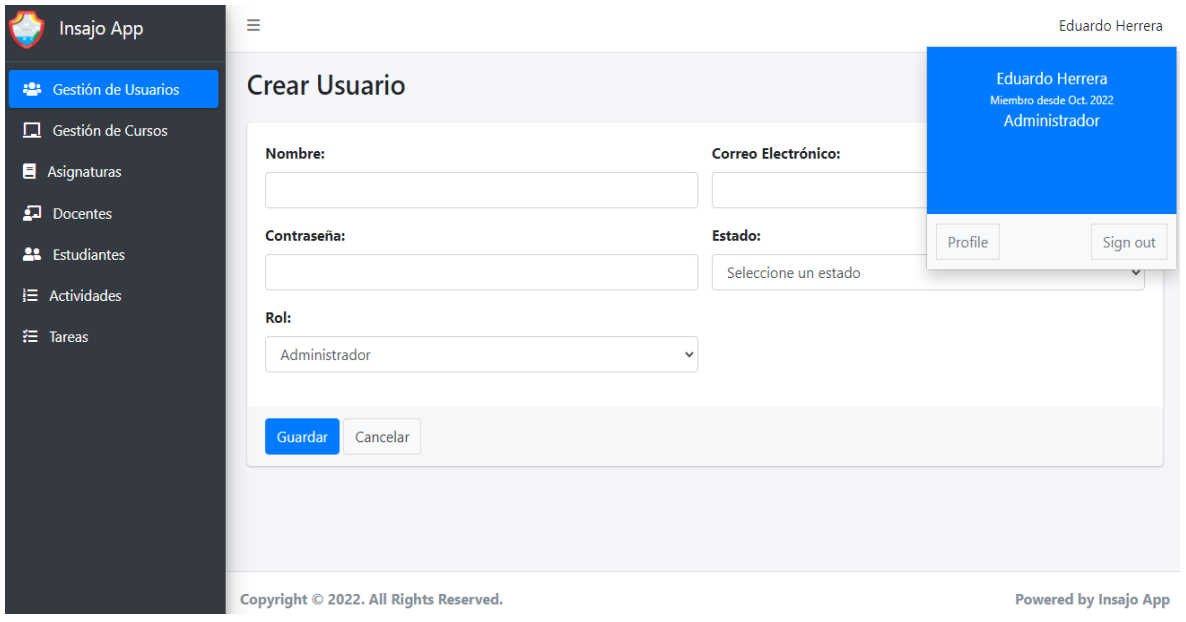

*Figura 5.1. Registro de usuarios.*

Fuente: Elaboración propia.

# **5.2. Historias de usuario y diagramas UML, de acuerdo con los requerimientos expresados por la rectora.**

Las historias de usuario descritas en el capítulo 4 fueron de gran importancia para el desarrollo de la aplicación porque nos ayudaron a comprender las necesidades de la institución académica por medio de la comunicación verbal y escrita, logrando de esta forma administrar los requisitos del usuario en este caso la rectora del colegio. En cada una de ellas se plantearon brevemente las necesidades, problemas y expectativas del usuario, es por eso que se decidió seguir un formato sencillo donde se describen cada una de ellas. Las historias realizadas durante este proceso fueron el factor fundamental que se adaptó a las características del colegio. Así mismo se diseñaron los diagramas UML (diagramas de caso de uso), para el rol estudiante, rol docente y rol administrador, cada uno de estos permitieron representar por medio de dibujos cada de uno de las historias de usuarios y las funcionalidades del sistema.

#### **5.3. Plataforma web para la recepción de guías y actividades de la Institución educativa.**

En el módulo de gestión de usuario, el administrador registra los usuarios que utilizarán la aplicación, el rol docente y rol estudiante cada uno con permisos diferentes. Con esta opción cada usuario puede ingresar a la aplicación con sus credenciales desde cualquier dispositivo móvil como: smartphone, tablets y pc como se observa en la figura **5.2**.

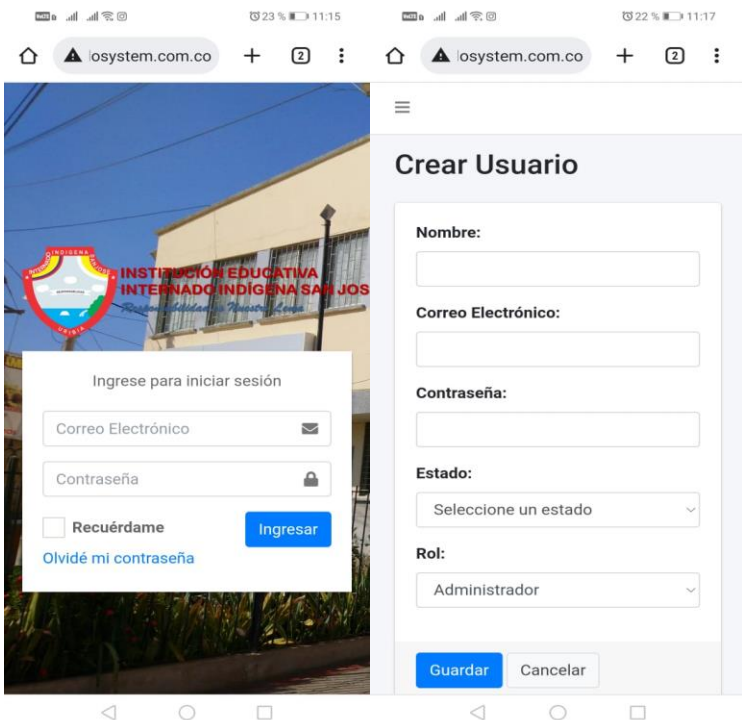

*Figura 5.2. Ingreso desde un smartphone.*

Fuente: Elaboración propia.

En la figura anterior se evidencia claramente que un usuario puede ingresar a la aplicación desde el lugar donde se encuentre si posee conectividad, ya que la institución educativa cuenta con dominio y hosting propio. Es interesante saber que un docente puede crear una actividad desde su dispositivo móvil sin tener que esperar a llegar a un lugar de trabajo para colocar una tarea, esto agiliza el trabajo y ahorro de tiempo porque el día que un docente se ausente con esta aplicación

web puede colocar tareas para que las estudiantes desde donde se encuentren puedan acceder a la plataforma a consultar sus tareas, descargarlas, desarrollar y enviarlas. Se recomienda para la utilización de la aplicación ingresar desde un computador porque facilita el manejo y seguridad para la creación de actividades de las estudiantes y para cargar las tareas como se observa en la figura **5.3**.

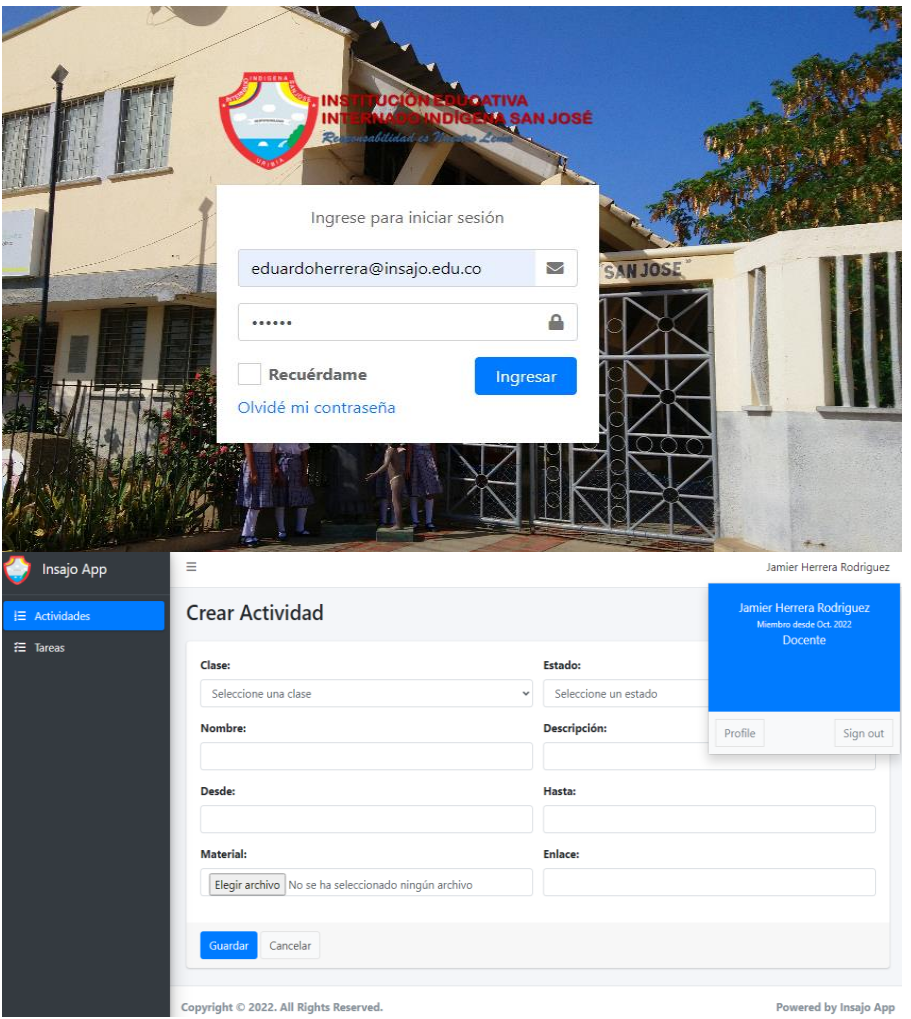

*Figura 5.3. Ingreso desde un computador.*

Fuente: Elaboración propia.

En la figura anterior se puede observar el formulario para registro de una actividad, con los siguientes campos: clase, estado, nombre, descripción, desde, hasta, material y enlace.
### **5.4. Pruebas de compatibilidad.**

En la aplicación Insajo App las pruebas de compatibilidad se realizaron en los navegadores de Mozilla Firefox y Google Chrome, se ejecutaron las pruebas funcionales para cada requerimiento con la herramienta Selenium IDE y Katalon Recorder, se obtuvieron resultados satisfactorios para cada prueba.

- Google Chrome: Versión 106.0.5249.119 (Build oficial) (64 bits)
- Mozilla Firefox: Versión 106.0.1 (64 bits)

Al finalizar las pruebas se validó que las funcionalidades del sistema trabaran correctamente, como se muestra en la figura **5.4.**

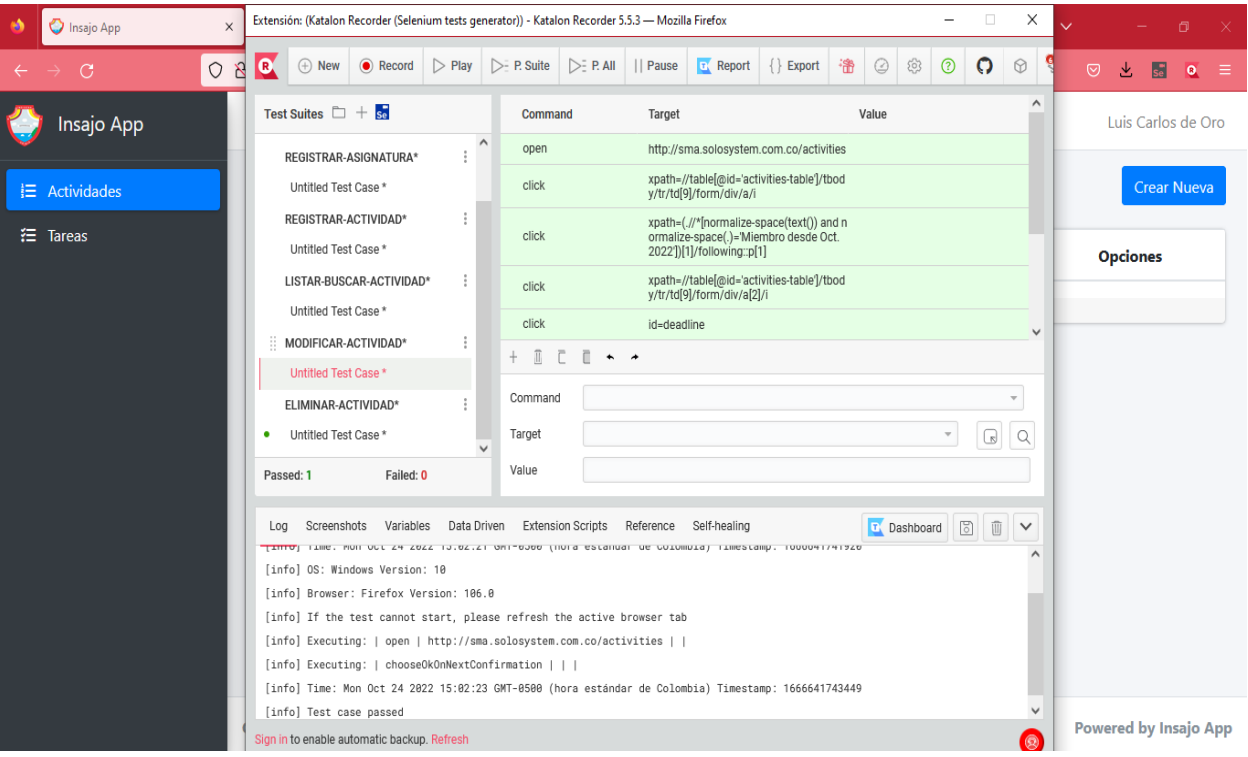

*Figura 5.4. Funcionamiento de complemento Katalon recorder (Mozilla Firefox).*

Fuente: Elaboración propia.

| <b>Q</b> Katalon Recorder 5.9.0                                                |         |                              |        |                                          |                                               |  |                                                                                                    |                     |                                                                                                    |                               |                               |    | σ       | $\times$ |  |
|--------------------------------------------------------------------------------|---------|------------------------------|--------|------------------------------------------|-----------------------------------------------|--|----------------------------------------------------------------------------------------------------|---------------------|----------------------------------------------------------------------------------------------------|-------------------------------|-------------------------------|----|---------|----------|--|
| <b>B</b> Katalon Recorder                                                      |         |                              | Record |                                          | (D) Play Test Case                            |  | ▶ Play Test Suite                                                                                                    | [F] Play All Suites | (ii) Pause Execution                                                                                |                               | $E^{\bullet}$                 | ∠ο | Sign in |          |  |
| <b>WORKSPACE</b>                                                               |         |                              |        | Command                                  |                                               |  | Target                                                                                                    |                     |                                                                                                    | Value                         |                               |    |         |          |  |
| $\overline{\phantom{a}}$ $\leq$ Test Suites                                    |         | ① +                          | click  |                                          |                                               |  | link=Crear Nuevo                                                                                                    |                     |                                                                                                    |                               |                               |    |         |          |  |
| $\circledR$ Failed: 0<br>⊙ Passed: 1                                           |         |                              | click  |                                          |                                               |  | id=name                                                                                                    |                     |                                                                                                    |                               |                               |    |         |          |  |
| $\mathbf{F} \in \mathbb{R}$ Untitled Test Suite *                              |         |                              | type   |                                          |                                               |  | id=name                                                                                                    |                     |                                                                                                    | Sandra Rodriguez              |                               |    |         |          |  |
|                                                                                |         |                              | type   |                                          |                                               |  | id=email                                                                                                    |                     |                                                                                                    | sandrarodriguez@insajo.edu.co |                               |    |         |          |  |
| O Untitled Test Case *                                                         |         |                              | click  |                                          |                                               |  | id=password                                                                                                    |                     |                                                                                                    |                               |                               |    |         |          |  |
| ▶ <sup>D</sup> <sub>C</sub> Dynamic Test Suites                                |         | $\circledcirc$ +             | type   |                                          |                                               |  | id=password                                                                                                    |                     |                                                                                                    | 1234                          |                               |    |         |          |  |
| $\triangleright \Box$ Test Data                                                | $\odot$ | ₿                            |        | click                                    |                                               |  | id=status                                                                                                    |                     |                                                                                                    |                               |                               |    |         |          |  |
| ▶ <b>D</b> Extension script                                                    |         | $\circ$ $\circ$              |        | select                                   |                                               |  | id=status                                                                                                    |                     |                                                                                                    | label=Habilitado              |                               |    |         |          |  |
| $\triangleright$ {x} Profiles<br>① +                                           |         |                              |        | click                                    |                                               |  | name=roles[]                                                                                                    |                     |                                                                                                    |                               |                               |    |         |          |  |
|                                                                                |         |                              | select |                                          |                                               |  | name=roles[]                                                                                                    |                     |                                                                                                    | label=Estudiante              |                               |    |         |          |  |
|                                                                                |         |                              | click  |                                          |                                               |  | xpath=//input[@value='Guardar']                                                                                               |                     |                                                                                                    |                               |                               |    |         |          |  |
|                                                                                |         |                              |        |                                          |                                               |  |                                                                                                    |                     |                                                                                                    |                               |                               |    |         |          |  |
|                                                                                |         | + Add new row (Cmd/Ctrl + I) |        |                                          |                                               |  |                                                                                                    |                     |                                                                                                    |                               |                               |    |         |          |  |
|                                                                                |         |                              | Log    |                                          |                                               |  | Screenshots Variables Reference Self-healing                                                                                  |                     |                                                                                                    |                               | <b>T</b> Dashboard <b>B</b> 而 |    |         | $\Theta$ |  |
|                                                                                |         |                              |        |                                          | [info] Executing:   type   id=password   1234 |  |                                                                                                    |                     |                                                                                                    |                               |                               |    |         |          |  |
|                                                                                |         |                              |        |                                          | [info] Executing:   click   id=status         |  |                                                                                                    |                     |                                                                                                    |                               |                               |    |         |          |  |
| [info] Executing:   select   id=status   label=Habilitado  <br>Open Test Suite |         |                              |        |                                          |                                               |  |                                                                                                    |                     |                                                                                                    |                               |                               |    |         |          |  |
| on Sample projects                                                             |         |                              |        | [info] Executing:   click   name=roles[] |                                               |  |                                                                                                    |                     |                                                                                                    |                               |                               |    |         |          |  |
|                                                                                |         |                              |        |                                          |                                               |  | [info] Executing:   select   name=roles[]   label=Estudiante  <br>[info] Executing:   click   xpath=//input[@value='Guardar'] |                     |                                                                                                    |                               |                               |    |         |          |  |
| <b>B</b> Export                                                                |         |                              |        |                                          |                                               |  |                                                                                                    |                     |                                                                                                    |                               |                               |    |         |          |  |
| <b>More options</b>                                                            |         |                              |        |                                          | [info] Test case passed                       |  |                                                                                                    |                     | [info] Time: Tue Oct 25 2022 23:01:22 GMT-0500 (hora estandar de Colombia) Timestamp: 1666756882033 |                               |                               |    |         |          |  |
| Sign in to enable automatic backup. Refresh                                    |         |                              |        |                                          |                                               |  |                                                                                                    |                     |                                                                                                    |                               |                               |    |         |          |  |

*Figura 5.5. Funcionamiento de complemento Katalon recorder (Google Chrome).*

Fuente: Elaboración propia.

Una vez terminadas las pruebas, se verificó que la aplicación abre desde cualquier navegador sin problema alguno, se ejecutó desde los navegadores Microsoft Edge y Opera sin ningún tipo de inconvenientes. Se puede concluir que la aplicación es compatible con la mayoría de navegadores.

### **5.5. Pruebas de aceptación.**

Para el desarrollo de estas pruebas contamos con la participación de una estudiante del grado décimo y un profesor del área de física numérica de la Institución Educativa Internado Indígena san José de Uribia, donde se validaron los requerimientos de la aplicación. Se encontraron los siguientes hallazgos y se procedió a realizar las correcciones.

- Un estudiante podía enviar varias tareas en una misma actividad.
- En el campo de nota en la vista docente el sistema no permitía colocar números decimales.
- Un estudiante podía seguir enviando tareas aún pasada la fecha límite de entrega.
- Cuando un estudiante editaba la entrega de una tarea, el archivo adjunto no se mostraba en el campo tarea.

Finalmente se realizó una nueva revisión con los mismos usuarios donde se validaron las pruebas de la aplicación aceptadas con éxito. Ver anexo **A** con el acta de entrega de la aplicación Insajo App.

#### **6. Conclusiones y recomendaciones**

El desarrollo de la aplicación web INSAJO APP para la digitalización de la entrega de actividades y tareas de la INSTITUCIÓN EDUCATIVA INTERNADO INDÍGENA SAN JOSÉ DE URIBIA puede ser de gran apoyo e importancia para esta entidad por permitir a los docentes y estudiantes manejar la entrega de actividades y tareas de manera asíncrona.

Según el desarrollo del módulo de gestión de usuarios, se concluye que permite a los usuarios acceder a las funcionalidades e información según su rol. Solamente los usuarios con el rol de administrador pueden realizar las funciones de: registro de usuarios y cambio de contraseña de usuarios en caso de que estos no la recuerden.

Este módulo también permite asegurar la aplicación, la validación y acceso de usuarios o personal externo que quiera ingresar al aplicativo, de manera que no se puede acceder a la aplicación sin validarse previamente en el sistema ya sea ingresando mediante la ruta (URL).

De acuerdo con el desarrollo del módulo de actividades, se garantiza que los usuarios que utilizan la aplicación puedan acceder a la información, hacer búsquedas, crear y modificar y eliminar las mismas siempre y cuando cuenten con las validaciones correspondientes.

Este módulo garantiza que la información de las actividades esté almacenada en la base de datos de la aplicación y que pueda ser accedida solamente por los usuarios de esta y gestionada según su rol.

De acuerdo con el desarrollo de la funcionalidad para crear tareas, los usuarios que utilizan la aplicación puedan acceder a la información, hacer búsquedas, crear, modificar y eliminar las mismas siempre y cuando cuenten con las validaciones correspondientes con la diferencia que el rol de docente además puede editar la nota de las tareas correspondientes.

**99**

Este módulo garantiza que la información de las tareas solamente pueda ser manipulada por el estudiante con excepción de la nota, responsabilidad exclusiva de su respectivo docente.

A lo largo de este documento se ha podido evidenciar que este trabajo de grado cumplió con todos los objetivos propuestos. En primer lugar, con base en las reuniones sostenidas con la rectora, se establecieron los requerimientos del software. A partir de esa información, se diseñaron las historias de usuario y los diagramas UML del proyecto. Esto permitió implementar los módulos de administración de usuarios y de gestión de cursos, que podrán ser utilizados por la institución como un apoyo muy importante para que ni las estudiantes ni el colegio tengan que incurrir en costos de impresión, se puedan entregar a tiempo las tareas y se les pueda hacer trazabilidad para verificar que sí fueron recibidas por el respectivo docente. Esta plataforma, dado que es un desarrollo personalizado para la institución educativa, queda disponible para que en un proyecto futuro se pueda traducir al Wayuunaiki, beneficiando a toda la comunidad de origen Wayuu que está vinculada al colegio.

### **Referencias bibliográficas**

Alarcón, V. (2006). Desarrollo de sistemas de información: una metodología basada en el modelado. Recuperado de http://hdl.handle.net/2099.3/36751 en el 2006.

Altablero No. 9. (2001). Sistemas de información educativos. Recuperado de https://www.mineducacion.gov.co/1621/propertyvalue-31349.html.

Alvia Choez, A. O., & Vera Macías, W. A. (2018). Desarrollo de página web para la gestión de fichas estudiantiles para la Universidad de Guayaquil Facultad de Arquitectura y Urbanismo Carrera de Arquitectura para la optimización de los procesos (Doctoral dissertation, Universidad de Guayaquil. Facultad de Ciencias Matemáticas y Físicas. Carrera de Ingeniería en Sistemas Computacionales).

Abadal, E., & Codina, L. (2005). Bases de datos documentales: características, funciones y método.

Basurto, M. A. P., & Espín, J. M. C. (2010). *Introducción a la programación en C* (Vol. 42). Univ. Politèc. de Catalunya.

Becerro, S. D. (2009). Introducción a las plataformas virtuales en la enseñanza. *Temas para la educación*, (2).

Chen, C. (2019). Significados.com. Disponible en: https://www.significados.com/sistema-deinformacion/ Consultado: 29 de abril de 2021, 03:52 pm.

Debrauwer, L., Van der Heyde, F. (2016). UML 2.5: iniciación, ejemplos y ejercicios corregidos. Ediciones ENI.

Deemer, P., Benefield, G., Larman, C., & Vodde, B. (2012). Una introducción básica a la teoría y práctica de Scrum. *InfoQueue. Enterprise Software Development Series*.

Espeso, P., Educación 3.0. Recuperado de https://www.educaciontrespuntocero.com/recursos/edmodo-que-es-clase-educacion/

Gallego, M. (2012). Metodología Scrum (Bachelor's thesis, Universitat Oberta de Catalunya).

Menzinsky, A., López, G., Palacio, J., Sobrino, M. Á., Álvarez, R., & Rivas, V. (2016). Historias de Usuario. Ingeniería de requisitos ágil.

Molina, J. G., Ortín-Ibáñez, M. J., Moros, B., Nicolás, J., & Álvarez, J. A. T. (2000). De los Procesos del Negocio a los Casos de Uso. In JISBD (pp. 103-116).

Monasterio J. (2018). PublicaTIC. Recuperado de [https://blogs.deusto.es/master-informatica/un](https://blogs.deusto.es/master-informatica/un-recorrido-por-la-historia-de-los-si/#comments)[recorrido-por-la-historia-de-los-si/#comments.](https://blogs.deusto.es/master-informatica/un-recorrido-por-la-historia-de-los-si/#comments)

Pareja, G., Näslund-Hadley E. (2015). Gobernarte. Recuperado de https://blogs.iadb.org/administracion-publica/es/que-es-un-sistema-de-gestion-educativo-y-paraque-sirve/

Muñoz, V. J. E. (2013). El nuevo PHP. Conceptos avanzados. Vicente Javier Eslava Muñoz.

Rockcontent, (2019). Lenguaje de programación. Recuperado de https://rockcontent.com/es/blog/que-es-un-lenguaje-de-programacion/

Ros Martínez de Lahidalga, I. (2008). Moodle, la plataforma para la enseñanza y organización escolar.

Sánchez, José. (2005). Plataformas tecnológicas para el entorno educativo. Recuperado de https://dialnet.unirioja.es/metricas/documentos/ARTREV/2968980

Salas, I. (2009). Blackboard Learn. Observatorio de tecnología en educación a distancia, consultado en agosto de 2014, disponible en internet (http://observatoriotecedu. uned. ac. cr/media/Blackboard\_learn. pdf).

Santillán, L. A. C., Ginestà, M. G., & Mora, Ó. P. (2014). Bases de datos en MySQL. Universitat oberta de Catalunya.

## **A. Anexos**

# **A.1. Anexo: Acta de entrega final de la aplicación INSAJO APP**

*Figura A.1. Acta de entrega de la aplicación INSAJO APP.*

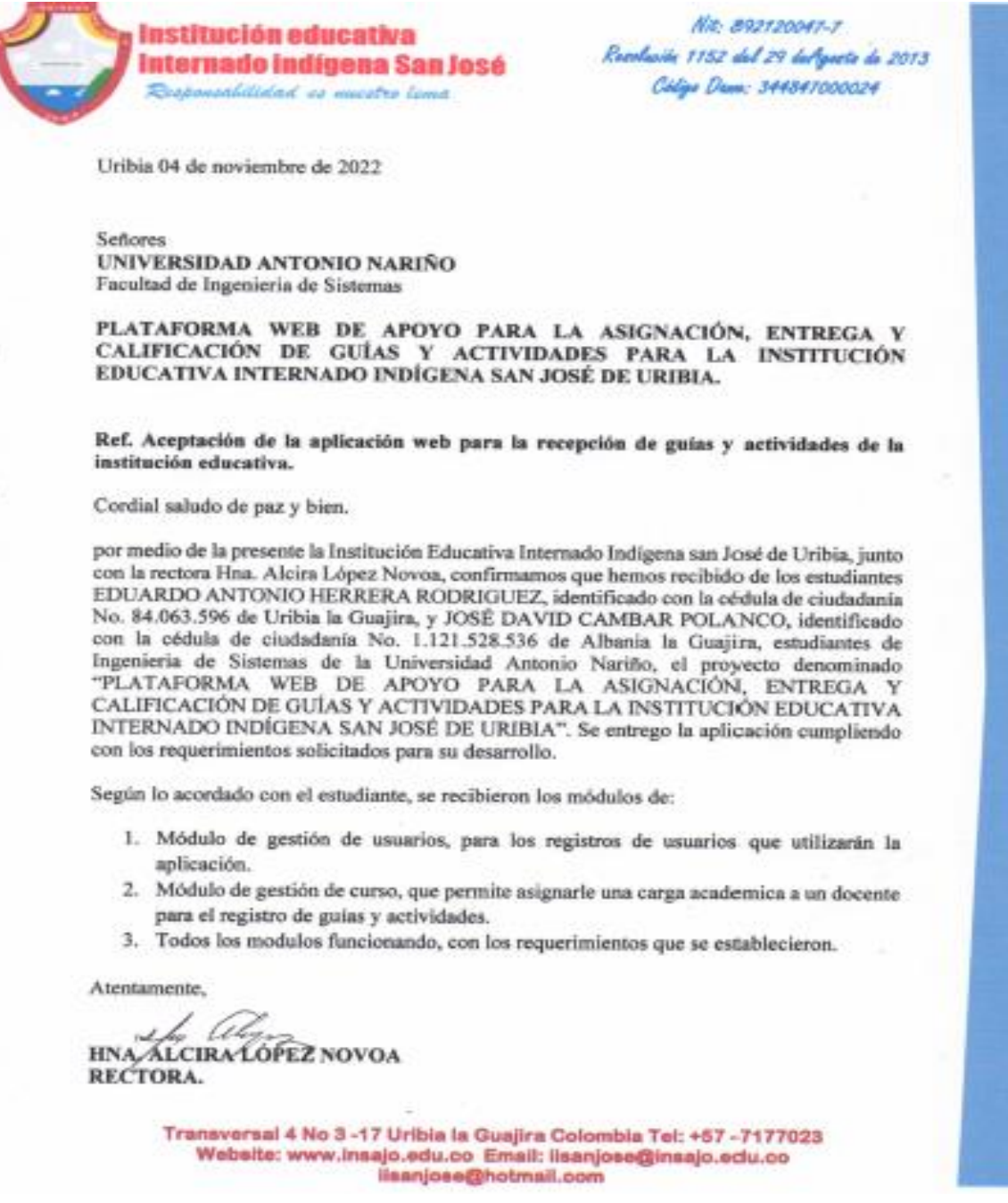

Fuente: Elaboración propia.